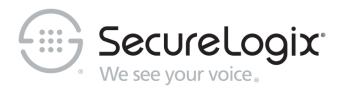

## ETM<sup>®</sup> (Enterprise Telephony Management) System

v7.2.0

**Technical Reference** 

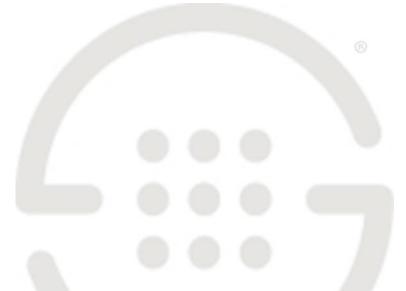

DOC-TR-720-10312018

### About SecureLogix

SecureLogix delivers a unified call security and authentication solution to enterprise, federal, and military markets worldwide. Real-time security policy enforcement capabilities prevent call level attacks, fraud, and service abuse and disruption. Our patented solutions have filtered and secured billions of calls over the past 15+ years for some of the world's largest corporations and military installations.

For more information about SecureLogix and its products and services, visit us on the Web at *securelogix.com*.

#### **Corporate Headquarters:**

SecureLogix Corporation 13750 San Pedro, Suite 820 San Antonio, Texas 78232 Telephone: 210-402-9669 (non-sales) Fax: 210-402-6996 Email: *info@securelogix.com* Website: *securelogix.com* 

#### Sales:

Telephone: 1-800-817-4837 (North America) Email: *sales@securelogix.com* 

## Customer Support:

Telephone: 1-877-SLC-4HELP Email: *support@securelogix.com* Web Page: *support.securelogix.com* 

## Training:

Telephone: 210-402-9669 Email: *training@securelogix.com* Web Page: *training.securelogix.com* 

### **Documentation:**

Email: *docs@securelogix.com* Web Page: *support.securelogix.com* 

#### **IMPORTANT NOTICE:**

This manual, as well as the software and/or Products described in it, is furnished under license with SecureLogix Corporation ("SecureLogix") and may be used only in accordance with the terms of such license.

Except as permitted by such license, no part of this publication may be reproduced, stored in a retrieval system, or transmitted, in any form or by any means, electronic, mechanical, recording, or otherwise, without prior written permission of SecureLogix.

The content of this manual is subject to change without notice. SecureLogix assumes no responsibility or liability for any errors or inaccuracies that may be contained herein or to correct the same.

ETM, We See Your Voice, SecureLogix, and the SecureLogix Emblem are registered trademarks or registered trademarks and registered service marks of SecureLogix Corporation in the U.S.A. and other countries. PolicyGuru is a registered trademark of SecureLogix Corporation in the U.S.A. All other trademarks mentioned herein are believed to be trademarks of their respective owners.

© Copyright 1999-2018 SecureLogix Corporation. All Rights Reserved.

This product is protected by one or more of the following patents: US 6,249,575 B1, US 6,320,948 B1, US 6,687,353 B1, US 6,718,024 B1, US 6,760,420 B2, US 6,760,421 B2, US 6,879,671 B1, US 7,133,511 B2, US 7,231,027 B2, US 7,440,558 B2, US 8,150,013 B2, CA 2,354,149, DE 1,415,459 B1, FR 1,415,459 B1, and GB 1,415,459 B1. U.S. Patents Pending.

ETM is used herein as shorthand notation to refer to the ETM® System.

This product includes:

Data Encryption Standard software developed by Eric Young (eay@mincom.oz.au), © Copyright 1995 Eric Young. All Rights Reserved. (see DESLicense.txt on ETM software DVD)

Style Report software owned and licensed exclusively by InetSoft Technology Corp. © Copyright 1996-2000 InetSoft Technology Corp. All Rights Reserved.

Software developed by The Apache Software Foundation (http://www.apache.org/) © Copyright 2000 The Apache Software Foundation. All Rights Reserved. (See ApacheLicense.txt on ETM software DVD.)

Linux kernel software developed by Linus Torvalds and others; and Busy Box software developed by Bruce Perens and others. Distributed pursuant to the General Public License (GPL). See the Open Source Code directory on the ETM software DVD for related copyrights, licenses, and source code.

GNU C Library software; Distributed pursuant to the Library General Public License (LGPL). See the Open Source Code directory on the ETM software DVD for related copyrights, licenses, and source code.

# Customer Support for Your ETM<sup>®</sup> System

1-877-SLC-4HELP (1-877-752-4435) support@securelogix.com support.securelogix.com

SecureLogix Corporation offers telephone, email, and web-based support. For details on warranty information and support contracts, see our web site at

support.securelogix.com

## Contents

| Preface                                                                 | 11 |
|-------------------------------------------------------------------------|----|
| About the ETM <sup>®</sup> System Documentation                         | 11 |
| ETM <sup>®</sup> System User Guides                                     |    |
| Additional Documentation on the Web                                     | 12 |
| Tell Us What You Think                                                  |    |
| Conventions Used in This Guide                                          | 12 |
| Advanced Configuration and Maintenance                                  | 15 |
| About this Section                                                      | 15 |
| Application Properties and Configuration Variables                      | 15 |
| Editing ETM <sup>®</sup> Application Properties and Configuration Files | 15 |
| Properties and Configuration Files                                      | 15 |
| Editing a Properties or Configuration File                              | 16 |
| Increasing the Stack Size for the Java Virtual Machine                  | 16 |
| Setting the Services to Autostart                                       | 17 |
| Customizing Policy Track Messages                                       | 17 |
| Formatting the Access Code Set Distribution Email                       | 19 |
| Changing the Format of Diagnostic Messages                              | 20 |
| Changing the Number of Directory Listings Retrieved per Page            | 20 |
| Mapping Directory Fields to Default LDAP Attribute Fields               |    |
| Limiting the Numbe of Recorded CDR Records in a Single File             |    |
| Variables in npconfig. properties                                       |    |
| Variables in twms.properties                                            |    |
| Using the ETM <sup>®</sup> Database Maintenance Tool                    | 27 |
| Opening the ETM <sup>®</sup> Database Maintenance Tool                  |    |
| Logging in to the Database                                              |    |
| Creating a Database Object                                              |    |
| Deleting a Database Object                                              |    |
| Disconnecting from a Database                                           |    |
| Working with Data Instances                                             |    |
| Exporting a Data Instance                                               |    |
| Importing an Exported Data Instance                                     |    |
| Setting a Data Instance as the Default                                  |    |
| Deleting a Data Instance                                                |    |
| Creating a New Data Instance                                            |    |
| Managing Tables                                                         |    |
| Viewing a Table                                                         |    |
| Attempting to Repair a Table                                            |    |
| Clearing a Table                                                        | 40 |

| Deleting a Table                                            | 40 |
|-------------------------------------------------------------|----|
| Creating a Missing Table                                    |    |
| Running Multiple Application Instances on One System        | 41 |
| Configuring Multiple Application Instances                  | 41 |
| 1. Remove the Default Application Instances                 | 41 |
| 2. Add Additional Instance(s)                               | 42 |
| 3. Register the Instance(s) with System Startup Facilities  | 42 |
| 4. Modify Configuration Files                               |    |
| 5. Create the Management Server's Data Instance             | 43 |
| 6. Enable the Application Instances to Connect to the       |    |
| Database                                                    | 43 |
| Customizing Database Settings                               | 44 |
| Customizing Database Settings in the init.ora file          | 44 |
| Change the Location of Control Files                        | 44 |
| Set Multiblock Read Count Based on Installation Size        | 44 |
| Set Buffer Size                                             | 45 |
| Set Shared Pool Size                                        | 45 |
| For SNP Systems with More Than 1GB RAM                      | 45 |
| Automatic Archiving                                         | 45 |
| Enable Oracle Trace                                         | 46 |
| Specify the Directory to Store Trace and Alert Files        | 46 |
| Enable Resource Management                                  | 46 |
| Customizing the Redo Logs, Tablespace, or Rollback Segments | 46 |
| Customizing the Redo Logs                                   | 46 |
| Adjust the Size of the System Tablespace                    | 46 |
| Adjust the Size of the Rollback Tablespace                  | 47 |
| Temp File and Autoextend                                    | 47 |
| Tablespace for Tools                                        | 47 |
| Create More Rollback Segments                               |    |

### **Dialing Plans**

#### Defining and Installing Dialing Plans......50

49

| Defining Dialing Plan Sections         |    |
|----------------------------------------|----|
| CC                                     |    |
| Classify                               |    |
| DDD                                    |    |
| Default                                | 64 |
| DID                                    | 65 |
| Expand                                 |    |
| NNP                                    |    |
| NPA                                    | 69 |
| Prefix                                 |    |
| Preprocessed Numbers                   | 69 |
| Suffix                                 |    |
| Special                                |    |
| Dialing Plan Processing                | 70 |
| Phone Number Identification Phase      |    |
| Phone Number/Call Classification Phase | 72 |

### **SMDR Parse Files**

| About SMDR Parse Files                    | 73 |
|-------------------------------------------|----|
| Files Already Defined                     | 73 |
| Defining an SMDR Parse File               |    |
| SMDR Parse File Components                |    |
| Section 1: Record Separator               | 74 |
| Section 2: Call Record                    | 74 |
| Call Record Final Fields                  | 75 |
| Section 3: Access Code Record             | 77 |
| Access Code Record Final Fields           | 77 |
| Section 4: Transfer Record                | 78 |
| Transfer Records Final Fields             | 78 |
| Matching the Dialed Digits String         | 78 |
| Time Format Syntax                        |    |
| Regular Expression Syntax Quick Reference | 81 |
| Perl5 Regular Expression Syntax           |    |
| Perl5 Extended Regular Expressions        |    |
|                                           |    |

## ETM<sup>®</sup> System Troubleshooting

| System Files Used in Troubleshooting        | 85 |
|---------------------------------------------|----|
| Management Server Issues                    |    |
| ETM <sup>®</sup> Database Issues            |    |
| Report Server Issues                        | 86 |
| Client Tool Issues                          |    |
| SMDR Issues                                 | 86 |
| ETM <sup>®</sup> Appliance Issues           |    |
| Call Resolution or Policy Processing Issues |    |
| Troubleshooting Guide                       |    |
| Appliance Status LEDs                       |    |
| Error and Debug Logs                        |    |
| Troubleshooting SMDR Configuration          |    |
| - •                                         |    |

## 85

73

| 91 |
|----|
|    |
| 92 |
|    |
| 95 |
| 96 |
|    |

## System Backup and Recovery Guidelines

| em Backup and Recovery Guidelines                          | 97  |
|------------------------------------------------------------|-----|
| General Guidelines for Backup Maintenance                  |     |
| Complete System Backup                                     |     |
| ETM Software Installation Directory Contents               |     |
| ETM Software Installation Directory Backup                 | 101 |
| Restoring the ETM Software Installation from a Full Backup | 101 |
| Backing Up the Database                                    | 101 |

## **ETM<sup>®</sup> Commands**

| Using ETM <sup>®</sup> Commands                 |     |
|-------------------------------------------------|-----|
| Important Information about Authority of Server |     |
| Removing a Card from the Tree Pane              | 104 |
| ETM <sup>®</sup> Commands Help                  | 104 |
| Logging in to a Card                            |     |
| Placing a Digital Span Offline/Inline           |     |
| ETM <sup>®</sup> Command Reference              |     |

## **Ports and Services**

127

103

## Preface

## About the ETM<sup>®</sup> System Documentation

|                         | The complete documentation the ETM <sup>®</sup> System consists of a set of user guides in PDF format and in-depth, context-sensitive online Help, Knowledge Base articles, and supplementary documentation available from the SecureLogix Website . A set of electronic user guides in PDF format are available from the <b>SecureLogix</b> directory on the <b>Start</b> menu, the <b>Documentation</b> folder in the ETM System installation directory, and the root of the ETM Software installation DVD. |
|-------------------------|----------------------------------------------------------------------------------------------------|
| ETM <sup>®</sup> System | The following set of guides is provided for the ETM <sup>®</sup> System:                                                                                                    |
| User Guides             | <i>ETM</i> <sup>®</sup> System User Guide—Explains ETM System Concepts and provides task-oriented instructions for using the ETM System, including a Quick Start.                                                                                                    |
|                         | <i>ETM<sup>®</sup> System Installation Guides</i> —Provide task-oriented installation<br>and configuration instructions and explanations for technicians<br>performing system setup. This set of guides includes a primary system<br>installation guide and separate guides for the Unified Trunk<br>Application (UTA) and for database preparation.                                                                                                    |
|                         | <i>Voice Firewall User Guide</i> —Provides an overview of the Voice Firewall, examples of and instructions for creating and managing Firewall Policies, and instructions for viewing results of Policy monitoring and enforcement.                                                                                                    |
|                         | <i>Voice IPS User Guide</i> —Provides an overview of the Voice IPS (Intrusion Prevention System), examples of and instructions for creating and managing IPS Policies, and instructions for viewing results of Policy monitoring and enforcement.                                                                                                    |
|                         | <i>ETM</i> <sup>®</sup> <i>Call Recorder User Guide</i> —Provides an overview of the Call Recorder system, instructions for installing, configuring and using the system, examples of and instructions for creating and managing Call Recorder Policies, and instructions for accessing and managing the recordings.                                                                                                    |
|                         | <i>ETM<sup>®</sup> System Caller ID Authentication (CIDA) User Guide</i> —Describes installation and use of the ETM System CIDA feature.                                                                                                    |
|                         |                                                                                                    |

|                                           | <i>Usage Manager User Guide</i> —Provides task-oriented instructions and tutorials for producing reports of telecommunications accounting and Policy enforcement. Includes an appendix describing each of the predefined Reports.                                                                  |
|-------------------------------------------|----------------------------------------------------------------------------------------------------|
|                                           | <i>ETM</i> <sup>®</sup> System Administration and Maintenance Guide—Provides task-<br>oriented instructions for using the ETM System to monitor telco status<br>and manage the ETM Server and ETM Appliances.                                                                                      |
|                                           | <i>ETM<sup>®</sup> System Technical Reference</i> —Provides technical information and explanations for system administrators.                                                                                                    |
|                                           | <i>ETM<sup>®</sup> Database Schema</i> —Outlines the schema of the SecureLogix database, to facilitate use of third-party reporting tools.                                                                                                    |
|                                           | <i>ETM</i> <sup>®</sup> Safety and Regulatory Compliance Information—Provides statements regarding safety warnings and cautions; includes statements required for compliance with applicable regulatory and certification authorities. (Provided as a package insert with new Appliance hardware.) |
| Additional<br>Documentation<br>on the Web | SecureLogix Corporation provides corrections and additional documentation for its products via the SecureLogix Knowledge Base online at the following web address:                                                                                                    |
|                                           | http://support.securelogix.com                                                                                                    |
| Tell Us What<br>You Think                 | We welcome your suggestions or comments on the user guides and the online Help provided with your ETM <sup>®</sup> System. Please send your documentation feedback to the following email address:                                                                                                 |
|                                           | docs@securelogix.com                                                                                                    |
| Conventions                               | The following conventions are used in this guide:                                                                                                    |
| Used in This<br>Guide                     | • Functions that require two or more mouse clicks to open a dialog box or make a selection are written using the pipe symbol. For example:                                                                                                    |
|                                           | Click View   Implied Rules.                                                                                                    |
|                                           | • Names of keys on the keyboard are uppercase. For example:                                                                                                    |
|                                           | Highlight the field and press DELETE.                                                                                                    |
|                                           | • If two or more keys must be pressed at the same time, the PLUS SIGN (+) is used as follows:                                                                                                    |
|                                           | Press CTRL+ALT+DELETE.                                                                                                    |
|                                           | • Bold text indicates GUI labels, menu items and options, literal file names, and paths. For example:                                                                                                    |
|                                           | Click Edit, and then click Preferences.                                                                                                    |
|                                           | <install_dir>\TWLicense.txt</install_dir>                                                                                                    |

- Keyboard input is indicated by monospaced font. For example: In the Name box, type: My report tutorial
- Italics indicate web addresses and names of publications.
- ETM System components and features are capitalized.

## Advanced Configuration and Maintenance

## About this Section

This section contains advanced ETM<sup>®</sup> System configuration and maintenance options for experienced technicians. It covers settings that do not normally need to be modified during day-to-day system operation and that should not casually be modified by end users.

## Application Properties and Configuration Variables

Several ETM System configuration files contain variables that can be customized by experienced administrators. The **ETM Server Properties Tool**, accessed via the ETM System Console, contains other system properties that can be customized. See the *ETM*<sup>®</sup> *System Administration and Maintenance Guide* for information about the **ETM Server Properties Tool**.

| Editing ETM <sup>®</sup><br>Application | You can use a text editor to change variables in some properties and configuration files. |
|-----------------------------------------|-------------------------------------------------------------------------------------------|
| Properties and                          | <b>IMPORTANT</b> Only edit the files as recommended in this user guide or                 |
| Configuration                           | by SecureLogix Customer support. Improperly edited files can cause                        |
| Files                                   | your ETM System to be impaired or inoperable.                                             |

Properties and Configuration Files The following properties and configuration files are located in the ETM Server installation directory. Not all of these files are user-editable.

- **ETMDBMaintTool.cfg**—**SLCLoader** executable configuration file for the ETM Database Maintenance Tool.
- **ETMManagementService.cfg**—**ETMManagementService** executable configuration file for the Management Server when launched as a Windows service.

- **ETMReportService.cfg**—**ETMReportService** executable configuration file for the Report Server when launched as a Windows service.
- **ETMSystemConsole.cfg**—**SLCLoader** executable configuration file for the ETM System Console application.
- **UsageManager.cfg**—**SLCLoader** executable configuration file for the Usage Manager application.
- **DefaultLDAPMapppings.properties**—Defines the default mappings of LDAP attribute fields to Directory Manager fields.
- **delivery.properties**—Defines the format of rule-fired messages, diagnostic messages, IPS breach events, and the Access Code Set distribution email.
- **npconfig.properties**—Specifies the format of the numbering plan for country codes and emergency numbers
- twms.properties—Defines various parameters used by the Management Server.
- **javax.comm.properties**—Defines the drivers loaded by the Java Communications API standard extension at initialization time. (*Do <u>not</u> edit this file*.

| <i>Editing a<br/>Properties or<br/>Configuration File</i>       | You can use the <b>ETM Server File Management Tool</b> to remotely access the properties and configuration files in the ETM System installation directory on the ETM Server computer. See "Managing ETM Server Files from the ETM Client" in the <i>ETM</i> <sup>®</sup> System Administration Guide for instructions. |
|-----------------------------------------------------------------|----------------------------------------------------------------------------------------------------|
|                                                                 | To change a parameter                                                                                                    |
|                                                                 | 1. Open the file in a text editor.                                                                                                    |
|                                                                 | 2. Add a parameter or edit the value of an existing parameter, and then save the file with the same name in the same location.                                                                                                    |
|                                                                 | 3. Restart the affected component for the change to take effect.                                                                                                    |
| Increasing the<br>Stack Size for<br>the Java Virtual<br>Machine | If you experience memory errors while generating reports for large<br>amounts of data, it is recommended that you increase the stack size<br>available to the Java Virtual Machine in the ETM Server, Report<br>Server, and/or ETM System Console configuration files.                                                 |
|                                                                 | To increase the stack size available to the Java Virtual<br>Machine                                                                                                    |
|                                                                 | <ol> <li>Stop the application(s) whose configuration file(s) you are<br/>modifying (ETM Server, Report Server, ETM System Console).</li> </ol>                                                                                                    |
|                                                                 | 2. On the Management Server computer, open the configuration file<br>in a text editor. The file is located at the root of the Management                                                                                                    |

System installation directory.

|                                         | Report Server—ETMReportService.cfg                                                                                                    |
|-----------------------------------------|----------------------------------------------------------------------------------------------------|
|                                         | • ETM System Console—ETMSystemConsole.cfg                                                                                                    |
|                                         | 3. Locate the text that reads:                                                                                                    |
|                                         | -Xmx <value>M</value>                                                                                                    |
|                                         | <ol> <li>By default, 512 MB is allocated for the ETM Server, 400 MB for<br/>the ETM System Console, and 200 MB for the Report Server.<br/>Change the number represented by <i><value></value></i> to a higher number,<br/>such as <b>600M</b>, <b>800M</b>, etc., depending on system load and<br/>available memory.</li> </ol>                                                                                   |
|                                         | 5. Save the file.                                                                                                    |
|                                         | 6. Start the application.                                                                                                    |
| Setting the<br>Services to<br>Autostart | On Windows, the ETM Management Service and ETM Report Service<br>are set by default to be manually restarted if the computer is rebooted.<br>If you want the services to start automatically when the machine is<br>booted, set them to automatic in the Windows <b>Services</b> dialog box on<br>the Server host computer.                                                                                       |
| Customizing<br>Policy Track<br>Messages | The subject and content of <b>Email</b> and <b>Real-Time Alert</b> Policy Track messages are defined by a file named <b>delivery.properties</b> , located in the ETM System installation directory. To modify the Track messages, you can edit this file. The settings in the <b>delivery.properties</b> file do not affect System Event Tracks, which are hard-coded into the system.                            |
|                                         | The <b>Key to Indexing</b> at the top of the <b>delivery.properties</b> file<br>indicates the data that can be included in the message. These numbers<br>correspond to the numbers within the curly brackets in the Short<br>Descriptions. When the Track message is generated, the actual values<br>in the call data are inserted in the locations designated by these<br>placeholders in the Short Description. |
|                                         | <b>IMPORTANT</b> Be careful not to introduce any trailing spaces following a value in these files; trailing spaces impair parsing and are very difficult to troubleshoot.                                                                                                    |
|                                         | You can also change the terminology used for the call direction, type, and disposition by editing the values following the EQUAL SIGN (=) in the terminology key at the bottom of the file.                                                                                                    |
|                                         | DO NOT modify the values preceding the EQUAL SIGN.                                                                                                    |
|                                         | To change the subject line of Policy messages                                                                                                    |
|                                         | 1. Open the <b>delivery.properties</b> file in a text editor. The file is located at the root of the ETM Server installation directory and is                                                                                                    |

•

Management Server—ETMManagementService.cfg

available from the **Global Configuration** section of the **ETM Server File Management Tool**..

2. The subject line is formatted in the file as follows:

#### **Voice Firewall Rules**

```
TeleWallRuleFiredShortDesc=\
{7} Call of Type {6} From {2} to {3} fired
Firewall rule {1} of policy {0}: {8}
```

### **Voice IPS Rule Breaches**

```
IPSBreachSingleLineFormat = IPS Breach
Occurred. Rule {3} of Policy {2} on Server
{1}: {4}
```

IPSBreachMultiLineFormat = IPS Breach
Occurred. Rule {3} of Policy {2} on Server
{1}\nComment: {4}

- 3. To modify the subject line, do any of the following:
  - Delete the index placeholders for text that you do not want to include.
  - Edit the text between the bracketed numbers.
  - Add additional text and bracketed numbers that correspond to the key for the type of Rule.

For example, if you do not want the called and calling phone numbers to appear in the subject line of Voice Firewall Track messages, delete the text that is shown underlined and italicized in the example below.

{7} Call of Type {6} <u>from {2} to {3}</u> fired telecom firewall Rule {1} of Policy {0}: {8}

The description then appears as follows:

{7} Call of Type {6} fired firewall Rule {1}
of Policy {0}: {8}

Based on this example, the subject line would appears similar to the following:

Allowed Call of Type Modem fired firewall Rule 8 of Policy MODEM WATCH: Allow and log all outbound modem calls.

- 4. Save the file.
- 5. Restart the ETM Server for the change to take effect.

| Formatting the<br>Access Code | def | e subject and content of Access Code Set distribution emails are<br>fined by a file named <b>delivery.properties</b> , located in the ETM<br>stem installation directory.                                                                                                    |
|-------------------------------|-----|----------------------------------------------------------------------------------------------------|
| Set Distribution<br>Email     |     | e Access Code Set distribution email can be formatted in the section t begins:                                                                                                    |
|                               |     | These items are for formatting the Access<br>de Set distribution email                                                                                                    |
|                               | То  | format the Access Code Set distribution email                                                                                                    |
|                               | 1.  | Open the <b>delivery.properties</b> file in a text editor. The file is located at the root of the ETM Server installation directory and is available from the <b>Global Configuration</b> section of the <b>ETM Server File Management Tool</b>                                                                                                    |
|                               | 2.  | To edit the subject line of the email, edit the text after:                                                                                                    |
|                               |     | ACSDistribution_Subject=                                                                                                    |
|                               | 3.  | To edit the message body of the email, edit the text after:                                                                                                    |
|                               |     | ACSDistribution_Body=\                                                                                                    |
|                               | 4.  | You can add additional text and the bracketed numbers<br>corresponding to the key in <b>delivery.properties</b> :<br>{0} = Access Code Set Name<br>{1} = Access Code Set Comments<br>{2} = Access Code<br>{3} = Access Code<br>{3} = Access Code Modified Date<br>{4} = Directory Listing Last Name<br>{5} = Directory Listing First Name<br>{6} = Formatted Name (Directory Listing First Name and Last<br>Name)<br>{7} = Current Date |
| "\n" represents a             |     | For example:                                                                                                    |
| carriage return.              |     | Hello, {6}.\n\n\                                                                                                    |
|                               |     | This is an automated message from the ETM<br>System. On {3,date,MM/dd/yyyy} at<br>{3,date,hh:mm:ss a}, the following Access<br>Code was assigned to you: {2}                                                                                                    |
|                               |     | provides a message similar to the following:                                                                                                    |
|                               |     | Hello, John Smith.                                                                                                    |
|                               |     | This is an automated message from the ETM<br>System. On 08/20/2005 at 12:03:56, the<br>following Access Code was assigned to you:<br>2584                                                                                                    |

| Changing th<br>Format of                                          | е      | de                 | e format of diagnostic messages is specified in the<br>livery.properties file. The file is located at the root of the ETM<br>ver installation directory.                                                                                                    |
|-------------------------------------------------------------------|--------|--------------------|----------------------------------------------------------------------------------------------------|
| Diagnostic<br>Messages                                            |        |                    | ch of the items that can be inserted into a diagnostic message is listed<br>he section that begins:                                                                                                    |
|                                                                   |        |                    | These items are for formatting diagnostic ssages.                                                                                                    |
|                                                                   |        | То                 | change the format of diagnostic messages                                                                                                    |
|                                                                   |        | 1.                 | On the ETM Server computer, open the <b>delivery.properties</b> file<br>in a text editor. The file is located at the root of the ETM Server<br>installation directory and is available from the <b>Global</b><br><b>Configuration</b> section of the <b>ETM Server File Management</b><br><b>Tool</b> |
|                                                                   |        | 2.                 | Locate the following section:                                                                                                    |
|                                                                   |        |                    | <pre>singleLineFormat = {0} Reported from: {2}</pre>                                                                                                    |
|                                                                   |        |                    | <pre>multiLineFormat = {4, date}: {2} reported {0}</pre>                                                                                                    |
|                                                                   |        | 3.                 | Do any of the following:                                                                                                    |
|                                                                   |        |                    | • Replace the bracketed numbers in the section with the number of the item that you want displayed in diagnostic messages.                                                                                                    |
|                                                                   |        |                    | • Add additional text and/or bracketed numbers.                                                                                                    |
|                                                                   |        |                    | See the <b>Key to Indexing</b> section of the file for definitions of the bracketed numbers.                                                                                                    |
|                                                                   |        | 4.                 | Save the file.                                                                                                    |
|                                                                   |        | 5.                 | Restart the ETM Server for the change to take effect.                                                                                                    |
| Changing th<br>Number of<br>Directory<br>Listings<br>Retrieved pe |        | sea<br>nur<br>leve | default, 100 listings are retrieved per page when you perform a<br>rch for Directory Listings. However, you can specify a different<br>nber per page. This setting applies at the ETM System Console<br>el, so the value applies to all connections to any Server from that<br>M System Console.      |
| Page                                                              |        | То                 | change the number of listings retrieved per page                                                                                                    |
|                                                                   |        | 1.                 | Open the file <b>ETMSystemConsole.cfg</b> in a text editor. The file is located at the root of the ETM System installation directory and is available from the <b>Global Configuration</b> section of the <b>ETM Server File Management Tool</b> .                                                    |
|                                                                   |        | 2.                 | Locate the line that reads:                                                                                                    |
|                                                                   | # Java | Sw                 | itches to supply to the Java Virtual Machine.                                                                                                    |
|                                                                   | Switch | es=                | -client -Xmx200M -Dsun.java2d.noddraw=true                                                                                                    |

|                                                                         | -DdirTool.QueryResultsLimit=x                                                                                                    |
|-------------------------------------------------------------------------|----------------------------------------------------------------------------------------------------|
|                                                                         | where $x$ is an integer that defines the number of listings per page.                                                                                                    |
|                                                                         | 4. Save the file.                                                                                                    |
|                                                                         | 5. Restart the ETM System Console if running.                                                                                                    |
| Mapping<br>Directory Fields<br>to Default LDAP<br>Attribute Fields      | The <b>DefaultLDAPMappings.properties</b> file maps fields in the Directory Manager to LDAP attributes fields. These mappings provide the default values used when you create a new LDAP Import Set. This file is located at the root of the Management Server installation directory. The file contains the following mappings:                                                                                                    |
|                                                                         | LAST_NAME=sn<br>FIRST_NAME=givenName<br>PHONE_NUM=telephoneNumber<br>SITE=1<br>DEPT=departmentNumber<br>LOCATION=roomNumber<br>EMAIL=mail<br>MAIL_CODE=postalCode                                                                                                    |
|                                                                         | You can map other Directory fields to LDAP attributes fields using the key in the file or change these defaults. For example, you can map the customizable fields USER1, USER2, and USER3 in this file to LDAP attributes fields, and rename them in the <b>ETM Server Properties</b><br><b>Tool</b> (DirListUser1Label, DirListUser2Label, and DirListUser3Label) to match the LDAP name.                                                                                                    |
|                                                                         | For details about editing the customizable fields, see "Changing User-<br>Defined Directory Listing Field Labels" in the <i>ETM</i> <sup>®</sup> System<br>Administration and Maintenance Guide.                                                                                                    |
| Limiting the<br>Numbe of<br>Recorded CDR<br>Records in a<br>Single File | When recording SMDR data to a file, the recording mechanism locks<br>the file until the maximum record count is reached (10,000). While the<br>file is locked for writing, the CDR importer cannot import the file. This<br>is intended behavior. However, in low-volume environments, the<br>amount of time the file is locked to reach the max record count may be<br>unacceptable. If a smaller count is needed, add the following<br>command-line switch to the # Java switches to supply to<br>the Java Virtual Machine line in the<br><b>ETMManagementService.cfg</b> file and then restart the Server:<br>-Dsmdr.RecorderRecordsPerFile= <value></value> |
|                                                                         |                                                                                                    |
| Variables in<br>npconfig.<br>properties                                 | The <b>npconfig.properties</b> file specifies the format of the numbering plan for country codes and emergency numbers. This file is located at the root of the Management Server installation directory. Do not edit                                                                                                    |

these values unless instructed to do so by SecureLogix Customer Support.

The **npconfig.properties** file contains the following values:

- The classes to be loaded that relate to numbering format.
- The default formatter class if a specific country mapping is not specified below.
- The mapping of specific country codes to a specific formatter.
- The number of emergency numbers in the default emergency group.
- The format of an emergency number.

## Variables in twms.properties

The **twms.properties** file provides parameters used by the ETM Server. Certain parameters are present in the **twms.properties** file by default and others can be added depending on your system configuration; therefore, your **twms.properties** file may not contain all of the parameters listed below.

The **twms.properties** file is read by the ETM<sup>®</sup> System hierarchically. any parameters set in **<INSTALL\_DIR>/ps\_<INSTANCE\_NAME>/twms.properties** will override any value set in

<INSTALL\_DIR>/twms.properties.

The **twms.properties** file can be accessed from the **ETM Server File Management Tool**. The global file can be accessed from the **Global Configuration** section; in multi-instance installs, the instance-specific file can be accessed from the **Instance Configuration** section.

The following parameters can appear in the **twms.properties** file.

- \_TWMSLockPath—The location and name of the file that is placed on disk as a method of forcing only one Management Server to run at any one time. The default is ps/#TWLOCK.
- **ClientEncryptionEnabled**—Specifies the level of encryption between the ETM Server and the client tools. This setting does not affect encryption between any other ETM System components, including Server-to-Card or NFAS communication. The default is 1.

Valid values are:

- 0 = No encryption
- 1 = DES encryption
- 2 = Triple DES encryption

This setting takes affect at Management Server start up, and enables/disables encryption for ALL client connections (not a client-by-client basis). Encryption between the ETM Server and client tools can be resource intensive. This is especially noticeable when the Span state is changing frequently and when the **Call Monitor** is open.

- **ClientPassphrase**—The passphrase the must be in sync between the client tools and the ETM Server. See the file for the default. The passphrases in the twms.properties file can optionally be encrypted. See "Encrypting Values in the twms.properties File" in the *ETM*<sup>®</sup> System Administration Guide for details.
- **DatabaseNumConnections**—The number of allowed database connections. The default is 10.
- **DatabasePassphrase**—The passphrase to log into the database. The passphrases in the twms.properties file can optionally be encrypted. See "Encrypting Values in the twms.properties File" in the *ETM*<sup>®</sup> *System Administration Guide* for details.
- **DatabaseURL**—The URL of the database. The default is jdbc:oracle:thin:@127.0.0.1:1521:etm
- **DatabaseUserid**—The user ID to log into the database.
- **DebugFileLocation**—Location where the debug data for SMDR is placed. The default is **ps/debug**.
- **DirectoryRepository**—The folder that contains software packages, dialing plans, error/debug logs, exported instances, and SMDR parse files. The default is **ps/directory**.
- **DispatcherPort**—The port from which a client will connect to initiate a data communication socket with the Management Server. The default is 6991.
- InitialDatabaseConnectTimeout—The number of seconds to try to make an initial connection to the database before shutting the Management Server down. During initial connection, the Management Server attempts to connect to the database every 5 seconds until a connection is made or the timeout is reached. The default is 60 seconds.
- **Instance**—The data instance name used by the ETM Server. The default is **etm**.
- **JDBCDriver**—The JDBC Driver class name. The default is oracle.jdbc.driver.OracleDriver.
- **NumberConcurrentReports**—The maximum number of reports the Report Server can run simultaneously. This includes both scheduled and ad hoc reports. The default is 5.(*Applies to the Report Server; edit the file on the Report Server computer, if the Management Server and Report Server are on different computers.*)

- **NumberConcurrentScheduledReports**—The maximum number of scheduled reports the Management Server can run at the same time. This does not affect ad hoc reports. This value should be less than or equal to the **NumberConcurrentReports** value. The default is 1. (*Applies to the Management Server; edit the file on the Management Server computer, if the Report Server and Management Server are on different computers.*)
- **NumHistorizedPolicies**—The number of historized Policies to retain before purging the oldest. The default is 20.
- **Passphrase**—The DES passphrase. The passphrase must be in sync between the appliance and the Management Server, because the negotiation is always encrypted. See the file for the default. The passphrases in the twms.properties file can optionally be encrypted. See "Encrypting Values in the twms.properties File" in the *ETM*<sup>®</sup> *System Administration Guide* for details.
- **PersistTimerMSec**—This is the number of milliseconds betweens persists of the log data. Increasing this number lessens the amount of disk access by the ETM System, but increases the amount of time for logs to be sent to disk and the client tools. The default is 5000.
- **PolicyListingPreloadLimit**—The maximum number of directory listings in an installed Policy to preload at startup of the ETM Server. Larger numbers increase ETM Server startup time, but may reduce the time necessary to open an installed Policy for editing or installation. An invalid value defaults to 200. The default is 200.
- **Port**—This is the port number that the Management Server uses to receive connections from the Cards. The default is 4313.
- **RegistryPassphrase**—The passphrase used to encrypt communication to the RMI registry. The passphrase must be in sync between the client and the ETM Server. See the file for the default. The passphrases in the twms.properties file can optionally be encrypted. See "Encrypting Values in the twms.properties File" in the *ETM*<sup>®</sup> *System Administration Guide* for details.
- **ReportDispatcherPort**—The port from which a client connects to initiate a data communication socket with the Report Server. The default is 6992.
- **ReportServerNumPorts**—Specifies whether Report Server port assignment should be assigned or automatic. If this property is set to zero or is left out, port assignment happens automatically (i.e., anonymous ports are used). Otherwise, it should be set to 1. The default is 0.
- **ReportServerStartPort**—The port by which client tools connect to the Report Server. If this property is set to zero or left out, port

assignment happens automatically (i.e., anonymous ports are used). The default is 0.

- **RMIPort**—The port on which the Management Server creates an RMI registry to which the clients connect. The default is 6990. If you change this value, be sure to update the ETM Server connection information for each Client that connects to this Server.
- **RMITime**—The number of milliseconds that the Management Server and Report Server sleep between polling the RMI registry to determine if the registry is still available. If the registry is destroyed, the Management Server and/or the Report Server are unavailable until one of them "wakes up" (if either one is still running) and recreates the registry. The default is 60000 ms.
- **ShutdownDelay**—The number of milliseconds of continuous inactivity to wait before shutting down the Report Server. The default is 60000 ms. (The Report Server automatically restarts at the next report retrieval request.)
- **SoftwareRepository**—Location of the Card software packages. The default is ps/software\_repository.
- **SpanConnectivityCheckInterval**—The interval at which Span health is verified. The system event "Extended ETM Application Disconnect Detected" is sent to the **Diagnostic Log** when a Card or Span has been disconnected from the ETM Server in excess of this threshold. The default is 300000 ms. See also **SpanConnectivityCheckState**, below.
- SpanConnectivityCheckState—Setting to determine the behavior of the SpanConnectivityCheckInterval, above. Valid values are:
  - 0 = Never Check, never notify (not recommended)
  - 1 = Check Always, report only once per sensor
  - 2 = Check Always, report every disconnect, every check.

The default is 2.

- **StandbyReinitTime**—The number of seconds to wait to autoreinitialize the ETM Server when it is in standby mode. The default is 60 sec.
- SystemErrorPersistentStoreLocation—The location and base name of the System Error file(s). The system adds the current date (yyyyMMdd) to the filename. The default is ps/errors/SystemError.data.
- **TWMSObjectNumPorts**—If this property is set to zero or left out, port assignment happens automatically (i.e., anonymous ports are used). Otherwise, this should be set to 1. The default is 0.
- **TWMSObjectStartPort**—The port by which client tools connect to the Management Server. If this property is set to zero or left out,

port assignment happens automatically (i.e., anonymous ports are used). Note that port assignment is only necessary when using a firewall to restrict incoming traffic. The default is 0.

• **TWMSPersistentStoreLocation**—The name of the file that stores the Management Server data. The default is **ps/twms/TWMS**.data.

A PDF version of the ETM<sup>®</sup> Database Schema is provided with your ETM Software media, in the **Documentation** directory under the ETM System installation directory and via the **Start** menu shortcut.

### Opening the ETM<sup>®</sup> Database Maintenance Tool

## Logging in to the Database

See "Creating a Database Object" on page 29 for instructions for creating a database object.

## Using the ETM<sup>®</sup> Database Maintenance Tool

The ETM Database Maintenance Tool enables you to perform the following tasks:

- Create, delete, import, and export data instances.
- View, repair, clear, create, and delete tables in the database.

The ETM Database Maintenance Tool is typically installed on the Management Server computer, but can also be installed on each computer where a remote ETM System Console is installed. For installation instructions, see "Installing the ETM<sup>®</sup> Software" in the *ETM<sup>®</sup> System Installation Guide*.

### To open the ETM Database Maintenance Tool

• Click Start | Programs | SecureLogix | ETM System Software | Utilities | ETM Database Maintenance Tool.

For instructions for creating a nETM Database Object, used to connect to the database, see "Creating a Database Object" on page 29.

### To log in to the ETM Database

1. Open the ETM Database Maintenance Tool. (See "Opening the ETM® Database Maintenance Tool" on page 27.)

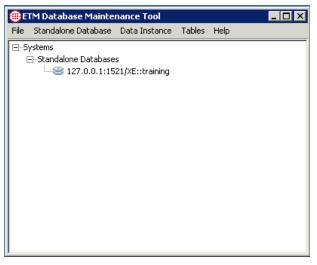

2. Click the PLUS SIGN to expand the **Standalone Databases** node.

3. In the **Standalone Databases** tree, right-click the database used by this Management Server, and then click **Connect**. The **Login** dialog box appears.

| 🌐 Login  |                | × |
|----------|----------------|---|
| Username | training       |   |
| Password |                |   |
|          | OK Cancel Help |   |

The **Username** is the Database Schema in the Database Object's definition and is prepopulated.

4. In the **Password** box, type the password associated with the specified username. The password is listed in the **twms.properties** file on the line that reads DatabasePassphrase.

5. Click **OK**.

The ETM Database Maintenance Tool connects to the database and verifies each of the tables in the database.

When verification is complete, an icon appears next to each table, indicating its status:

| lcon                                                                                                    | Meaning                                                                                                    |
|----------------------------------------------------------------------------------------------------|----------------------------------------------------------------------------------------------------|
| <ul> <li>Image: A set of the set of the</li></ul> | Indicates the table is valid.                                                                                                    |
| ⚠                                                                                                    | Indicates an error in the table. Right-click the table, and then click <b>Repair Table</b> to correct the problem.                                                                                                    |
| •                                                                                                    | Indicates a missing expected table. Right-click the table, and then click <b>Create Table</b> to create the table.                                                                                                    |
| ?                                                                                                    | Indicates an unknown table. These are typically temporary tables<br>created during database operation, or tables created by DBAs<br>rather than by the ETM System. These do not represent an invalid<br>database state and does not impair system operation. Contact<br>SecureLogix Customer Support before deleting any tables. |
| Ē                                                                                                    | Indicates views and temporary tables created and managed by the ETM Management Server.                                                                                                    |

### Creating a Database Object

The Management Server uses information in its **twms.properties** file to locate and access the database denoted by the Database Object. To enable the ETM Database Maintenance Tool to connect to the ETM Database on the DBMS, create a corresponding Database Object that contains the necessary connection information.

#### To create a new Database Object

1. Open the ETM Database Maintenance Tool.See "Opening the ETM<sup>®</sup> Database Maintenance Tool" on page 27, if necessary.

| €E   | TM Database Mainte              | nance Tool    |        |      | _ 🗆 🗵 |
|------|---------------------------------|---------------|--------|------|-------|
| File | Standalone Database             | Data Instance | Tables | Help |       |
|      | ystems<br>≟-Standalone Database | s             |        |      |       |
|      |                                 |               |        |      |       |
|      |                                 |               |        |      |       |

2. Click Standalone Database | New and then click New Database, or right-click Standalone Databases, and then click New Standalone Database.

The Edit Database Definition dialog box appears.

| 🌐 Edit Database Definiti | on                   | × |
|--------------------------|----------------------|---|
| Server IP address        |                      | - |
| Port number              | 1521 💌 🔽 Use default |   |
| Database Instance Name   | twms                 | _ |
| Database Schema          |                      |   |
| ОК                       | Cancel Help          |   |

3. Type the following information:

**Server IP address** —The IP address of the computer on which the DBMS is installed.

**Port number**—The port on which the DBMS accepts connection requests.

**Database Instance Name**—The name of the database you created on your DBMS. It shows **twms** as a placeholder. Replace with your database name.

**Database Schema**—The username to log into the database.

4. Click **OK**. The database appears in the tree.

| €E   | TM Database Maintenance Tool                  |   |
|------|-----------------------------------------------|---|
| File | Standalone Database Data Instance Tables Help |   |
| ⊡S   | ystems                                        |   |
| E    | -<br>∃Standalone Databases                    |   |
| L    | 🖻 😂 127.0.0.1:1521/XE::training               |   |
| L    | ETM Data Instances                            |   |
| L    | ETM                                           |   |
| L    |                                               |   |
| L    | ĖTables                                       |   |
| L    | AAA_SERVICE                                   |   |
| L    | AAA_SERVICE_2_SWITCHES                        |   |
| L    | AAA_SERVICE_MODEMS                            |   |
| L    | 🗸 AAA_USER_RULE_OBJ                           |   |
| L    | AAA_USER_RULE_OBJ_GROUP                       |   |
| L    | 🗸 AAA_USER_VAL_RULE_OBJ                       |   |
| L    | ACCESS_CODE_SET                               |   |
|      | ACS_ACCESS_CODES                              |   |
|      | ACS_BLACKLIST                                 |   |
|      |                                               | - |
| I    | ACTIVE COLL                                   |   |

| Deleting a<br>Database Object  | Deleting a Database Object only deletes the Database Object that<br>enables the ETM Database Maintenance Tool to connect to the<br>database. It does <u>not</u> delete the actual database or any tables, instances,<br>or data.                                                                                                    |
|--------------------------------|----------------------------------------------------------------------------------------------------|
|                                | To delete a Database Object                                                                                                    |
|                                | • In the <b>Standalone Databases</b> tree, right-click the database, and then click <b>Delete</b> .                                                                                                    |
| Disconnecting                  | To disconnect from a database                                                                                                    |
| from a Database                | • Right-click the applicable database in the <b>Databases</b> tree, and then click <b>Disconnect</b> .                                                                                                    |
| Working with<br>Data Instances | Each Management Server stores its data in a data instance within the ETM Database. This enables multiple Servers to store their data in the same database. The data instance that a Server uses is specified in the <b>twms.properties</b> file in the Server installation directory. Exports are saved in the following directory: |
|                                | <install_dir>\ps\maint\exports</install_dir>                                                                                                    |
|                                | You can use the ETM Database Maintenance Tool to create, delete, import, and export data instances.                                                                                                    |

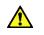

**CAUTION** It is recommended that you stop the Management Server while performing any of the data-instance maintenance steps described below.

*Exporting a Data Instance* 

The procedure below can be used to export data instances. For example, you might use this procedure if you are preparing to perform upgrade procedures on your DBMS or want to move the ETM Database to a different DBMS. See "Importing an Exported Data Instance" on page 33 for instructions for importing previously exported data instances.

#### To export a data instance

- 1. Determine where to save the export file. Depending on the amount of data in the data instance, exported instances can be very large (400MB or more) so be sure adequate hard drive space is available.
- 2. Open the ETM Database Maintenance Tool. (See "Opening the ETM® Database Maintenance Tool" on page 27 for instructions.)

The ETM Database Maintenance Tool appears.

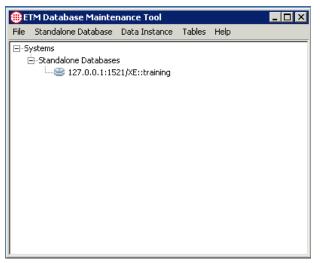

**IMPORTANT** If the ETM Database Maintenance Tool you are using has not yet been used to connect to the Database, the Database does not appear in the list. See "Creating a Database Object" on page 29 before continuing with this procedure.

3. Right-click the database that contains the instance you want to export, and then click **Connect**. The database is represented by an icon and the IP address, port, and database name.

The **Login** dialog box appears.

| 🌐 Login  |                | × |
|----------|----------------|---|
| Username | training       |   |
| Password |                |   |
|          | OK Cancel Help |   |

- 4. Type the username and password that the Management Server uses to connect to the database, and then click **OK**.
- 5. The ETM Database Maintenance Tool connects to the database and verifies each of the tables in the database. This may take a few minutes. When verification is complete, a list of all the data instances in the database appears.

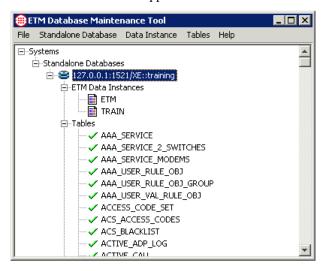

6. Right-click the data instance to be exported, and then click **Export Instance**. The **Select Export Directory** dialog box appears.

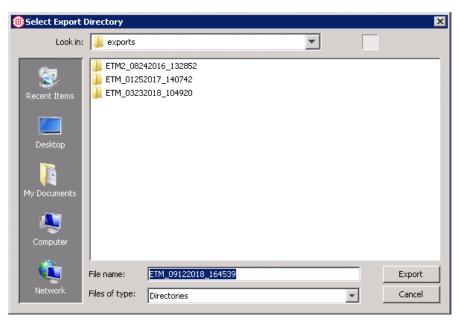

- In the File Name box, type a file name for the directory that is to contain the exported data instance, or leave the default. The file name defaults to the following format: *instancename\_mmddyyyy\_hhmmss*.
- 8. By default, exports are saved in the following directory:

#### <INSTALL\_DIR>/ps/maint/exports

- To select a different directory, next to the **Look in** box, click the down arrow, and then select the applicable directory. Be sure to select a location with adequate available hard drive space.
- 9. Click **Export**. The export begins and a progress indicator appears.

The time needed to complete the export is directly related to the amount of data in the data instance. A large data instance may take more than 30 minutes to export and may generate a directory containing more than 400 MB of data files.

Importing an<br/>Exported DataYou cannot import data into an existing data instance. You must import<br/>the data as a new data instance and then set the imported data instance<br/>as the default for this Management Server.

If the data instance that you want to import is stored on a network drive or other storage media, you must copy the exported instance to the **ps\maint\exports** directory of the ETM System installation directory on the client computer. See also "Exporting a Data Instance" on page 31.

#### To import a data instance

- 1. Open the ETM Database Maintenance Tool.
- 2. Log in to the database. (See "Logging in to the Database" on page 27 for instructions, if necessary.)
- 3. Right-click **ETM Data Instances**, and then click **Import Instance**.

The **Select Data to Import** dialog box appears, listing the data instances available for import.

| ETM Data Instance | Date of Export                   | Export Location                   |
|-------------------|----------------------------------|-----------------------------------|
| TM2               | Wed, Aug 24 2016 01:29:01 PM CDT | C:\SecureLogix\ETM\ps\maint\expo. |
| ТМ                | Wed, Jan 25 2017 02:07:49 PM CST | C:\SecureLogix\ETM\ps\maint\expo. |
| ТМ                | Fri, Mar 23 2018 10:49:24 AM CDT | C:\SecureLogix\ETM\ps\maint\expo. |
|                   |                                  |                                   |

- 4. In the **Select exported data instance to import** area, click the instance to import.
- 5. In the **New instance name** box, type the name to use for the imported instance. An instance name can contain up to 20 letters and/or digits, but no spaces or special characters.
- 6. Click **OK**. The data instance is imported into the database and appears under the specified name in the **Data Instances** tree.

Setting a Data Instance as the Default When you set a data instance as the default, the ETM Database Maintenance Tool modifies the **twms.properties** file with the information needed to associate the Management Server with the data instance. Note that the file on the client computer is modified. If the Management Server is not on the same computer, either copy the **twms.properties** file from the client to the Management Server computer, or manually modify the file. The following sections of the file (shown here with sample values) specify the database connection information:

## The instance name

Instance=ETM

## The URL of the database

DatabaseURL=jdbc:oracle:thin:@10.1.1.81:1521:ETM

## The user id to log into the database

DatabaseUserid=etmuser

\*\*\*\*\*\*

## The passphrase to log into the database

## To associate a data instance with an $\operatorname{\mathsf{ETM}}^{\operatorname{\textcircled{B}}}$ Management Server

- Do one of the following:
  - If the ETM Database Maintenance Tool is installed on the same computer as the Management Server, while connected to the ETM Database, simply right-click the correct data instance and select Set as default.
  - If the ETM Database Maintenance Tool and Management Server are installed on separate computers, you can manually edit the sections of the **twms.properties** file on the Management Server computer, or copy the file from the client to the Management Server.

Deleting a Data Instance

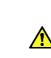

**WARNING** When you delete a data instance, all of the data corresponding to that instance is permanently removed from the database and cannot be recovered. Contact SecureLogix Customer Support before deleting a data instance.

#### To delete a data instance

• In the ETM Database Maintenance Tool, while connected to the applicable database, right-click the data instance, and then click **Delete**.

### Creating a New Data Instance

Each Management Server uses a separate data instance. This enables data from multiple Servers to be stored in the same database. However, it is strongly recommended that only one data instance be used per database schema.

#### To create a data instance for a Server

1. On the ETM Database Maintenance Tool main menu, click **Data Instance | New Instance**. The **ETM Data Instance Edit** dialog box appears.

| New ETM Data Instance     |               |
|---------------------------|---------------|
| ETM data instance name    | ETM           |
| Admin password            |               |
| Confirm password          |               |
| Locale                    | United States |
| Allowed Client IP Address | 127.0.0.1     |
| ОК                        | Cancel Help   |

- 2. In the **ETM data instance name** box, type a unique identifier for this data instance.
- 3. When you create the data instance for a Management Server, you also define the initial password for the default **admin** account for that Server. The **admin** username and password is used to initially log in to a newly installed Management Server. You can change this password in the **User Administration Tool** in the ETM System Console. For instructions, see "Changing the Password for An ETM System Account" in the *ETM*<sup>®</sup> *System Administration and Maintenance Guide*.

In the **Admin password** box, type the initial password for the default **admin** user account on the Management Server. When you log in to this Management Server via the ETM System Console, you use the username **admin** and the password you specify in this dialog box.

- 4. In the **Confirm password** box, type the same password again to confirm it.
- 5. In the **Locale** box, select the locale where the ETM System is installed. This populates the database with certain locale-specific default values.
- 6. In the **Allowed Client IP Address** box, type the initial IP address from which ETM Client Tools are allowed to connect to the Management Server that will use this data instance. Client Tools installed on the same computer as the Management Server are always authorized; you do not need to add their IP address.

If you are using multiple Management Server application instances on the same computer, you must use the **<instance\_id>** of the application instance as the data

instance name.

You can authorize other IP addresses via the **Server Administration Tool** in the ETM System Console.

7. Click **OK**. The data instance is created and its name appears under the **ETM Data Instances** node.

# Managing<br/>TablesThe procedures below explain how to use the ETM Database<br/>Maintenance Tool to view, repair, delete, create, and clear ETM<br/>Database tables.

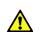

**WARNING** Improper use of the ETM Database Maintenance Tool to manage tables can result in impaired operation of your database or lost data. Contact SecureLogix Customer Support before using the ETM Database Maintenance Tool for any of the table maintenance tasks described below other than viewing tables.

#### Viewing a Table

#### To view a table

1. In the ETM Database Maintenance Tool, while connected to the applicable database, double-click a table.

The **Table Properties** dialog box for the selected table appears.

| 1                                                                           | Table Properties - ACTIVE_CALL                                                                                                    |       |                                |              |                       |             |
|-----------------------------------------------------------------------------|----------------------------------------------------------------------------------------------------|-------|--------------------------------|--------------|-----------------------|-------------|
| Description Data                                                            |                                                                                                    |       |                                |              |                       |             |
|                                                                             | Columns                                                                                                    |       |                                |              |                       |             |
|                                                                             | Status                                                                                                    | Index | Name                           | Туре         | Nullable              | DB Index    |
|                                                                             |                                                                                                    | 1     | call_oid                       | integer      | false                 | 1           |
|                                                                             | <ul> <li>Image: A set of the set of the</li></ul> | 2     | twms_name                      | varchar(20)  | false                 | 2           |
|                                                                             | <ul> <li>Image: A set of the set of the</li></ul> | 3     | sensor_oid                     | varchar(32)  | false                 | 3           |
|                                                                             | <ul> <li>Image: A set of the set of the</li></ul> | 4     | channel                        | integer(6)   | false                 | 4           |
|                                                                             | <ul> <li>Image: A set of the set of the</li></ul> | 5     | end_time                       | date         | true                  | 5           |
|                                                                             | <ul> <li>Image: A set of the set of the</li></ul> | 6     | direction                      | integer(6)   | false                 | 6           |
|                                                                             | <ul> <li>Image: A set of the set of the</li></ul> | 7     | caller_id                      | varchar(255) | true                  | 7           |
|                                                                             | <ul> <li>Image: A set of the set of the</li></ul> | 8     | source                         | varchar(255) | true                  | 8 🚽         |
|                                                                             |                                                                                                    |       |                                |              |                       |             |
| Г                                                                           | Indices                                                                                                    |       |                                |              |                       |             |
|                                                                             | Status Columns DB Columns                                                                                                    |       |                                |              |                       |             |
|                                                                             | ~                                                                                                    |       | a_call_tw_et (twms_name,       |              | A_CALL_TW_ET (TWMS_NA |             |
|                                                                             | ✓                                                                                                    |       | a_call_cast_s_idCAST(SENS A_CA |              | A_CALL_CAST           | _S_ID (SENS |
|                                                                             |                                                                                                    |       |                                |              |                       |             |
| Primary Key                                                                 |                                                                                                    |       |                                |              |                       |             |
| Primary Key a_call_pk (call_oid) DB Primary Key 🗸 ACTIVE_CALL_PK (CALL_OID) |                                                                                                    |       |                                |              |                       |             |
| Close Help                                                                  |                                                                                                    |       |                                |              |                       |             |

2. The **Description** tab of the **Table Properties** dialog box shows the following information:

Each row in the **Columns** area represents a column in the Oracle database.

- Columns area:
  - **Status**—the status of each column:
    - ✓ indicates a valid column.
    - × indicates an invalid column.
  - Index, Name, and Type—expected values.
  - **DBIndex**, **DBName**, and **DBType**—the corresponding values that actually exist in the database.
- The **Indices** area shows the indices for the table and their status. (Not all tables have indices; if the table has no index, this area is blank):
  - **Status**—the status of each index:
    - ✓ indicates the index is present.
    - × indicates the index is missing.
  - **Columns**—the expected columns of the index.
  - DB Columns—the columns of the index in the database. (If an index is expected but missing, the word <missing> appears.)
- **Primary Key** area:
  - **Primary Key**—the column expected as the primary key for the table. Not all tables have a primary key; if the table has no primary key, this area is blank.
  - DB Primary Key—the status (✓ present or × missing) of the primary key in the table, its value, and its name.
- 3. The **Data** tab of the **Table Properties** dialog box shows the data stored in the table.

| CALL_OID   | TWMS_NAME | SENSOR_OID   | CHANNEL | END_TIME   | DIRECTION |
|------------|-----------|--------------|---------|------------|-----------|
| 1298137597 | ETM       | 02006-7fffff | 3       | 2018-09-12 | 1 .       |
| 1298137597 | ETM       | 02006-7fffff | 6       | 2018-09-12 | 1         |
| 1298137597 | ETM       | 02006-7fffff | 5       | 2018-09-12 | 1         |
| 298137597  | ETM       | 02006-7fffff | 23      | 2018-09-12 | 0         |
| 298137597  | ETM       | 02006-7fffff | 11      | 2018-09-12 | 1         |
| 298137597  | ETM       | 02006-7fffff | 4       | 2018-09-12 | 0         |
| 298137597  | ETM       | 02006-7fffff | 5       | 2018-09-12 | 1         |
| 298137597  | ETM       | 02006-7fffff | 23      | 2018-09-12 | 0         |
| 298137597  | ETM       | 02006-7fffff | 7       | 2018-09-12 | 1         |
| 298137597  | ETM       | 02006-7fffff | 22      | 2018-09-12 | 1         |
| 298137597  | ETM       | 02006-7fffff | 10      | 2018-09-12 | 0         |
| 298137597  | ETM       | 02006-7fffff | 21      | 2018-09-12 | 0         |
| 298137597  | ETM       | 02006-7fffff | 14      | 2018-09-12 | 1         |
| 298137597  | ETM       | 02006-7fffff | 17      | 2018-09-12 | 1         |
| 298137597  | ETM       | 02006-7fffff | 12      | 2018-09-12 | 1         |
| 298137597  | ETM       | 02006-7fffff | 1       | 2018-09-12 | 1         |
| 298137597  | ETM       | 02006-7fffff | 11      | 2018-09-12 | 1         |
| 298137597  | ETM       | 02006-7fffff | 15      | 2018-09-12 | 0         |
| 298137597  | ETM       | 02006-7fffff | 12      | 2018-09-12 | 0         |
| 298137597  | ETM       | 02006-7fffff | 7       | 2018-09-12 | 1         |
| 298137597  | ETM       | 02006-7fffff | 8       | 2018-09-12 | 1         |
| 298137597  | ETM       | 02006-7fffff | 16      | 2018-09-13 | 0         |
| 298137597  | ETM       | 02006-7fffff | 13      | 2018-09-12 | 0         |

#### Attempting to Repair a Table

The ETM Database Maintenance Tool provides a **Repair Table** feature that attempts to repair simple errors in a table.

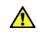

**WARNING** This feature is provided for troubleshooting by SecureLogix Support personnel. Contact SecureLogix Customer Support before attempting to repair any tables.

#### To repair a table

Right-click the table, and then click Repair Table. The ETM Database Maintenance Tool makes a backup copy of the affected table and names it <table\_name>\_tmp, and then creates a new table with the correct structure with the original table name. The ETM Database Maintenance Tool then attempts to copy the data from <table\_name>\_tmp into the new, correct table. If the repair succeeds, <table\_name>\_tmp is deleted and a green check mark appears next to the table name. If the data cannot be successfully copied to the new table, <table\_name>\_tmp is not deleted, and the Repair Table operation fails. SecureLogix Customer Support can assist you with additional troubleshooting.

#### **Clearing a Table**

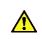

**WARNING** Clearing a table permanently deletes the data in the table, and may impair or prevent operation of your database. Do not clear any tables unless instructed to do so by SecureLogix Customer Support.

#### To clear a table

• In the **Tables** node of the ETM Database Maintenance Tool, right-click the table, and then click **Clear Table**.

#### **Deleting a Table**

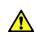

**WARNING** Deleting a table removes the table and all of its data from the database, and may impair or prevent operation of your database. Do not delete any tables unless instructed to do so by SecureLogix Customer Support.

#### To delete a table

• In the **Tables** node of the ETM Database Maintenance Tool, right-click the table, and then click **Delete Table**.

Creating a Missing Table Tables are unlikely to ever be missing.

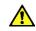

**WARNING** Contact SecureLogix Customer Support before using the **Create Table** feature on a database that contains data.

#### To create a missing table

• Right-click the table, and then click **Create Table**.

### Running Multiple Application Instances on One System

The ETM System supports multiple instances of the Report Server and the Management Server on a single computer. To use this feature, install a complete installation of the ETM software as you normally would, using the operating system-specific ETM software installers. Then follow the procedures below to configure each additional instance of the Management Server and Report Server. Up to 99 Management Server/Report Server instances can be created on a single computer, depending on system memory and processing power. **IMPORTANT** Use a separate database schema for each ETM Server's data instance. Create the necessary schemas before you begin this procedure.

#### Configuring Multiple Application Instances

The following steps are performed to configure each additional set of application instances:

- 1. Remove the default application instance. (Performed only once per computer.)
- 2. Add an additional instance of both the Management Server and Report Server.
- 3. Register the instances with the system startup facilities.
- 4. Modify configuration files.
- 5. Create the ETM Data Instance in the database.
- 6. Enable the application instance to connect to the database.

1. Remove the Default Application Instances

By default, the ETM System installers automatically install unnamed instances of the Management Server and Report Server applications. Before configuring the system to run multiple application instances, it is suggested that these unnamed application instances be removed to avoid confusion.

#### To remove the default application instances

- Deregister the instances with the Service Control Manager as follows:
  - a. Open a command prompt window and change directories to the ETM System installation directory.
  - b. At the prompt, type:

AppManager /remove /type:both /id:default

| 2. Add Additional                                    |                  | add an additional instance of both the Management rver and Report Server                                                                                                    |
|------------------------------------------------------|------------------|----------------------------------------------------------------------------------------------------|
| Instance(s)                                          | 2.               | Choose a unique identifier for the additional application instance.<br>The identifier can consist of up to 20 upper or lowercase<br>alphanumeric characters (a-z, A-Z, 0-9).                                                 |
|                                                      | 3.               | Create a data directory for the additional application instance as follows:                                                                                                    |
|                                                      |                  | a. In the ETM System installation directory, create a copy of the <b>ps_skel</b> subdirectory.                                                                                                    |
|                                                      |                  | <ul> <li>b. Rename the copied subdirectory ps_<instance_id>. The folder name is case-sensitive. For example, if your instance is named Houston, rename the copied subdirectory ps_Houston.</instance_id></li> </ul>          |
| 3. Register the<br>Instance(s) with                  |                  | register the additional instances with the system startup cilities                                                                                                    |
| System Startup<br>Facilities                         | •                | Register the additional application instances with the Service Control Manager:                                                                                                    |
|                                                      |                  | a. Open a command prompt window and change directories to the ETM System installation directory.                                                                                                    |
|                                                      |                  | b. At the prompt, type:                                                                                                    |
|                                                      |                  | <pre>AppManager /add /type:both /id:<instance_id></instance_id></pre>                                                                                                    |
| 4. Modify<br>Configuration<br>Files<br>You must also | <b>tw</b><br>spe | <b>PORTANT</b> This section describes changing port numbers in the <b>ms.properties</b> file. On Windows, all of the port numbers that you ecify should be above 5000 to prevent conflicts with other services applications. |
| configure the Cards                                  | То               | modify configuration files                                                                                                    |
| managed by each<br>instance with the                 | 1.               | Open the following file:                                                                                                    |
| applicable Server port<br>during out-of-the-box      |                  | <install_dir>\ps_<instance_id>\twms.properties</instance_id></install_dir>                                                                                                    |
| Card configuration.                                  | 2.               | Change the following port values so that they are unique to this application instance:                                                                                                    |
|                                                      |                  | Port                                                                                                    |
|                                                      |                  | RMIPort                                                                                                    |
|                                                      |                  | DispatcherPort                                                                                                    |
|                                                      |                  | ReportDispatcherPort                                                                                                    |
|                                                      | 3.               | Modify the paths for the following values to use the newly created <b>ps_<instance_id></instance_id></b> directory by replacing <b><instance_id></instance_id></b> in each path with the actual instance ID.                 |

For example, if your instance ID is Houston, change

\_TWMSLockPath=ps<instance\_id>/#TWLOCK

```
to
```

5.

\_TWMSLockPath=ps\_Houston/#TWLOCK

4. Modify the following paths:

| Edit <b><install_dir>\ps_<instance_id>\ETMReportService.cfg</instance_id></install_dir></b> so that the <b>RMID_Port</b> value is unique to this application instance. |
|----------------------------------------------------------------------------------------------------|
| CDRCleanUpRepository                                                                                                    |
| BAMSRepository                                                                                                    |
| DirectoryRepository                                                                                                    |
| DebugFileLocation                                                                                                    |
| TWMSPersistentStoreLocation                                                                                                    |
| SystemErrorPersistentStoreLocation                                                                                                    |
| _TWMSLockPath                                                                                                    |

5. Create the Management Server's Data Instance

## To create the Management Server's Data Instance in the database

- 1. Click Start | Programs | SecureLogix | ETM System Software | Utilities | ETM Database Maintenance Tool.
- 2. Log in to the schema you created for this ETM Server instance in the Database.
- Create a data instance for this application instance, using the <INSTANCE\_ID> as the name of the instance. The Data Instance must be named <INSTANCE\_ID> because this value is automatically supplied to the Management Server and Report Server applications during startup. See "Creating a New Data Instance" on page 36 for instructions for creating the instance, if necessary.

6. Enable the Application Instances to Connect to the Database

The default **twms.properties** file in the root of the ETM System installation directory provides global database connection information that all of the Management Server and Report Server instances on this computer use to connect to the database.

#### To set the default instance

• In the ETM Database Maintenance Tool, right-click any ETM Data Instance, and then click **Set as Default**.

The required information is written to the **twms.properties** file. Although a Data Instance is also written to this file, it is ignored; each application instance uses its own Data Instance. By default,

|                                                             | the database connection information in this file is in clear text. If<br>you want the database connection information to be encrypted, see<br>"Encrypting the Passphrases in the twms.properties File" in the<br><i>ETM</i> <sup>®</sup> System Administration and Maintenance Guide.                                                                                                    |  |
|-------------------------------------------------------------|----------------------------------------------------------------------------------------------------|--|
|                                                             | Customizing Database Settings                                                                                                    |  |
|                                                             | The ETM Database creation script, <b>oracle_install.pl</b> , creates<br>instance-specific versions of the database templates. You may need to<br>customize certain settings in these files; in some cases, you need to<br>make the changes to these files before their section of the script<br>executes.                                                                                                    |  |
|                                                             | For detailed procedures for creating the ETM Database, see the instructions specific to your version of Oracle in the SecureLogix Knowledge Base at <i>http://support.securelogix.com</i> .                                                                                                    |  |
| Customizing<br>Database<br>Settings in the<br>init.ora file | Initialization parameters are used to optimize performance, set database defaults and limits, and specify names/locations of files. Many initialization parameters can be fine-tuned to improve database performance; other parameters should never be edited or should only be edited by an experienced Oracle DBA. The file <b>init.ora</b> in the directory <b><etm_db_directory>\pfile</etm_db_directory></b> contains values for your database configuration. |  |
| Change the<br>Location of<br>Control Files                  | Every database has a <i>control file</i> , which contains entries that describe<br>the structure of the database, such as its name, the timestamp of its<br>creation, and the names and locations of its data files and redo files. B<br>default, all of the control files are installed in the same directory, whic<br>may not be desirable in a multi-disk system.                                                                                               |  |
|                                                             | To change the location of control files                                                                                                    |  |
|                                                             | 1. Locate the section that reads:                                                                                                    |  |
|                                                             | <pre>control_files = <path></path></pre>                                                                                                    |  |
|                                                             | 2. Edit the path as needed.                                                                                                    |  |
| Set Multiblock                                              | To set multiblock read count                                                                                                    |  |
| Read Count<br>Based on                                      | 1. Locate the section that reads:                                                                                                    |  |
| Installation Size                                           | db_file_multiblock_read_count = 8 # SMALL                                                                                                    |  |
|                                                             | <pre>#db_file_multiblock_read_count = 16 # MEDIUM</pre>                                                                                                    |  |
|                                                             | <pre>#db_file_multiblock_read_count = 32 # LARGE</pre>                                                                                                    |  |
|                                                             | 2. Uncomment (delete the # from) the count that your database requires and comment out (add a # to) the other values.                                                                                                    |  |

| Set Buffer Size           | To set the buffer size                                                               |
|---------------------------|--------------------------------------------------------------------------------------|
|                           | 1. Locate the section that reads:                                                    |
|                           | db_block_buffers = 14648                                                             |
|                           | #db_block_buffers = 31744                                                            |
|                           | #db_block_buffers = 49152  # 2 GB <= RAM < 4<br>GB                                   |
|                           | <pre>#db_block_buffers = 63488 # RAM &gt;= 4 GB</pre>                                |
|                           | 2. Uncomment the size that your database requires, and comment out the other values. |
| Set Shared Pool           | To set the shared pool size                                                          |
| Size                      | 1. Locate the section that reads:                                                    |
|                           | shared_pool_size = 16777216                                                          |
|                           | #shared_pool_size = 20971520                                                         |
|                           | #shared_pool_size = 33554422                                                         |
|                           | 2. Uncomment the size that your database requires, and comment out the other values. |
| For SNP Systems           | If your SNP system has more than 1 GB of RAM                                         |
| with More Than<br>1GB RAM | 1. Comment out the line that reads:                                                  |
| IGB RAM                   | large_pool_size = 614400.                                                            |
|                           | 2. Uncomment the line that reads:                                                    |
|                           | <pre>#parallel_automatic_tuning = true</pre>                                         |
| Automatic                 | If archiving is enabled                                                              |
| Archiving                 | 1. Uncomment the line that reads:                                                    |
|                           | <pre># log_archive_start = true</pre>                                                |
|                           | 2. Specify the archive directory by uncommenting the lines that read:                |
|                           | <pre># log_archive_dest_1 = "location = <path>"</path></pre>                         |
|                           | <pre># log_archive_format = %%ORACLE_ORACLE_SID%%T%TS%S.ARC</pre>                    |
|                           | 3. Edit the path, if different.                                                      |

| Enable Oracle<br>Trace                                                  | The Oracle Trace reporting utility collects data for specific, predefined<br>events. Oracle Trace is disabled by default. When Oracle Trace is<br>enabled, your database may constantly generate trace data, causing<br>your database to exhibit performance-related problems, such as poor<br>query response time, aborted sessions, and database connection<br>attempts that take a very long time. |  |  |
|-------------------------------------------------------------------------|----------------------------------------------------------------------------------------------------|--|--|
|                                                                         | To enable Oracle Trace                                                                                                    |  |  |
|                                                                         | • Uncomment the line that reads:                                                                                                    |  |  |
|                                                                         | <pre># oracle_trace_enable = true</pre>                                                                                                    |  |  |
| Specify the                                                             | To change the directory to store trace and alert files                                                                                                    |  |  |
| Directory to Store<br>Trace and Alert                                   | 1. Locate the line that reads:                                                                                                    |  |  |
| Files                                                                   | <pre>background_dump_dest = <path></path></pre>                                                                                                    |  |  |
|                                                                         | 2. Edit the path as necessary.                                                                                                    |  |  |
| Enable Resource                                                         | To enable resource management for the database                                                                                                    |  |  |
| Management                                                              | • Uncomment the line that reads:                                                                                                    |  |  |
|                                                                         | <pre># resource_manager_plan = system_plan</pre>                                                                                                    |  |  |
| Customizing the<br>Redo Logs,<br>Tablespace, or<br>Rollback<br>Segments | The values and locations of the redo logs, system tablespace, rollback segments, temp file, and autoextend are specified in <b>create_db_instancename.sql</b> in the directory <b><etm_db_directory>\create</etm_db_directory></b> . These changes need to be made before the database creation scripts are run.                                                                                      |  |  |
| Customizing the                                                         | To edit the redo logs                                                                                                    |  |  |
| Redo Logs                                                               | • In the section that begins as follows:                                                                                                    |  |  |
|                                                                         | REM * Creates the physical database. Feel free to customize the redo logs here.                                                                                                    |  |  |
|                                                                         | Edit the locations and size as needed.                                                                                                    |  |  |
| Adjust the Size of                                                      | To edit the tablespace                                                                                                    |  |  |
| the System                                                              | • In the section that begins as follows:                                                                                                    |  |  |
| Tablespace                                                              | REM*******ALTER SYSTEM TABLESPACE*******                                                                                                    |  |  |
|                                                                         | Edit the values as needed.                                                                                                    |  |  |

|                                 | То                                                    | edit the tablespace for rollback                                                                                                    |  |
|---------------------------------|-------------------------------------------------------|----------------------------------------------------------------------------------------------------|--|
| Adjust the Size of the Rollback | •                                                     | In the section that begins as follows:                                                                                              |  |
| Tablespace                      |                                                       | REM ******TABLESPACE FOR ROLLBACK******                                                                                             |  |
|                                 |                                                       | Edit the values as needed.                                                                                                    |  |
| Temp File and                   | To edit the commands for the temp file and autoextend |                                                                                                    |  |
| Autoextend                      | •                                                     | In the section that begins as follows:                                                                                              |  |
|                                 |                                                       | REM******TABLESPACE FOR TEMPORARY******                                                                                             |  |
|                                 |                                                       | Edit the values as needed.                                                                                                    |  |
| Tablespace for                  | To edit the commands for the tablespace for tools     |                                                                                                    |  |
| Tools                           | •                                                     | In the section that begins as follows:                                                                                              |  |
|                                 |                                                       | REM****** TABLESPACE FOR Tools*******                                                                                               |  |
|                                 |                                                       | Edit the values as needed.                                                                                                    |  |
| Create More                     | То                                                    | create more rollback segments                                                                                                    |  |
| Rollback<br>Segments            | 1.                                                    | Copy the lines that form the CREATE statement, from CREATE to the semicolon (;), as shown below:                                    |  |
|                                 |                                                       | CREATE PUBLIC ROLLBACK SEGMENT RBS0<br>TABLESPACE RBS STORAGE ( INITIAL 64K NEXT<br>64K MINEXTENTS 200 MAXEXTENTS 32765 );          |  |
|                                 | 2.                                                    | Paste the copied lines once for each additional rollback segment, and then change the SEGMENT name (RBS0, RBS1, etc.).              |  |
|                                 | 3.                                                    | Set the rollback segment online by adding an ALTER<br>ROLLBACK SEGMENT line, following the example of the<br>defaults. For example: |  |
|                                 |                                                       | ALTER ROLLBACK SEGMENT "RBS4" ONLINE;                                                                                               |  |

## **Dialing Plans**

### **About Dialing Plans**

Dialing Plans enable the Span to convert a *calling sequence* into a fully qualified, normalized phone number and provide call classification information. A calling sequence consists of phone number components, an associated IP subnet mask, and/or domain name. Phone number components include a prefix (such as an outside line access code), country code, NNP, NPA (area/city code), extension, and suffix (such as a PIN code).

The Dialing Plan serves the following purposes:

- Specifies the order in which components are expected to occur in a calling sequence, based on the direction of the call.
- Specifies the content and/or length of certain components. For example, if an outside-line access code must be dialed, the digits are specified in the Dialing Plan.
- Converts digits dialed from a specific IP address or domain into a fully qualified phone number.
- Adjusts the calling sequence appropriately if one or more components are missing (for example, prepends the local area code).
- Provides call and phone number classification information. This information is used to classify calls as local, long distance, international, information, toll-free or toll, and so forth. These classification labels can be used to define Service Type objects, which are used in cost accounting reports and Voice IPS Policies. See the *ETM*<sup>®</sup> *System User Guide* for instructions for defining Service Type objects, Billing Plans, and Voice IPS Policies.

Incorrectly configured Dialing Plan sections can prevent the ETM System from correctly recognizing phone numbers for Policy processing and cause incorrectly classified calls and unavailable phone numbers in reports.

**IMPORTANT** The Incoming and Outgoing Numbering Formats must be properly specified in the **Channel Map** tab of the **Span Configuration** dialog box for normalization to succeed. For details, see "Channel Map Tab" in the *ETM*<sup>®</sup> *System Installation Guide*.

| Types of Dialing<br>Plans                   | Each Span uses two Dialing Plans to identify and classify the called and calling phone numbers for each call:                                                                                                    |
|---------------------------------------------|----------------------------------------------------------------------------------------------------|
|                                             | • The <b>World Dialing Plan (WNP)</b> defines global dialing information that rarely needs to be updated. This includes information related primarily to recognizing and classifying long distance, international, toll, and toll-free calls.                                                                                                    |
|                                             | • The Local Dialing Plan (LNP) defines dialing information specific to the location where the Appliance is installed. This information must be tailored during installation to suit the local dialing environment and may need to be updated periodically if the dialing environment changes. The LNP provides information that the Span uses to convert the string of digits in a called or calling phone number into the actual, fully qualified phone number.                                                                                                    |
|                                             | The Dialing Plan Processor (DPP) on the Card reads in the LNP and<br>WNP when the Card is booted up and when a new Dialing Plan is<br>downloaded to it from the Management Server. Any section type can<br>be used in either the WNP or the LNP; both Dialing Plans are read into<br>memory at the same time and used concurrently in processing. In the<br>default Dialing Plans, however, sections that are unlikely to change are<br>placed in the WNP, while those that are likely to require tailoring for<br>the Appliance locale are placed in the LNP.                                                                                                    |
|                                             |                                                                                                    |
| Defining and<br>Installing<br>Dialing Plans | <b>IMPORTANT</b> Reliable Policy processing and enforcement does not occur until after the correct Dialing Plans are defined and installed on the Span. Each Span uses a Local Dialing Plan (LNP) specific to the Appliance locale and a World Dialing Plan (WNP) specific to the country where the Appliance is located.                                                                                                    |
| Installing                                  | occur until after the correct Dialing Plans are defined and installed on<br>the Span. Each Span uses a Local Dialing Plan (LNP) specific to the<br>Appliance locale and a World Dialing Plan (WNP) specific to the                                                                                                    |
| Installing                                  | <ul> <li>occur until after the correct Dialing Plans are defined and installed on the Span. Each Span uses a Local Dialing Plan (LNP) specific to the Appliance locale and a World Dialing Plan (WNP) specific to the country where the Appliance is located.</li> <li>Spans have default Local and World Dialing Plans installed that enable the ETM System to process calls. However, various call classification sections should be customized for the specific Appliance locale to</li> </ul>                                                                                                    |
| Installing                                  | occur until after the correct Dialing Plans are defined and installed on<br>the Span. Each Span uses a Local Dialing Plan (LNP) specific to the<br>Appliance locale and a World Dialing Plan (WNP) specific to the<br>country where the Appliance is located.<br>Spans have default Local and World Dialing Plans installed that enable<br>the ETM System to process calls. However, various call classification<br>sections should be customized for the specific Appliance locale to<br>ensure proper call classification (for example, local vs. long distance).                                                                                                    |
| Installing                                  | <ul> <li>occur until after the correct Dialing Plans are defined and installed on the Span. Each Span uses a Local Dialing Plan (LNP) specific to the Appliance locale and a World Dialing Plan (WNP) specific to the country where the Appliance is located.</li> <li>Spans have default Local and World Dialing Plans installed that enable the ETM System to process calls. However, various call classification sections should be customized for the specific Appliance locale to ensure proper call classification (for example, local vs. long distance).</li> <li>The following default LNP and WNP plans are provided:</li> </ul>                                                                                                    |
| Installing                                  | <ul> <li>occur until after the correct Dialing Plans are defined and installed on the Span. Each Span uses a Local Dialing Plan (LNP) specific to the Appliance locale and a World Dialing Plan (WNP) specific to the country where the Appliance is located.</li> <li>Spans have default Local and World Dialing Plans installed that enable the ETM System to process calls. However, various call classification sections should be customized for the specific Appliance locale to ensure proper call classification (for example, local vs. long distance).</li> <li>The following default LNP and WNP plans are provided:</li> <li>AT_Default—Austria</li> </ul>                                                                                                    |
| Installing                                  | <ul> <li>occur until after the correct Dialing Plans are defined and installed on the Span. Each Span uses a Local Dialing Plan (LNP) specific to the Appliance locale and a World Dialing Plan (WNP) specific to the country where the Appliance is located.</li> <li>Spans have default Local and World Dialing Plans installed that enable the ETM System to process calls. However, various call classification sections should be customized for the specific Appliance locale to ensure proper call classification (for example, local vs. long distance).</li> <li>The following default LNP and WNP plans are provided:</li> <li>AT_Default—Austria</li> <li>CA_Default—Canada</li> <li>DSN_Default—Defense Switched Network (used by the U.S.</li> </ul>                                                                             |
| Installing                                  | <ul> <li>occur until after the correct Dialing Plans are defined and installed on the Span. Each Span uses a Local Dialing Plan (LNP) specific to the Appliance locale and a World Dialing Plan (WNP) specific to the country where the Appliance is located.</li> <li>Spans have default Local and World Dialing Plans installed that enable the ETM System to process calls. However, various call classification sections should be customized for the specific Appliance locale to ensure proper call classification (for example, local vs. long distance).</li> <li>The following default LNP and WNP plans are provided:</li> <li>AT_Default—Austria</li> <li>CA_Default—Canada</li> <li>DSN_Default—Defense Switched Network (used by the U.S. Armed Forces)</li> </ul>                                                               |
| Installing                                  | <ul> <li>occur until after the correct Dialing Plans are defined and installed on the Span. Each Span uses a Local Dialing Plan (LNP) specific to the Appliance locale and a World Dialing Plan (WNP) specific to the country where the Appliance is located.</li> <li>Spans have default Local and World Dialing Plans installed that enable the ETM System to process calls. However, various call classification sections should be customized for the specific Appliance locale to ensure proper call classification (for example, local vs. long distance).</li> <li>The following default LNP and WNP plans are provided:</li> <li>AT_Default—Austria</li> <li>CA_Default—Canada</li> <li>DSN_Default—Defense Switched Network (used by the U.S. Armed Forces)</li> <li>FR_Default—Italy</li> <li>NANP_Default—United States</li> </ul> |
| Installing                                  | <ul> <li>occur until after the correct Dialing Plans are defined and installed on the Span. Each Span uses a Local Dialing Plan (LNP) specific to the Appliance locale and a World Dialing Plan (WNP) specific to the country where the Appliance is located.</li> <li>Spans have default Local and World Dialing Plans installed that enable the ETM System to process calls. However, various call classification sections should be customized for the specific Appliance locale to ensure proper call classification (for example, local vs. long distance).</li> <li>The following default LNP and WNP plans are provided:</li> <li>AT_Default—Austria</li> <li>CA_Default—Canada</li> <li>DSN_Default—Defense Switched Network (used by the U.S. Armed Forces)</li> <li>FR_Default—France</li> <li>IT_Default—Italy</li> </ul>          |

#### Defining Dialing Plans

Installing Dialing

Plans on a Span

See "Defining Dialing Plan Sections" on page 63 for a detailed description of each type of Dialing Plan Section. Each section in the default Dialing Plans is preceded with an explanatory comments section to aid you in customizing those sections.

#### To define a Dialing Plan

1. Open the default **.LNP** file or **.WNP** file appropriate for your country in a text editor. Default Dialing Plan files are located in the Management Server installation directory. Dialing Plan files are located in the following directory:

#### <INSTALL\_DIR>\ps\software\_repository\ini\

Define the appropriate sections according to your Appliance locale. See "Defining Dialing Plans" on page 51 for a detailed explanation of the components of each Dialing Plan file and instructions for modifying each section.

2. Save the file under any identifiable name in the same directory, with an **.LNP** file or **.WNP** extension. This extension must be capitalized in order to be recognized by the Management Server for installation.

**IMPORTANT** The updated Dialing Plan is not used for call processing until it is installed on the Span.

3. Install the Dialing Plan on the Span(s). See "Installing Dialing Plans on a Span" on page 51 for instructions.

#### To install the Dialing Plans on one or more Spans

- 1. In the Performance Manager tree pane, do one of the following:
  - Right-click a Span, and then click **Manage Dial Plan**.
  - Hold down CTRL, click each Span on which you want to install the same Dialing Plan(s), and then right-click the selection, and then click **Manage Dial Plan**.

#### The **Dial Plan Configuration** dialog box appears.

| 🛞 Dial Pl | an Configuration |
|-----------|------------------|
| World INI |                  |
|           | Install Modify   |
| Local INI |                  |
|           | Install Modify   |
| ОК        | Cancel Help      |

- 2. To install the WNP:
  - under the World INI box, click Modify. The File Selection dialog box appears. Only .WNP files stored in the ps\software\_repository\ini directory in the Management Server installation directory appear.

| File Selection                                                                                                    | x   |
|----------------------------------------------------------------------------------------------------|-----|
| AT_Default_7.1.46.WNP<br>CA_Default_7.1.46.WNP<br>DSN_Default_7.1.46.WNP<br>ES_Default_7.1.46.WNP<br>FR_Default_7.1.46.WNP<br>IT_Default_7.1.46.WNP | III |
| NANP_Default_7.1.46.WNP<br>UK_Default_7.1.46.WNP                                                                                                    | -   |
| OK Cancel Help                                                                                                    |     |

- b. Click the .WNP file that represents the Dialing Plan for long distance phone numbers for this Appliance, and then click OK.
- 3. To install the LNP:
  - under the Local INI box, click Modify. The File Selection dialog box appears. Only .LNP files stored in the ps\software\_repository\ini directory in the Management Server installation directory appear.
  - b. Click the **.LNP** file that represents the Dialing Plan for local phone numbers for this Appliance, and then click **OK**.
- 4. In the **Dial Plan Configuration** dialog box, be sure that **Install** is selected under each box, and then click **OK**.

The Dialing Plan(s) is/are downloaded to the Span(s) and used immediately for new call processing.

Dialing PlanDialing Plans consist of a set of sections that represent possible phone<br/>number components. Each section consists of a section header and<br/>section body. The default Dialing Plans included with your ETM<br/>System contain default sections that represent common situations. Each<br/>of these default sections is preceded by a comments area that describes<br/>the section.

#### **IMPORTANT** If a

Dialing Plan is modified on the Server, it must be reinstalled on the Span(s) before the changes take effect. A default Dialing Plan section is shown below.

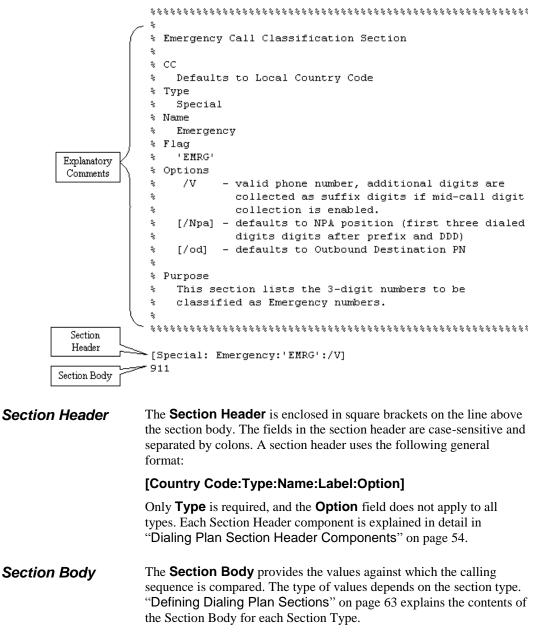

The Section Body can contain any of the following:

- Phone Number characters (the digits 0-9, \*, #)
- VoIP IP addresses, netmasks, or domain names
- Wildcard characters—**N** or **X** (not case sensitive). **N** or **n** matches any one of the phone number digits 0-9; **X** or **x** matches any one of the phone number characters. For example, **10NNNN** matches any number from 100000 to 109999. Wildcards cannot be used in ranges, CC, NPA, or NNP sections, or DDD sections that use a PRI TON option.
- Range indicator (...). For example, **210..212** represents the numbers 210, 211, and 212. Ranges must be in ascending order.
- A phone number component enclosed in curly brackets ({ }), for some sections. For example, **210** {**402**, **522**} specifies the exchanges 402 and 522 in the 210 area code.

## **Dialing Plan Section Header Components**

Each of the possible components of the section header are described in detail below. Note that all section hHeader components are case sensitive.

| СС    | ( <i>Optional</i> ) The <b>CC</b> field specifies the country code to which the section applies. If the <b>CC</b> field is not defined, it defaults to the Span's local country code.                                                                                                    |
|-------|----------------------------------------------------------------------------------------------------|
| Туре  | ( <i>Required</i> ) The section type in the section header indicates what kind of information the section contains. Any section type can be used in either the WNP or the LNP; both Dialing Plans are read into memory at the same time and used concurrently in processing. In the default Dialing Plans, however, sections that are unlikely to change are placed in the WNP, while those that are likely to require tailoring for the Appliance locale are placed in the LNP. A detailed discussion of each type of section is provided in "Defining Dialing Plan Sections" on page 63. |
| Name  | ( <i>Optional</i> ) The <b>Name</b> field is a user-definable identifier used to identify the section in error or warning messages in the <b>Diagnostic Log</b> . Some sections have default names. If no name is defined for a section, the <b>Diagnostic Log</b> refers to it as "unnamed section."                                                                                                    |
| Label | ( <i>Optional</i> ) The <b>Label</b> field provides call and phone number classification information that is useful in reports. Labels can include any character except single (') or double (") quote marks, up to 10 characters per label. Multiple labels can be used per header, up to 60                                                                                                    |

characters for all labels in the header. Some sections provide default explicit labels; others have implicit labels that are applied if you do not specify a label in the header—when this is the case, it is noted in the comments preceding the section.

Two types of labels are available, described in detail in the following sections:

- **Call labels** classify the call as a whole. These are used in Billing Plans to associate Service Types with costs and in Voice IPS Policies to base Rules on the Service Types of calls. See "Call Labels" on page 55 for more details.
- **Phone number labels** classify a called or calling number. See "Phone Number Labels" on page 56 for details.

To include multiple labels in a header:

- If a call matching a section should have <u>both labels</u>, separate the labels with **&&**. For example, ("LD" && '101x') applies the call label LD and the phone number label 101x.
- If a call matching the section should have <u>one or the other label</u>, separate the labels with **||**. For example, ("LOC" | | "LD") applies either the call label LOC or the call label LD.

Call LabelsCall labels classify the call as a whole. Enclose call labels in double<br/>quotes (i.e., "LOC"). Call labels appear in the Call Details field of the<br/>Policy Logs and Reports. Multiple call labels can be applied to a<br/>given call. To specify two call labels for a given section, separate the<br/>labels with &&, for example, ("LD"&&"INTL").

On inbound calls, the call label(s) applied is based on the Source number. If Source is unavailable, UNK appears in the **Call Details** field.

- On outbound calls, the call label(s) is based on the Destination number. If Destination is unavailable, UNK appears in the **Call Details** field.
- If no call label is explicitly defined for a call by the matched section(s), the call is labeled "LD" if the NPA of either the inbound source or outbound destination differs from the Span's local NPA; otherwise, it is labeled "LOC."

Call labels are also used to define Service Types and Billing Plans.

• Call labels for DSN calls are preceded by **DSN**.

The table below lists the default Call Labels in the NANP dialing plans and describes their meanings.

| Call Labels | Meaning                                                                                                    |
|-------------|----------------------------------------------------------------------------------------------------|
| DSN         | DSN number                                                                                                    |
| LOC         | Local call                                                                                                    |
| LD          | Long distance call                                                                                                    |
| FREE        | Toll-free numbers (e.g., 1-800 numbers in the U.S.)                                                                                                    |
| INTL        | International call                                                                                                    |
| UNK         | Unknown relationship between Source and Destination<br>number. Usually caused when inbound source or outbound<br>destination number is unavailable (NOPN appears in the<br>applicable PN label field). |

Phone Number<br/>LabelsPhone number labels classify a called or calling number. Enclose<br/>phone number labels in single quotes (i.e., 'INFO'). The Phone<br/>Number Label for the calling number appears in the Source Details<br/>field of the Policy Logs and Reports. The Phone Number Label for<br/>the called number appears in the Destination Details field of the<br/>Policy Log.

The tables below list the default Phone Number Labels and describe their meanings.

| PN Labels | Meaning                                                                                           |
|-----------|---------------------------------------------------------------------------------------------------|
| 101x      | The phone number is a 101x carrier service number (e.g., 1010220+)                                |
| 800       | The phone number represents a toll-free call (e.g., 1-800 in the U.S.).                           |
| ACI       | (Italy) Road emergency car assistance (e.g. 116)                                                  |
| CLI       | (UK only) The phone number is prefixed with a code to suppress calling line identification (CLI). |
| CLOCK     | (UK, Italy) The speaking clock number (such as 4161).                                             |
| DID       | The phone number was provided by Direct Inward Dialing service.                                   |
| EMRG      | The phone number is an Emergency number (i.e., 911 in the U.S.).                                  |
| EXP       | The phone number has been expanded as dictated by an Expand section in the LNP.                   |
| FORESTALE | (Italy) Corpo forestale (State Forestry Corps) (e.g., 1515).                                      |

56• Dialing Plans

| PN Labels | Meaning                                                                                                    |
|-----------|----------------------------------------------------------------------------------------------------|
| GUARDIA   | (Italy) Guardia di Finanza (Financial Police) (e.g. 117).                                                                          |
| INFO      | The phone number is an Information number (i.e., 411 or 555-1212 in the U.S.).                                                     |
| INTLINFO  | (UK) International directory enquiry (e.g., 153).                                                                                  |
| INTLOP    | (UK) International directory assistance (e.g., 155).                                                                               |
| MAP       | The phone number was obtained from the Extension column of the <b>Channel Map</b> tab on the <b>Span Configuration</b> dialog box. |
| MARE      | (Italy) Soccorso in mare (help at sea) (e.g. 1530).                                                                                |
| METRO     | The phone number is a local number in a foreign numbering plan area (FNPA).                                                        |
| NONEMRG   | The phone number is a non-emergency assistance number (e.g., 311 in the U.S.).                                                     |
| NOPN      | The phone number is unavailable (for example, a user blocked CPN).                                                                 |
| OPER      | The phone number was dialed with operator assistance.                                                                              |
| PN        | The phone number is a normal phone number.                                                                                         |
| PREP      | The phone number is a preprocessed number.                                                                                         |
| SERV      | The phone number is a Service number.                                                                                              |
| SMDR      | The phone number was obtained from SMDR data.                                                                                      |
| TOLL      | The phone number represents a toll call (e.g., 1-900 in the U.S.).                                                                 |
| TOLLX     | The phone number is a toll exchange number.                                                                                        |
| VSC       | The phone number is prefixed with a vertical service code (*70, etc.).                                                             |

## **DSN Codes**

If the DSN Dialing Plan is used, any of the following access or route codes may be added to the PN label field:

| DSN Access Codes | Meaning                 |
|------------------|-------------------------|
| FO               | Flash Override          |
| Ι                | Immediate               |
| F                | Flash                   |
| R                | Routine                 |
| Р                | Priority                |
| LTN              | Local Telephone Network |

|                    | DSN Route Codes                                                                                                    | Meaning                                                                                                    |  |  |  |
|--------------------|----------------------------------------------------------------------------------------------------|----------------------------------------------------------------------------------------------------|--|--|--|
|                    | VDAT                                                                                                    | Voice Data                                                                                                    |  |  |  |
|                    | DGD                                                                                                    | Data Grade                                                                                                    |  |  |  |
|                    | HOTV                                                                                                    | Hot Voice                                                                                                    |  |  |  |
|                    | HOTD                                                                                                    | Hot Data                                                                                                    |  |  |  |
|                    | FTS                                                                                                    | FTS line type                                                                                                    |  |  |  |
|                    | DDD                                                                                                    | DDD line type                                                                                                    |  |  |  |
| Compound<br>Labels | phone number labels in p                                                                                                    | pound labels by enclosing multiple call and/or<br>parenthesis and separating each label with the<br><b>&amp;&amp;</b> (meaning AND) or <b>  </b> (meaning OR):                                    |  |  |  |
|                    | • <b>&amp;&amp;</b> means calls matching the section receive both labels. For example, you might use the label ("INTL"&&'OPER') to denote international, operator-assisted calls.                                                 |                                                                                                    |  |  |  |
|                    | that do not match red<br>use the label ("LD"                                                                                                    | atch the section receive the first label; calls<br>ceive the second label. For example, you might<br>"LOC") so that calls that match the section are<br>tance); those that do not are labeled LOC |  |  |  |
| Options            | the section is processed.<br>Prefix and DDD sections                                                                                                    | arameters that affect how the information in<br>For example, the option <b>/fCC</b> can be used in<br>to indicate that when a given calling sequence<br>next component is the country code.       |  |  |  |
|                    | Some sections have implicit default options. For example, the DID section type defaults to the <b>/id</b> (inbound destination) Call Direction option. Applicable options depend on the section type; not all types have options. |                                                                                                    |  |  |  |
|                    | The following table lists and describes valid options and the section type(s) to which each applies.                                                                                                    |                                                                                                    |  |  |  |
|                    | <b>Note:</b> "Source" is the sa same as "called party."                                                                                                    | me as "calling party" and "Destination" is the                                                                                                    |  |  |  |

| Options |
|---------|
|---------|

| Option Type                                                              | Purpose                                                                                                    | Option  | Effect                                                                              |
|--------------------------------------------------------------------------|----------------------------------------------------------------------------------------------------|---------|-------------------------------------------------------------------------------------|
| Call Direction<br>(Applicable to                                         | Indicates the call direction(s) to which the section applies.                                                                                                    | /id     | Section applies only to inbound destination phone numbers.                          |
| all section types<br>except <b>Default</b><br>and <b>DID</b> .)          |                                                                                                    | /is     | Section applies only to inbound source phone numbers phone numbers.                 |
|                                                                          |                                                                                                    | /od     | Section applies only to outbound destination phone numbers.                         |
|                                                                          |                                                                                                    | /os     | Section applies only to outbound source phone numbers.                              |
|                                                                          |                                                                                                    | /io     | Section applies to both source and destination for both outbound and inbound calls. |
| Follow                                                                   | Indicates the next phone number                                                                                                    | /fCC    | Country code follows this component.                                                |
| (Applicable to <b>Prefix</b> and                                         | component expected in a calling sequence that matches the section.                                                                                                    | /fNPA   | NPA follows this component.                                                         |
| <b>DDD</b> sections                                                      | D sections<br>s. /fNUM<br>/fSUFX<br>apply to<br>NPA<br>If no Follow Option is specified for<br>a <b>Prefix</b> or <b>DDD</b> section, /fNPA is<br>the default; for an NPA section,<br>/fNUM is the default. | /fNUM   | Number follows this component.                                                      |
| types. /fNUM<br>and /fSUFX<br>also apply to<br>the NPA<br>section type.) |                                                                                                    | /fSUFX  | Suffix follows this component.                                                      |
| Label                                                                    | header are to be added to the <b>Call</b><br>and/or <b>PN</b> Label list. If no label                                                                                                    | /Acall  | Add Call label at end of Call label list.                                           |
| (Applicable to all section                                               |                                                                                                    | /Apn    | Add PN label to end of PN label list.                                               |
| types except                                                             |                                                                                                    | /AFcall | Add Call label at start of Call label list.                                         |
| Delault.)                                                                |                                                                                                    | /AFpn   | Add PN label at start of PN label list.                                             |
|                                                                          |                                                                                                    | /Ocall  | Overwrite the last Call label of the Call label list.                               |
|                                                                          |                                                                                                    | /Opn    | Overwrite the last PN label of the PN label list.                                   |
|                                                                          |                                                                                                    | /OFcall | Overwrite the first Call label in the Call label list.                              |
|                                                                          |                                                                                                    | /OFpn   | Overwrite the first PN label in the PN label list.                                  |

| Option Type                                                                                                    | Purpose                                                                                                    | Option                                                                                                    | Effect                                                                                                    |
|----------------------------------------------------------------------------------------------------|----------------------------------------------------------------------------------------------------|----------------------------------------------------------------------------------------------------|----------------------------------------------------------------------------------------------------|
| Match                                                                                                    | Applicable to<br>he <b>Classify</b><br>and <b>Special</b> components to be compared with<br>the section data. If no Match Option<br>is specified, the Special section | /Npa                                                                                                    | Only the NPA field is compared.                                                                                                    |
| (Applicable to the <b>Classify</b>                                                                                                    |                                                                                                    | /Num                                                                                                    | Only the Number field is compared.                                                                                                    |
| and <b>Special</b> section types.)                                                                                                    |                                                                                                    | /NN                                                                                                    | The NPA and Number fields are compared.                                                                                                    |
| Next<br>(Applicable to                                                                                                    | Indicates whether the next <b>Classify</b> section should be examined after a                                                                                         | /Next                                                                                                    | Proceed to next <b>Classify</b> section, even if a match has occurred.                                                                                                    |
| the <b>Classify</b><br>section type<br>only.)                                                                                                    | call matches a <b>Classify</b> section. By default, classification stops when a match accurate                                                                        | /NMNext                                                                                                    | Proceed to the next <b>Classify</b> section only if the call does not match the current section.                                                                                                    |
| PRI TON<br>(Applicable to<br>Prefix and<br>DDD section<br>types.)                                                                                                    | (Applicable to<br><b>Prefix</b> and<br><b>DDD</b> sectioninterpret PRI TON by Spans that<br>receive the specified TON value.Lowercase Options—Used by PRI             | /рссо                                                                                                    | For non-PRI calls, indicates the section is to<br>be evaluated if a DDD component was<br>identified in the calling sequence. For PRI<br>calls that receive a TON value, indicates the<br>first entry in the section body represents the<br>PRI Presubscriber Common Carrier<br>Operator code. |
| If no PRI TON Option is defined<br>and the Span does not receive the<br>component in the call data, that<br>component is not present in the<br>phone number compared against the<br>Policy. | /PCCO                                                                                                    | Defines the PRI Presubscriber Common<br>Carrier Operator, used if the DDD<br>component is not in the dialed digits.                                                                                                    |                                                                                                    |
|                                                                                                    | /рі                                                                                                    | Entries are matched against the dialed digits<br>of the DDD component as dialed. The first<br>number specified in the list represents the<br>PRI international code, used if the DDD<br>component is not in the dialed digits.          |                                                                                                    |
|                                                                                                    |                                                                                                    | /PI                                                                                                    | Defines the PRI international code, used if<br>the DDD component is not in the dialed<br>digits.                                                                                                    |
|                                                                                                    | /pio                                                                                                    | Entries are matched against the dialed digits<br>if the DDD component is dialed. The first<br>number specified in the list represents the<br>PRI international operator code, used if the<br>DDD component is not in the dialed digits. |                                                                                                    |
|                                                                                                    |                                                                                                    | /PIO                                                                                                    | Defines the PRI international operator code,<br>used if the DDD component is not in the<br>dialed digits.                                                                                                    |

#### (Options table, continued)

| Option Type                                                                                    | Purpose                                                                                                    | Option | Effect                                                                                                    |
|------------------------------------------------------------------------------------------------|----------------------------------------------------------------------------------------------------|--------|----------------------------------------------------------------------------------------------------|
| (PRI TON<br>options,<br>continued)                                                             |                                                                                                    | /pn    | Entries are matched against the dialed digits<br>if the DDD component is dialed. The first<br>number specified in the list represents the<br>PRI national code, used if the DDD<br>component is not in the dialed digits.                                                                                            |
|                                                                                                |                                                                                                    | /PN    | Defines the PRI national code, used if the DDD component is not in the dialed digits.                                                                                                    |
|                                                                                                |                                                                                                    | /ро    | Entries are matched against the dialed digits<br>if the DDD component is dialed. The first<br>number specified in the list represents the<br>PRI operator code, used if the DDD<br>component is not in the dialed digits.                                                                                            |
|                                                                                                |                                                                                                    | /PO    | Defines the PRI operator code, used if the DDD component is not in the dialed digits.                                                                                                    |
| Required<br>Component<br>(Applicable<br>for <b>Prefix</b> and<br><b>NNP</b> section<br>types.) | Prefix section type—Indicates<br>that the prefix must occur first<br>in the calling sequence. If<br>multiple <b>Prefix</b> sections use the<br><i>I</i> <b>r</b> option, the prefixes in the<br>dialing sequence must occur in<br>the same order as the prefix<br>sections in the LNP file. If a<br><b>Prefix</b> section is defined and<br>does not use the /r option, the<br>prefix is treated as optional.<br><i>NNP section type</i> —Indicates<br>that the NNP must occur in the<br>calling sequence. Otherwise, the<br>call is assumed a local number. | /r     | One of the listed prefix numbers is required<br>on an outbound call.                                                                                                    |
| Search<br>(Applicable<br>for the<br>Classify<br>section type<br>only.)                         | Indicates that a calling sequence<br>that has the pattern of a local<br>number (for example, a 7-digit<br>number in the United States)<br>may actually be a number in a<br>foreign NPA (FNPA).                                                                                                    | /s     | For areas where FNPA long distance<br>numbers can be dialed without the area<br>code, a Classify section using the /s option is<br>used to identify which area code is<br>associated with the specific exchange or<br>partial phone number. The /s causes the<br>section to be searched for a matching area<br>code. |

#### (Options table, continued)

| Option Type                                                                                                    | Purpose                       | Option                                                                                              | Effect                                                                                                    |
|----------------------------------------------------------------------------------------------------|-------------------------------|----------------------------------------------------------------------------------------------------|----------------------------------------------------------------------------------------------------|
|                                                                                                    | Specifies how many digits are | /NPA                                                                                                | Defines the number of digits in an NPA.                                                                                                    |
| <ul> <li>(Applicable to NPA section type only.)</li> <li>If an NPA size is not specified, the number of digits in the listed NPA is assumed.</li> <li>If a phone number size is not specified (and no Default section defines it), a phone number size is assumed.</li> </ul> |                               | /NUM                                                                                                | Defines the number of digits in the subsequent phone number.                                                                                                    |
| SMDR                                                                                                    | Used for SMDR processing.     | /SMDR                                                                                               | Used in conjunction with the PRI TON<br>Options. If a DDD component is<br>matched or inserted by the PRI TON<br>Option, the SMDR Option causes that<br>value to be prepended to the raw<br>destination string. The Management<br>Server uses the raw destination string to<br>reconcile SMDR data with calls. |
|                                                                                                    |                               | /NOSMDR                                                                                             | Causes a prefix digit to be removed from<br>the raw destination. The Management<br>Server uses the raw destination string to<br>reconcile SMDR data with calls.                                                                                                    |
| Valid PN Used to indicate that the<br>entries of a Prefix, DDD,<br>NPA, or Special section can                                                                                                    | /v                            | The specified number is a valid phone<br>number alone, but may be followed by<br>additional digits. |                                                                                                    |
| be accepted as valid phone<br>numbers.                                                                                                    |                               | N                                                                                                   | The specified number is a valid phone<br>number, but may be followed by<br>additional digits, which are collected as<br>suffix digits.                                                                                                    |

(Options table, continued)

## **Defining Dialing Plan Sections**

|          | Each of the possible types of Dialing Plan sections are described below,<br>including when to use them, where they are located by default, and how<br>to define them. Certain types of sections are required in all Dialing<br>Plans, while others depend on the dialing environment. Default sections<br>of each type are included in the default LNP and WNP files. Optional<br>sections are commented out, while those that are required are not.<br>These default sections can be used as templates for customizing the<br>Dialing Plan. The Dialing Plan files provide extensive comments and<br>explanations to assist you. This section elaborates on that information.<br>Refer to "Dialing Plan Section Header Components" on page 54 for a<br>complete description of possible section header components.<br>Use the procedures below as a reference when customizing the Dialing |  |  |
|----------|----------------------------------------------------------------------------------------------------|--|--|
|          | Plans.                                                                                                    |  |  |
| CC       | (Predefined) The default WNP contains a <b>CC</b> section that is used to recognize and confirm the country code component of a dialing sequence. The <b>CC</b> section body consists of a comma-separated list of all possible country codes (no wildcards allowed). The <b>CC</b> section is unlikely to require modification.                                                                                                    |  |  |
| Classify | Use a <b>Classify</b> section to classify calls (for example, as local, long distance, or toll-free) for audit reporting. The difference between "Special" and "Classify" is that a Special number is matched while the number is being received or as the digits are dialed. <b>Classify</b> sections are processed after the number has been completely dialed/received and parsed.                                                                                                    |  |  |
|          | A <b>Classify</b> section body consists of one of the following:                                                                                                    |  |  |
|          | • A comma-separated list of applicable NPAs. Each NPA can optionally be followed with a list of applicable exchanges or initial portions of the phone numbers, enclosed in curly brackets.                                                                                                    |  |  |
|          | • A comma-separated list of local numbers. In this case, use a /Num Option in the section header.                                                                                                    |  |  |
|          | • A comma-separated list of NPAs and local numbers. In this case, use an /NN Option in the section header.                                                                                                    |  |  |
|          | Unless other options are explicitly specified, the following implicit options apply to <b>Classify</b> sections:                                                                                                    |  |  |
|          | • <b>Match</b> —/ <b>NPA</b> (Only the NPA component is compared, which is the first 3 digits after any Prefix and DDD digits.)                                                                                                    |  |  |
|          | • <b>Call Direction</b> —/od (outbound destination).                                                                                                    |  |  |
|          |                                                                                                    |  |  |

|         | <b>Classify</b> sections that are unlikely to change (such as toll-free designations) should be placed in the WNP. Those more subject to change (such as Metro exchanges) should be placed in the LNP.                                                                                                    |
|---------|----------------------------------------------------------------------------------------------------|
|         | The default Dialing Plans contain several <b>Classify</b> sections for common situations that you may need to customize to suit the Appliance locale.                                                                                                    |
|         | See "Options" on page 58 for a list of options available for Classify sections.                                                                                                    |
| DDD     | Use one or more <b>DDD</b> (Direct Distance Dialing) sections to identify DDD codes, such as long distance and international dialing access codes, used for outbound calls in the dialing environment. A <b>DDD</b> section consists of a comma-separated list of DDD codes. Wildcards are allowed unless a PRI TON option is used. Since DDD codes are specific to the Appliance locale and may be subject to change, place them in the LNP. |
|         | Only one value from the DDD section of the Dialing Plan is matched<br>on any given call. For example, a DDD defined as "56" and a call<br>sequence of 565656 will have a DDD of "56" and a PN component<br>(CC, NPA, NUM) that starts with 5656.                                                                                                    |
|         | The following implicit option applies to <b>DDD</b> sections:                                                                                                    |
|         | • <b>Call Direction</b> —/od (outbound destination) or /is (inbound source).                                                                                                    |
|         | See "Options" on page 58 for a list of options available for DDD sections.                                                                                                    |
| Default | (Optional) You can define a <b>Default</b> section to identify default values<br>for labels and phone number component lengths. The values in <b>Default</b><br>sections are used when a section does not explicitly state a value. If no<br>defaults are specified, the implicit default values are used. A <b>Default</b><br>section can be defined in either the LNP or the WNP.                                                           |
|         | Default section headers do not use Options.                                                                                                    |
|         | A <b>Default</b> section body consists of one or more entries, each on a separate line, of the form: <b><item_name>="value";</item_name></b>                                                                                                    |
|         | Defaults can be set for the following items:                                                                                                    |
|         | • <b>DP_Name</b> —The Dialing Plan name shown in logs.                                                                                                    |
|         | • <b>DP_Flag</b> —Label to be added to all Call labels (for example, "DSN" when the DSN Dialing Plan is used).                                                                                                    |
|         | • HNPA_Flag—Label used for PNs with local NPAs ("LOC")                                                                                                    |
|         | • <b>FNPA_Flag</b> —Label used for PNs with foreign NPAs ("LD")                                                                                                    |

- **URI\_Flag**—Label used for Source and Destination values derived from a URI ("URI")
- NPA\_Length—Default length of NPA for the CC.
- **NUM\_Length**—Default length of local number for the CC.
- **PN\_Min\_Valid\_Length**—Minimum number length.
- **PN\_Max\_Valid\_Length**—Maximum Number length.
- NPA\_Intl\_Length—Default NPA length for INTL PNs.
- NUM\_Intl\_Length—Default Number length for INTL PNs.

Define one or more **DID** (Direct Inward Dialing) sections if inbound destination DID extensions are present in the dialing environment. **DID** sections are used to construct a complete line number from *inbound destination* DID extensions. **DID** sections should be defined in the LNP.

Multiple definitions can be included in one section. If a section contains multiple entries, they are processed in the order in which they appear in the section. If multiple **DID** sections are defined, they are processed in the order they appear in the Dialing Plan files (beginning with the WNP). Four substitution algorithms are provided:

- Use Algorithm 1 when all of the DID extensions are the same length. The algorithm uses the format **1**, **m**, **r**.
  - **1** indicates the algorithm number.
  - m represents the digits to be matched and replaced from the beginning of the extension. If you want to add digits to the DID extension instead of replacing digits, leave the m section empty. In this case, the digits you type for r are added to the front of the DID number without replacing any digits. Wildcard characters can be used in the m value.
  - r represents the digits you want to add to the DID extension, either to replace the digits specified in the m section, or in front of the DID extension if you left the m field empty.

For example, suppose a typical DID extension in your organization is 22345. To turn this extension into 555-1345 using algorithm 1, you would type the following:

1,22,5551

For a more complicated case, suppose you have the following DID ranges associated with the following exchanges:

Exchange 555: DID Range 2000-2099

Exchange 756: DID Range 5800–5999

DID

#### IMPORTANT

Use **DID** sections for Inbound Destination numbers only. In cases where DID-type partial numbers are received for other than Inbound Destination, use an **Expand or Preprocess** section definition instead. You would use the following entries to convert the DIDs into local numbers:

- 1,20,55520 1,58,75658 1,59,75659
- Use Algorithm 2 when DIDs of varying lengths are present and you want to prescribe different actions based on the length of the DID. Algorithm 2 uses the format **2**, **1**, **m**, **r**.
  - **2** indicates the algorithm number.
  - I represents the length of the DID extension to be matched.
  - m represents the digits to be matched and replaced from the beginning of the extension. If you want to add digits to the DID extension instead of replacing digits, leave the m section empty. In this case, the digits you type for r are added to the front of the DID number without replacing any digits. Wildcard characters can be used in the m value.
  - r represents the digits you want to add to the DID extension, either to replace the digits specified in the m section, or in front of the DID extension if you left the m field empty.

For example, suppose you are in the U.S. and you have some 4digit extensions and some 3-digit extensions. The 4-digit extensions take exchange 555, and the 3-digit extensions take exchange 399. For the 3-digit extensions, you also need to add an extra digit (in this case, you want to use 1) following the exchange to result in a 7-digit local number. You would use the following entries:

```
2,4,,555
```

2,3,,3991

- Use Algorithm 3 when the DID is of varying lengths and an IP subnet mask or domain are present and you want to prescribe different actions based on the length, IP subnet mask, or domain. Algorithm 3 uses the format: **3**, **1**, **m**, **mIP**, **r**.
  - **3** indicates the algorithm number.
  - I indicates the length of DN, DID, or Call Sequence to be matched.
  - **m** indicates the digit(s) to be matched and replaced.
  - mIP indicates the associated IP subnet mask or domain to be matched.
  - **r** indicates the prefix (substitution) string.

For example, the following entry:

3, 4, 20, 190.69.200.37, 51264720

matches any 4-digit number starting with a 20 with an associated IP address of 190.69.200.37, and replaces the 20 with 51264720. So the number 2046 from IP address 190.69.200.37 produces: (512) 647-2046

Matching digits can be empty/"any" and the associated IP can be a mask, domain, or empty/"any". For example:

3,5,,securelogix.com,83

matches any 5-digit number from an associated domain securelogix.com (case insensitive) and prefixes 83 to the number. So the number 54321 from securelogix.com produces: 835-4321.

• Use Algorithm 4 when the DID is of varying lengths, contains specific digits or a range of digits, an associated IP subnet mask or domain are to be matched, and you want to add a prefix or suffix and insert digits.

Algorithm 4 uses the format: 4, I, m, mIP, prx, ins, sfx.

- **4** indicates the algorithm number.
- I indicates the length of DN, DID, or Call Sequence to be matched.
- **m** indicates the digit(s) to be matched and replaced.
- mIP indicates the associated IP subnet mask or domain to be matched.
- **prx** indicates the prefix string to add.
- ins indicates the post-match digits to insert.
- **sfx** indicates the suffix string to add.

Matched digits can be a range. Unlike the previous algorithms, this algorithm does not remove the matched digits. For example:

```
4,4,2000..5599,190.69.200.37,210523,,8887
```

matches any 4-digit number in the range 2000 to 5999 that has an associated IP address of 190.69.200.37, prepends 210523 to the number and adds 8887 after the number. So the number 3641 from IP address 190.69.200.37 produces: (210) 523– 3641.8887.

|        | The length can be empty ("any"); the prefix, insert, or suffix can be "none"; and the associated IP can be a mask, domain or empty ("any"). For example:                                                                                                    |
|--------|----------------------------------------------------------------------------------------------------|
|        | 4, any, 44, any, 011, none, none                                                                                                    |
|        | matches any number starting with 44 and prefixes 011 to the number. So the number 44120476583 produces: 011+[44] (1204)76583.                                                                                                    |
|        | The insert value can be offset from the beginning of the signaled digits. An offset is designated by an offset value followed by the greater-than symbol > in the insert field. For example:                                                                                                    |
|        | 4,7,56210005621999,190.69.200.37,,3>449,none                                                                                                    |
|        | matches ESN code 562 with DID range 10001999 that has an associated IP address of 190.69.200.37, and inserts exchange number 449 after the 3rd digit of the original number. So the number 5621234 produces: (562) 449–1234.                                                                                                    |
| Expand | Define an <b>Expand</b> section if partial DID-type extensions other than<br>inbound destination are present in the dialing environment. An<br><b>Expand</b> section is used to expand these partial non-DID extensions<br>into fully qualified phone numbers.                                                                                                    |
|        |                                                                                                    |
|        | <b>IMPORTANT</b> Do not use for inbound destination partial extensions; use a <b>DID</b> section instead.                                                                                                    |
|        |                                                                                                    |
|        | use a <b>DID</b> section instead.<br>Multiple definitions can be included in one section. If a section contains entries of both types of algorithms, they are processed in the order in which they appear in the section. If multiple <b>Expand</b> sections are defined, they are processed in the order they appear in the Dialing                                                                                                    |
|        | use a <b>DID</b> section instead.<br>Multiple definitions can be included in one section. If a section<br>contains entries of both types of algorithms, they are processed in the<br>order in which they appear in the section. If multiple <b>Expand</b> sections<br>are defined, they are processed in the order they appear in the Dialing<br>Plan files (starting from the WNP).<br>The Expand section does not have a default direction option; it must be<br>explicitly set. If a direction option is not supplied, that section will not<br>be used. The direction options are /od (outbound destination), /is                                                                 |
|        | use a <b>DID</b> section instead.<br>Multiple definitions can be included in one section. If a section<br>contains entries of both types of algorithms, they are processed in the<br>order in which they appear in the section. If multiple <b>Expand</b> sections<br>are defined, they are processed in the order they appear in the Dialing<br>Plan files (starting from the WNP).<br>The Expand section does not have a default direction option; it must be<br>explicitly set. If a direction option is not supplied, that section will not<br>be used. The direction options are /od (outbound destination), /is<br>(inbound source), and /os (outbound source).<br>For example: |

| NPA                     | (Required) The default WNP contains an <b>NPA</b> (numbering plan area) section used to identify and confirm the NPA phone number component (region/city/area codes) in a calling sequence. The <b>NPA</b> section consists of a comma-separated list of all possible NPAs for a given country or numbering plan area. The <b>NPA</b> section is placed by default in the WNP, since it is unlikely to change often. Update when new area codes are added to the dialing plan area. |
|-------------------------|----------------------------------------------------------------------------------------------------|
| Prefix                  | Define a <b>Prefix</b> section to identify digits that may occur as the initial digits in a calling sequence (such as an outside line access code, an operator-assistance code, or a prefix character denoting a normalized number in a URI). The section body consists of a comma-separated list of digit strings or ranges.                                                                                                    |
|                         | See "Options" on page 58 for a list of options available for Prefix sections.                                                                                                    |
| Preprocessed<br>Numbers | <b>IMPORTANT</b> Do not use for inbound destinations identified as DID in<br>the <b>Incoming Numbering Format</b> and <b>Format Precedence</b><br>settings on the <b>Channel Map</b> tab of the <b>Span Configuration</b> dialog<br>box; use a <b>DID</b> section instead.                                                                                                    |
|                         | Preprocessed numbers are partial phone numbers, such as an extension, that can be expanded into qualified phone numbers (PNs) using the same algorithms described in "DID" on page 65. If preprocessing of a number does not produce a valid phone number, only the dialed digits will be returned for display.                                                                                                    |
| Suffix                  | Define a <b>Suffix</b> section to identify digits or other characters (such as #) that may occur following the extension in a calling sequence to mark the end of the phone number. After prefixes and DDD sections have been examined, any digits following a member of the <b>Suffix</b> section are treated as suffix digits.                                                                                                    |
|                         | The <b>Suffix</b> section body consists of a comma-separated list of single characters. Only single-character Suffix indicators can be specified. For multiple-digit suffix indicators, only the first digit is recognized.                                                                                                    |
| Special                 | Define a <b>Special</b> section to identify initial digits in a calling sequence that indicate the phone number is not to be normalized, but used as received (for example, emergency access codes such as <b>911</b> and service codes such as <b>1411</b> for information).                                                                                                    |
|                         | The difference between "Special" and "Classify" is that a <b>Special</b> section is matched while the number is being received or as the digits are dialed, while <b>Classify</b> sections are processed after the number has been completely dialed/received and parsed. For example, the dialed                                                                                                    |

sequence 9117654 is classified as an Emergency number by the time the third digit is dialed, since "911" is defined as a Special number in the Dialing Plan. Ensure that the digits that you define as Special numbers are not otherwise valid initial digits in any other calling sequence.

See "Options" on page 58 for a list of options available for **Special** sections.

## **Dialing Plan Processing**

When the Span determines the end of the dialed digits during a call, the Dialing Plan Processor (DPP) in the Span processes the call against its Dialing Plans. The DPP processes each call in two phases:

- 1. **Phone number identification**, during which the Destination and Source calling sequence are evaluated to identify the complete phone numbers to be used for Policy processing and Usage Manager reporting.
- 2. **Phone number/call classification**, during which the call is compared to any defined classification sections to determine if any additional call or phone number labels apply to the call. Classify sections are evaluated in the order in which they appear, beginning with the WNP, followed by the LNP.

Phone Number Identification Phase
During the phone number identification phase, the ETM System evaluates the calling sequence against the Dialing Plan to determine the phone number and create a normalized phone number. The Dialing Plan contains various types of sections that represent possible phone number components. Calls are compared with these sections in a specific order, as described below.

> Dialing Plans can contain more than one section of a given type; when more than one section of a given type occurs, calls are evaluated against that type of section in the order in which the sections appear in the files.

- 1. First, special cases are considered:
  - If a PREP section is defined and the call sequence matches the criteria, the sequence is pre-processed (changed) according to the contents of this section.
  - If the calling sequence is a fully qualified, normalized phone number for the locale, processing continues with Phase 2: Classification. For example, in the United States, a normalized phone number is one of the form [CC] (NPA) <*exchange>-* <*extension>.*
  - If the calling sequence is marked as an inbound Direct Inward Dialing (DID) extension, the DPP compares the number with any DID sections that are defined in the LNP to see if it

matches those criteria. If so, the number is expanded, and then processing continues as described in 2 below. Whether a calling phone number is marked as a DID is determined by the **Incoming Numbering Format** and **Format Precedence** settings on the **Channel Map** tab of the **Span Configuration** dialog box.

- **Special** sections are compared against the dialed digits as they are being received/dialed.
- 2. The calling sequence is processed against the Dialing Plan sections in the following order:
  - a. Prefix sections—Prefix sections specify how the beginning digits of the calling sequence are to be treated. A Dialing Plan can contain multiple Prefix sections, and more than one
    Prefix section may apply to a given calling sequence. Prefix sections may apply only to outbound, only to inbound, or to both call directions. Prefix sections can also be marked as required according to call direction; for example, a Prefix section can specify that all outbound calls contain a line access code prefix, such as 9. If they are not marked as required, and then Prefix sections indicate digits that may appear at the beginning of the calling sequence. If a calling sequence of the applicable call direction does not match a required Prefix section, processing continues normally, but a warning message is sent to the Span debug log.

The calling sequence is matched against **Prefix** sections in the following order:

- i. Required Prefix, such as an outside line access code.
- ii. **Optional Prefix**, such as a number used to access a specific long distance provider (i.e., 101*xxxx*).
- b. **DDD** (Direct Distance Dialing) sections, such as long distance, international, and operator assisted dialing access codes (for example, +1, +0, and +011 in the U.S.).
- c. If a previously matched DDD section had the /fCC option, the CC (country code) section is evaluated, to determine whether the dialed digits contain a CC. If no CC is present, the Appliance's local CC is used in the normalized number.
- d. **NNP** (National NPA Prefix) section—In some countries, a required prefix is dialed before the NPA when placing a long distance, non-international call.
- e. **NPA** (Numbering Plan Area) section—The region/city/area code. The DPP attempts to match the next *n* digits in the calling sequence with the NPA section in the WNP.

The NPA section header can define how many digits an NPA is to contain, and how many digits following the NPA the

A phone number is extracted from a SIP URI only when the URI indicates it contains a phone number via a "tel:" scheme name or equivalent identifier.

If no CC/NPA/NUM lengths are defined, these values default to NANP values.

| extension should contain (ranges can be used). If an NPA          |
|-------------------------------------------------------------------|
| section does not specify lengths, the default values are used. If |
| no NPA match is found and the calling sequence is the least as    |
| long as the specified length for a local number (as defined in    |
| the NPA section header, a default section, and so on), the        |
| number is assumed to be local to the Appliance location and       |
| the local NPA is used in the normalized number.                   |
| <b>Expand</b> If none of the previous sections produced a match   |
| <b>Expand</b> It none of the previous sections produced a match   |

- f. **Expand**—If none of the previous sections produced a match and the calling sequence is not the right size for a local number, any Expand sections are evaluated. If a match is made, the calling sequence is expanded as defined, and then the expanded number is again processed by the DPP to create a normalized number.
- g. If no match has been found, the calling sequence is invalid and is labeled **NOPN** (no phone number) in **Source Details** or **Destination Details** (depending on direction) column of the **Policy Log**.

#### After the phone number processing phase is complete and the Destination and Source phone numbers have been identified, Dialing Plan processing continues with the phone number/call classification phase.

phase. During the phone number/call classification phase, Classify sections are evaluated in the order in which they appear, beginning with the WNP, followed by the LNP. Unless a Classify section header has an option

- that causes evaluation to continue after a match, processing stops when the call matches a Classify section.
  WNP Classify sections provide global type classifications that apply to the call as a whole (for example, international, toll free,
- LNP Classify sections typically provide local, long distance, and metro designations. If no call label is explicitly defined for a call
- ENP classify sections typically provide local, long distance, and metro designations. If no call label is explicitly defined for a call by any matched section(s), the call is labeled "LD" if the NPA of either the inbound source or outbound destination differs from the Span's local NPA; otherwise, it is labeled "LOC."

#### Phone Number/Call Classification Phase

## **SMDR Parse Files**

#### **About SMDR Parse Files**

An SMDR parse file is a text file that represents the format of outgoing SMDR records (PBX call logs) so that the ETM<sup>®</sup> System can extract necessary call information from those records. For SMDR parse files to be available for download to the SMDR Provider Card, they must be stored in the **smdr** directory under the ETM Server installation directory. The following sections explain how to define a parse file.

For complete instructions for configuring the ETM System to use SMDR, including installing the correct SMDR parse file on the SMDR Provider Card, see the *ETM*<sup>®</sup> System Installation Guide.

SecureLogix has defined SMDR parse files for formats used by a number of PBX brands, including Avaya, Lucent, Meridian, NEC, Nortel, Northstar, and Rolm. These files are located in the ETM Server installation directory at

<INSTALL\_DIR>\ps\software\_repository\smdr. Before you attempt to create a custom SMDR data definition file, please contact SecureLogix Customer Support to find out whether a data definition file is already available for your SMDR format. Contact SecureLogix Customer Support at any of the following:

- 1-877-SLC-4HELP
- support@securelogix.com
- http://support.securelogix.com

It is strongly recommended that you use a preexisting SMDR parse file as a template and modify it to fit the needs of the current raw SMDR data. Many SMDR parse files are included in the **smdr** folder.

SMDR parse files are heavily dependent on regular expressions. It is strongly recommended that you have a reference guide for regular expressions as you modify/create the parse files. A brief reference for Perl5 regular expressions is included in this chapter.

By default, the SMDR correlation algorithm only matches to completed calls.

#### Files Already Defined

#### Defining an SMDR Parse File

|                                   | Use the following steps, described in detail in this section, to define the SMDR parse file:                                                                                                    |
|-----------------------------------|----------------------------------------------------------------------------------------------------|
|                                   | <ol> <li>Capture SMDR data by enabling SMDR debug logging in the<br/>Server Administration Tool via the ETM System Console.</li> </ol>                                                                                |
|                                   | 2. Open an existing SMDR parse file to use as a template.                                                                                                    |
|                                   | 3. Modify each of the sections or create new sections to match the SMDR data in use. See "SMDR Parse File Components" on page 74 for instructions specific to each section.                                           |
|                                   | 4. Save the file with a <b>.txt</b> extension in the <b>smdr</b> folder on the Management Server computer. If you accepted the installation defaults, this folder is located at the following path:                   |
|                                   | <install_dir>/ps/software_repository/smdr</install_dir>                                                                                                    |
|                                   | SMDR Parse File Components                                                                                                    |
|                                   | The sections below describe the fields and tokens used to define SMDR parse files to extract call data from inbound and outbound SMDR.                                                                                |
| Section 1:<br>Record<br>Separator | The Record Separator indicates how records in the file are separated. It consists of a regular expression enclosed enclosed by the following tags:                                                                    |
| oopulatoi                         | <record_separator></record_separator>                                                                                                    |
|                                   |                                                                                                    |
|                                   | For single line SMDR data, the easiest delineator to use is ' <b>\r\n</b> ' because this is always how the line ends (even if the raw data seen at the PBX has only ' <b>\r</b> ' or ' <b>\n</b> ' or ' <b>^C</b> '). |
|                                   | If a single call data record spans multiple lines, you should define the final line as the Record Separator. For example, the proprietary Norstar SMDR format uses the following tokens as the Record Separator:      |
|                                   | <record_separator></record_separator>                                                                                                    |
|                                   | (CALL\sRELEASED\r\n TRANSFERRED\r\n)                                                                                                    |
|                                   |                                                                                                    |
| Section 2: Call<br>Record         | The Call Record section consists of a series of regular expressions enclosed by the following tags:                                                                                                    |
|                                   | <call_record></call_record>                                                                                                    |
|                                   |                                                                                                    |
|                                   | The regular expressions should match the call record produced by the PBX and save the necessary pieces of information.                                                                                                |

|                             | To create the call record section |                                                                                                    |
|-----------------------------|-----------------------------------|----------------------------------------------------------------------------------------------------|
|                             | 1.                                | Print out a number of SMDR records.                                                                                                    |
|                             | 2.                                | Highlight the data that represents the fields you need. Refer to the final fields listed for each section type. The point of this step is to determine which pieces of information to save in the regular expressions. For example:                                                                                                    |
|                             |                                   | • For outbound SMDR, highlight <b>Start Time</b> , <b>Source</b><br><b>Extension</b> , <b>Duration</b> , and <b>Dialed Digits</b> . If <b>Start Time</b> is<br>not present, you can use <b>End Time</b> and <b>Duration</b> .                                                                                                    |
|                             |                                   | • For inbound SMDR, highlight the above fields plus <b>Direction</b> .                                                                                                    |
|                             | 3.                                | Create a regular expression (or modify an existing one) that matches the raw data you have printed out.                                                                                                    |
|                             |                                   | <b>IMPORTANT</b> The expression does NOT have to match the entire data record, but must match from the first saved token to the last. You do not need to write processing code for the fields following the last saved token.                                                                                                    |
|                             | 4.                                | To mark a field as one that you want to save, type parentheses ( ) around the fields.                                                                                                    |
| Call Record Final<br>Fields | Eac<br>The<br>inst                | a must define a number of fields following the Call Record section.<br>In field is defined on a separate line and enclosed in angle brackets.<br>It is sample SMDR definition files included in the ETM Server<br>allation directory demonstrate the syntax of the final fields. Call<br>ureLogix Customer Support if you have a special case.            |
|                             | pare<br>the<br>the                | <i>e index</i> in the final fields refers to the numeric order of the<br>entheses you have used in the regular expression. For example, if<br>Start Time call data is represented by the subpattern enclosed within<br>third set of parentheses, the index is 3; it would use the following<br>al field: <start_time_field=3>.</start_time_field=3>       |
|                             | •                                 | <time_field_format=<i>format&gt;—This specifies the format of<br/>the start (or end) time that you have specified to be saved in the<br/>Call Record section (for example, <b>MM/dd/yy HH:mm:ss</b> or<br/><b>MM/dd HH:mm</b>). See "Time Format Syntax"on page 79 for<br/>important information about specifying the time format.</time_field_format=<i> |
|                             | •                                 | <duration_field_format=<i>format&gt;—This is the format of the duration that you have specified to be saved in the Call Record section.</duration_field_format=<i>                                                                                                    |
|                             | •                                 | <station_field=<i>n&gt;—This is the index (1-based) of where the station/extension field is in relation to the other saved tokens.</station_field=<i>                                                                                                    |

- <DIALED\_DIGITS\_FIELD=*n*>—This is the index (1-based) of where the dialed digits field is in relation to the other saved tokens.
- <START\_TIME\_FIELD=n>—This is the index (1-based) of where the start time field is in relation to the other saved tokens. If this field is unavailab,e, use End Time and Duration; Start Time is then calculated.
- <CHANNEL\_FIELD=*n*>—This is the index (1-based) of where the channel field is in relation to the other saved tokens.
- <END\_TIME\_FIELD=*n*>—This is the index (1-based) of where the start time field is in relation to the other saved tokens. If used with Start Time, the Duration is calculated. If Start Time is unavailable, include Duration. The Start Time is then calculated.
- <DURATION\_FIELD=*n*>—This is the index (1-based) of where the duration field is in relation to the other saved tokens. **Omit** this field if you are using Start Time and End Time. If Start Time is unavailable, it is calculated by using End Time and Duration.
- <ACCESS\_CODE\_FIELD=*n>*—Used to extract access codes from the SMDR data.
- **Optional:** <SMDR\_1\_FIELD=*n*>, <SMDR\_2\_FIELD=*n*>, and/or <SMDR\_3\_FIELD=*n*>—Provide indexes to up to 3 other saved tokens that you want to appear in the **SMDR #1**, **SMDR #2**, and **SMDR #3** fields in the **Policy Log** and call data store. These fields may be used to extract PIN codes or other call accounting information.
- **Optional:** <CORRELATION\_FIELD=*n*>—This is the index (1-based) of where the record identifier is in relation to the other saved tokens. Correlation fields can be used when the call data is distributed among multiple records where the order of the data cannot be implied by a single Call Record definition.
- **Optional:** <REQUIRE\_ACCESS\_CODE\_RECORD=*truefalse>*—Denotes whether an Access Code Record must be found and matched before data is used to match against SMDR requests. Valid values are TRUE or FALSE. By default, an Access Code Record is not required (FALSE).

The following fields are only necessary if inbound SMDR is being processed in conjunction with Call Recorder protected extensions.

• **Optional:** <DIRECTION\_FIELD=*n*>—This is the index (1-based) of where the call direction is in relation to the other saved tokens.

|                                     | <ul> <li>Optional: <inbound_direction_values=value-list>—<br/>Denotes the value(s) that specify the record is for an inbound call.<br/>Multiple values in value-list are separated by commas (,).</inbound_direction_values=value-list></li> <li>Optional: <inbound_parse_definitions=file-list>—<br/>Specifies the parse file(s) that contain definitions for attempting to<br/>parse inbound call records. This is necessary when the inbound<br/>record format is significantly different from the outbound record<br/>format. Multiple values in <i>file-list</i> are separated by commas (,).</inbound_parse_definitions=file-list></li> <li>Optional: <implied_call_direction=direction><br/>Necessary only if Inbound SMDR is being used in conjunction<br/>with the Call Recorder. Valid values for <i>direction</i> are</implied_call_direction=direction></li> </ul> |  |  |
|-------------------------------------|----------------------------------------------------------------------------------------------------|--|--|
|                                     | OUTBOUND or INBOUND.                                                                                                    |  |  |
| Section 3:<br>Access Code<br>Record | This section is optional and is defined only if the access code<br>information must be parsed from a separate record from the Call<br>Record. The Access Code Record consists of one or more regular<br>expressions enclosed by the following tags:                                                                                                    |  |  |
|                                     | <access_code_record></access_code_record>                                                                                                    |  |  |
|                                     |                                                                                                    |  |  |
| Access Code<br>Record Final         | As with the Call Record definition, you must define a number of fields following the <access_code_record> section.</access_code_record>                                                                                                    |  |  |
| Fields                              | • <acr_station_field=<i>n&gt;—This is the index (1-based) of where the station/extension field is in relation to the other saved tokens.</acr_station_field=<i>                                                                                                    |  |  |
|                                     | <ul> <li><acr_dialed_digits_field=n>—This is the index (1-based) of where the dialed digits field is in relation to the other saved tokens.</acr_dialed_digits_field=n></li> </ul>                                                                                                    |  |  |
|                                     | • <acr_access_code_field=<i>n&gt;—Used to extract access codes from the SMDR data.</acr_access_code_field=<i>                                                                                                    |  |  |
|                                     | • <b>Optional:</b> <acr_smdr_1_field=<i>n&gt;,<br/><acr_smdr_2_field=<i>n&gt;, and/or<br/><acr_smdr_3_field=<i>n&gt;—Provide indexes to up to 3 other<br/>saved tokens that you want to appear in the <b>SMDR #1</b>, <b>SMDR #2</b>,<br/>and <b>SMDR #3</b> fields in the <b>Policy Log</b> and call data store. These<br/>fields may be used to extract PIN codes or other call accounting<br/>information.</acr_smdr_3_field=<i></acr_smdr_2_field=<i></acr_smdr_1_field=<i>                                                                                                    |  |  |
|                                     | • <b>Optional:</b> <acr_correlation_field=<i>n&gt;This is the index (1-based) of where the record identifier is in relation to the other saved tokens. Correlation fields can be used to correlate an access code record with the corresponding CALL_RECORD.</acr_correlation_field=<i>                                                                                                    |  |  |

| Section 4:<br>Transfer Record           | The Transfer Record section is optional and is defined only if inbound SMDR is being used for the Call Recorder and protected extensions, and when the transfer information, specifically the transferring and transferred station, comes in a separate record from the Call Record. This section is defined as a set of Regular Expressions enclosed by the following tags:                                                                                                    |
|-----------------------------------------|----------------------------------------------------------------------------------------------------|
|                                         | <supp_xfer_record></supp_xfer_record>                                                                                                    |
|                                         |                                                                                                    |
| Transfer Records<br>Final Fields        | As with the Call Record and Access Code definitions, you must define a number of fields following the <supp_xfer_record> section.</supp_xfer_record>                                                                                                    |
|                                         | • <supp_xfer_correlation_field=<i>n&gt;—This is the index (1-based) of where the record identifier is in relation to the other saved tokens. A correlation field is usually a call identifier. Correlation fields can be used to correlate this record with the corresponding Call Record.</supp_xfer_correlation_field=<i>                                                                                                    |
|                                         | • <supp_xfer_root_correlation_field=n>—This is the index (1-based) of where the record identifier is in relation to the other saved tokens. This is useful when the transferred call generates a new call identifier, but also includes a separate call identifier to the original inbound call.</supp_xfer_root_correlation_field=n>                                                                                                    |
|                                         | • <supp_xfer_dest_field=<i>n&gt;—This is the index (1-based) of the station/destination to which the call was transferred.</supp_xfer_dest_field=<i>                                                                                                    |
| Matching the<br>Dialed Digits<br>String | In some cases, the dialed digits and the SMDR data vary. The SMDR parse file and settings in the <b>Switch Properties</b> dialog box provide information to the ETM System to extrapolate SMDR extensions from the raw SMDR data sent by the PBX and to convert those extensions into fully qualified phone numbers for reports and Policy enforcement. You can define two values in the SMDR Parse file that can be used as search and replace values to change the dialed digits string before it is used in the match algorithm. |
|                                         | The dialed digits search and replace fields can be defined anywhere in the SMDR parse file, but are not required.                                                                                                    |

If the following fields are added to the parse file and the MATCH and SUBSTITUTE values are both found in the SMDR data, the search and replace functions occur.

## Time FormatThe following table shows examples of time formats:Syntax

| Format Pattern                 | Result                               |
|--------------------------------|--------------------------------------|
| "yyyy.MM.dd G 'at' hh:mm:ss z" | 1996.07.10 AD at 15:08:56 PDT        |
| "EEE, MMM d, "yy"              | Wed, July 10, '96                    |
| "h:mm a"                       | 12:08 PM                             |
| "hh 'o"clock' a, zzzz"         | 12 o'clock PM, Pacific Daylight Time |
| "K:mm a, z"                    | 0:00 PM, PST                         |
| "yyyyy.MMMMM.dd GGG hh:mm aaa" | 1996.July.10 AD 12:08 PM             |

The time format is specified using a *time pattern* string. In this pattern, all ASCII letters are reserved as *pattern letters*.

| Symbol | Meaning               | Presentation    | Example               |
|--------|-----------------------|-----------------|-----------------------|
| G      | era designator        | (Text)          | AD                    |
| у      | year                  | (Number)        | 1996                  |
| М      | month in year         | (Text & Number) | July & 07             |
| d      | day in month          | (Number)        | 10                    |
| h      | hour in am/pm (1~12)  | (Number)        | 12                    |
| Н      | hour in day (0~23)    | (Number)        | 0                     |
| m      | minute in hour        | (Number)        | 30                    |
| t      | tenth of minute (0-9) | (Number)        | 6                     |
| S      | second in minute      | (Number)        | 55                    |
| S      | millisecond           | (Number)        | 978                   |
| Е      | day in week           | (Text)          | Tuesday               |
| w      | week in year          | (Number)        | 27                    |
| D      | day in year           | (Number)        | 189                   |
| F      | day of week in month  | (Number)        | 2                     |
| W      | week in month         | (Number)        | 2                     |
| a      | am/pm marker          | (Text)          | PM                    |
| k      | hour in day (1~24)    | (Number)        | 24                    |
| К      | hour in am/pm (0~11)  | (Number)        | 0                     |
| Z      | time zone             | (Text)          | Pacific Standard Time |
| '      | escape for text       | (Delimiter)     |                       |
| "      | single quote          | (Literal)       | 1                     |

Time pattern letters are defined as the following:

The count of pattern letters determines the format:

- **(Text)**—4 or more pattern letters, use full form; fewer than 4, use short or abbreviated form, if one exists.
- **(Number)**—the minimum number of digits. Shorter numbers are zero-padded to this amount. Year is handled specially; that is, if the count of 'y' is 2, the year is truncated to 2 digits.
- **(Text & Number)**—3 or more pattern letters, use text; fewer than 3, use number.

Any characters in the pattern that are not in the ranges of ['a'..'z'] and ['A'..'Z'] are treated as quoted text. For instance, characters like ':', '.', '#' and '@' appear in the resulting time text even if they are not enclosed within single quotes.

A pattern containing any invalid letter results in a thrown exception during formatting or parsing.

## Regular Expression Syntax Quick Reference

A *regular expression* uses a sequence of symbols to denote a pattern that serves as a state-machine or mini-program to match specific sequences of characters. The ETM System SMDR parser uses Perl5 regular expressions.

The character set operator [...] works only on ASCII characters (Unicode characters 0 through 255). Otherwise, all Unicode characters should be valid in SMDR parser file regular expressions. The following sections list Perl5 regular and extended regular expression syntax.

Perl5 regular expression syntax consists of the following:

#### Perl5 Regular Expression Syntax

Alternatives separated by the "pipe" symbol ( )

Quantified atoms:

AtomMeaning{n, m}Match at least n but not more than m times.\*Match 0 or more times.?Match 0 or 1 times.{n,}Match at least n times.{n}Match exactly n times.+Match 1 or more times.

By default, a quantified subpattern is *greedy*, meaning it matches as many times as possible without causing the rest of the pattern not to match. To cause the quantifiers to match the <u>minimum</u> number of times possible, without causing the rest of the pattern not to match, add a **?** following the quantifier.

For example:

| Atom    | Meaning                                    |
|---------|--------------------------------------------|
| *?      | Match 0 or more times                      |
| ??      | Match 0 or 1 times                         |
| {n,}?   | Match at least n times                     |
| {n, m}? | Match at least n but not more than m times |
| {n}?    | Match exactly n times                      |
| +?      | Match 1 or more times                      |

- Atoms:
  - Regular expression enclosed in parentheses—Matched as subpattern groups and saved for use by certain methods
  - \$—(dollar sign) A null token matching the end of a string or line (i.e., the position right before a new line or right after the end of a string)
  - .—(period) Matches everything except \n
  - ^—(caret) A null token matching the beginning of a string or line (i.e., the position right after a new line or right before the beginning of a string)
  - Character classes (e.g., [abcd]) and ranges (e.g., [a-z])—
     Special backslashed characters work within a character class (except for back references and boundaries). Inside a character class, **\b** represents backspace.
  - Special backslashed characters (Any backslashed character not in this list matches itself):

| Character        | Meaning                                                                                                    |
|------------------|----------------------------------------------------------------------------------------------------|
| \cD              | Matches the corresponding control character                                                                                                    |
| \b               | Null token matching a word boundary<br>(\w on one side and \W on the other)                                                                                                    |
| \0               | Matches null character                                                                                                    |
| \A               | Match only at beginning of string                                                                                                    |
| \B               | Null token matching a boundary that is not a word boundary                                                                                                    |
| \d               | Digit [0-9]                                                                                                    |
| \D               | Non-digit [NOT 0-9]                                                                                                    |
| \f               | Form feed                                                                                                    |
| \n               | New line                                                                                                    |
| \1, \2, \3, etc. | Back reference. Matches whatever the specified parenthesized group matched. If no corresponding group exists, the number is interpreted as an octal representation of a character. |
| \nn or \nnn      | Octal representation of character unless a back reference                                                                                                    |
| /r               | Carriage return                                                                                                    |
| \s               | Whitespace character [ \t\n\r\f]                                                                                                    |
| \S               | Non-whitespace character [NOT \t\n\r\f]                                                                                                    |
| \t               | Tab                                                                                                    |
| \w               | Word character [0-9_a-z_A-Z]                                                                                                    |

#### Atoms, cont'd

| Character              | Meaning                                                     |
|------------------------|-------------------------------------------------------------|
| $\setminus \mathbf{W}$ | Non-word character [NOT 0-9_a-z_A-Z]                        |
| \xnn                   | Hexadecimal representation of character                     |
| \Z                     | Match only at end of string (or before new line at the end) |

## PerI5 ExtendedPerI5 extended regular expression syntax consists of the following:RegularExpressions

| Expression | Meaning                                                                                                    |
|------------|----------------------------------------------------------------------------------------------------|
| (?!regexp) | A zero-width negative lookahead assertion. For example, bay(?!front) matches any occurrence of "bay" not followed by "front". Since this is a zero-width assertion, x(?!y)z will match xz, for example, because x is followed by a character that is not y (the z) and a z follows the zero-width assertion. |
| (?#text)   | An embedded comment causing text to be ignored.                                                                                                    |
| (?:regexp) | Groups whatever is contained in the regexp but does not cause the group match to be saved.                                                                                                    |
| (?=regexp) | A zero-width positive lookahead assertion. For example, $w+(?=\s)$ matches a word followed by whitespace, without including whitespace in the MatchResult.                                                                                                    |
| (?imsx)    | One or more embedded pattern-match modifiers.                                                                                                    |
|            | • i enables case insensitivity.                                                                                                    |
|            | • <b>m</b> enables multiline treatment of the input.                                                                                                    |
|            | • <b>s</b> enables single line treatment of the input.                                                                                                    |
|            | • <b>x</b> enables extended whitespace comments.                                                                                                    |

## **ETM<sup>®</sup> System Troubleshooting**

#### System Files Used in Troubleshooting

This section lists the files that SecureLogix Customer Support may reference when troubleshooting ETM<sup>®</sup> System problems. The file locations listed here are the defaults.

These sections refer to exporting the **Diagnostic Log** and using ETM Commands. For instructions, see the following topics:

- For information about exporting the **Diagnostic Log**, see "Exporting the **Diagnostic Log** to a CSV File" in the *ETM*<sup>®</sup> *System Administration and Maintenance Guide*.
- For information about using the ETM Commands, see "ETM® Commands" on page 103.
- For information about how to establish a Telnet session and for logging in via the **Console** port, see "Managing Telnet Logins to a Card" in the *ETM*<sup>®</sup> System Administration and Maintenance Guide and "Logging in to a Card" on page 105.

In the sections below, **<INSTALL\_DIR>** represents the Management Server installation directory.

Management Server Issues

Information related to the Management Server is found in the following files:

- <INSTALL\_DIR>\server-fatal-<instance\_name>.log
- <INSTALL\_DIR>\ps\errors\SystemError-<year\_sequentialnumber><instance\_name>.data
- <INSTALL\_DIR>\ETMManagementService.cfg
- <INSTALL\_DIR>\twms.properties
- **Diagnostic Log** (exported CSV file)

| ETM <sup>®</sup> Database<br>Issues | Information related to the ETM Database is found in <b><oracle_home></oracle_home></b> in the following files:                                                                                                    |
|-------------------------------------|----------------------------------------------------------------------------------------------------|
|                                     | <ul> <li>\admin\database_name\udump\trace_file.trc</li> </ul>                                                                                                    |
|                                     | <ul> <li>\admin\database_name\bdumb\alert_log.log</li> </ul>                                                                                                    |
| Report Server                       | Information related to the Report Server is found in the following files:                                                                                                    |
| Issues                              | <ul> <li><install_dir>\Report-Fatal-instance_name.log</install_dir></li> </ul>                                                                                                    |
|                                     | <ul> <li><install_dir>\ETMReportService.log</install_dir></li> </ul>                                                                                                    |
|                                     | <ul> <li><install_dir>\ETMReportService.cfg</install_dir></li> </ul>                                                                                                    |
|                                     | <ul> <li><install_dir>\ps\errors\SystemError-<br/><year_sequentialnumber><instance_name>.data.</instance_name></year_sequentialnumber></install_dir></li> </ul>                                                                                                    |
|                                     | <ul> <li><install_dir>\twms.properties</install_dir></li> </ul>                                                                                                    |
|                                     | • Diagnostic Log (exported CSV file)                                                                                                    |
| Client Tool<br>Issues               | Information related to the ETM Client Tools is saved in the following files:                                                                                                    |
|                                     | <ul> <li><install_dir>\esc_client.log</install_dir></li> </ul>                                                                                                    |
|                                     | <ul> <li><install_dir>\teleaudit_client\teleaudit_client.log</install_dir></li> </ul>                                                                                                    |
|                                     | <ul> <li><install_dir>\ps\maint\maint.log</install_dir></li> </ul>                                                                                                    |
|                                     | • Diagnostic Log (exported CSV file)                                                                                                    |
| SMDR Issues                         | Information related to SMDR is found in the following files:                                                                                                    |
|                                     | • <install_dir>\ps\debug\SMDR_DEBUG.txt</install_dir>                                                                                                    |
|                                     | <ul> <li><install_dir>\ps\software_repository\smdr</install_dir></li> </ul>                                                                                                    |
|                                     | • Diagnostic Log (exported CSV file)                                                                                                    |
|                                     | See "Enabling SMDR Debug Logging" in the <i>ETM</i> <sup>®</sup> System<br>Administration and Maintenance Guide for instructions for capturing<br>raw SMDR data. See "SMDR Parse Files" on page 73 for information<br>and instructions for defining SMDR parse files. |

| ETM <sup>®</sup> Appliance<br>Issues | Information related to the ETM Appliances is found in the following files:                                                                                                    |  |
|--------------------------------------|----------------------------------------------------------------------------------------------------|--|
|                                      | • Diagnostic Log (exported CSV file)                                                                                                    |  |
|                                      | • Appliance logs—Capture the logs in one of the following ways:                                                                                                    |  |
|                                      | - By enabling Appliance Debug Logging on the Span. See<br>"Logging Appliance Debug Events to a File" on page 93.                                                                                                    |  |
|                                      | - Issuing the following ETM commands via the Console port or Telnet and then copying the output to a text file:                                                                                                    |  |
|                                      | WRITE MASK ALL                                                                                                    |  |
|                                      | LOGMASK ALL ALL.                                                                                                    |  |
| Call Resolution or Policy            | Information related to call resolution and Policy processing is found in the following files:                                                                                                    |  |
| Processing<br>Issues                 | <ul> <li><install_dir>\ps\software_repository\ini\</install_dir></li> <li><lnp_filename>.LNP</lnp_filename></li> </ul>                                                                                                    |  |
|                                      | <ul> <li><install_dir>\ps\software_repository\ini\</install_dir></li> <li><wnp_filename>.WNP</wnp_filename></li> </ul>                                                                                                    |  |
|                                      | • Voice Firewall Policy file installed on the Span—From a command line, issue the following ETM Commands. Copy the output to a text file.                                                                                                    |  |
|                                      | SHOW POLICY FILE                                                                                                    |  |
|                                      | SHOW POLICY STATUS.                                                                                                    |  |
|                                      | • <b>Diagnostic Log</b> (exported CSV file).                                                                                                    |  |
|                                      | Troubleshooting Guide                                                                                                    |  |
|                                      | Use this reference to assist you with troubleshooting the errors that may occur when running the ETM System.                                                                                                    |  |
| Appliance<br>Status LEDs             | ETM TDM Appliances have LEDs on the front and/or back of the chassis or Card to indicate status of ETM System operation, the TCP/IP network, and the telecommunications connections. The LEDs provide immediate visual notification of errors and warnings. The LEDs indicate whether the Appliance is operating normally and draw attention to conditions related to the Dialing Plan; Policy; ETM Server interface; T1, E1, and PRI network status; Fail Safe Mode; and Card temperature issues. |  |

When LEDs indicate error conditions, you can investigate these conditions further by viewing the entries in the **Diagnostic Log** and the **Alert Tool**, viewing the health and status for the Card and/or Span, and by issuing ETM Commands via the **ASCII Management Interface**, **Console** port, or Telnet.

See the *ETM*<sup>®</sup> *System Installation and Configuration Guide* for a description of the Appliance LEDs.

For a detailed list of ETM Commands and their uses, see the *ETM*<sup>®</sup> *System Technical Reference*, available from the **SecureLogix** directory on the **Start** menu (Windows systems) or the ETM System installation directory (all systems), or the online Help.

#### Error and Debug Logs

#### Diagnostic Logs,

which are stored in the ETM<sup>®</sup> Database and viewable through the Performance Manager, are discussed in the *ETM<sup>®</sup> System Administration and Maintenance Guide.*  Error and debug logs are stored in the Management Server installation directory. Some logs are created by default. Others can be enabled as needed for specific troubleshooting purposes.

For instructions for setting storage limits on error logs, see "Enabling Automatic Purging of Logs" in the *ETM*<sup>®</sup> *System User Guide*.

The table below describes these logs and identifies their locations.

#### To view logs

• Open the log file in a text editor.

| Log                                                                        | Description                                                                                                    | Location                              |
|----------------------------------------------------------------------------|----------------------------------------------------------------------------------------------------|---------------------------------------|
| Error logs:<br>SystemError <yyyymmdd><instance>.data</instance></yyyymmdd> | Created automatically if<br>an error occurs. Contain<br>records of system and<br>user errors.                            | <install_dir>\ps\errors</install_dir> |
| ErrorData <system-<br>generated_number&gt;.dmp</system-<br>                | Contains additional<br>information for<br>debugging system<br>errors and is referenced<br>from the System Error<br>file. |                                       |

| (Error and debug log | descriptions, contin | ued) |
|----------------------|----------------------|------|
|----------------------|----------------------|------|

| Log                                                                                                    | Description                                                                                                    | Location                                                                                                    |
|----------------------------------------------------------------------------------------------------|----------------------------------------------------------------------------------------------------|----------------------------------------------------------------------------------------------------|
| Appliance debug logs:<br><mac>_<span#>_<random#>.log</random#></span#></mac>                                                                                                    | Only created if enabled<br>on the Span<br>Configuration dialog<br>box for troubleshooting<br>system performance<br>issues.                                                                                 | <install_dir>\ps\debug<br/>See "Logging Appliance Debug<br/>Events to a File" on page 93.</install_dir>                                                       |
| SMDR debug log:<br>SMDR_DEBUG.txt                                                                                                    | Only created if enabled<br>in the ETM System<br>Administration Tool,<br>used for troubleshooting<br>SMDR resolution<br>issues.                                                                             | <install_dir>\ps\debug<br/>See "Troubleshooting SMDR<br/>Configuration" on page 90 for<br/>instructions for enabling and<br/>reading this file.</install_dir> |
| server-fatal- <servername>.log<br/>When the Management Server is restarted,<br/>this file is renamed to:<br/>server-fatal-<servername>-hhmmddyyyy-<br/><uniqueid>.log<br/>where <uniqueid> is simply an incremental<br/>number to provide a unique filename.</uniqueid></uniqueid></servername></servername> | Created if the<br>Management Server<br>unexpectedly<br>terminates. Useful to<br>Customer Support in<br>determining the cause.                                                                              | <install_dir></install_dir>                                                                                                    |
| report-fatal <instance_name>.log</instance_name>                                                                                                    | Created if the Report<br>Server unexpectedly<br>terminates.                                                                                                    | <install_dir></install_dir>                                                                                                    |
| <b>report-fatal</b> < <i>instance&gt;.log</i><br>When the Report Server is restarted, this<br>file is renamed to:<br>report-fatal-< <i>servername&gt;</i> -hhmmddyyyy-<br>< <i>uniqueid&gt;</i> .log<br>where < <i>uniqueid&gt;</i> is simply an incremental<br>number to provide a unique filename.         | Contains information<br>about starting/stopping<br>the Report Server.<br>Useful to Customer<br>Support in identifying<br>issues.                                                                           | <install_dir></install_dir>                                                                                                    |
| esc_client.log                                                                                                    | Contains status and<br>errors related to the<br>processes required to<br>connect/disconnect<br>from the Management<br>Server in the<br>ETM System Console<br>and to open/close the<br>client applications. | <install_dir>\esc_client</install_dir>                                                                                                    |

| (Error and debug | log | descriptions, | <i>continued</i> ) |
|------------------|-----|---------------|--------------------|
|------------------|-----|---------------|--------------------|

| Log           | Description                                                                                                    | Location                             |
|---------------|----------------------------------------------------------------------------------------------------|--------------------------------------|
| SLCLoader.log | Contains information<br>related to launching<br>ETM System Client<br>applications<br>(ETM System<br>Console, or<br>ETM Database<br>Maintenance Tool)<br>and contains<br>information about the<br>processes required to<br>run the application. | <install_dir></install_dir>          |
| maint.log     | Contains information<br>related to the ETM<br>Database Maintenance<br>Tool.                                                                                                    | <install_dir>\ps\maint</install_dir> |

| Troubleshooting       | If SMDR is not resolving properly, verify the following:                                                                                                    |
|-----------------------|----------------------------------------------------------------------------------------------------|
| SMDR<br>Configuration | • The time offset between the Management Server and PBX is correct. You can do this by physically checking the time at the PBX and Management Server or by finding a call in the SMDR debug log that resolved and comparing the start times. |
|                       | • The SMDR parse file is configured to calculate time correctly. The PBX can transmit SMDR data at start time or an end time/duration combination.                                                                                           |
|                       | • You are parsing the correct strings. There may be multiple data string formats coming into the Management Server from the PBX.                                                                                                    |
|                       | See the following topics for more information about SMDR:                                                                                                    |
|                       | • For information about configuring SMDR, see "Configuring a Switch for SMDR" in the <i>ETM</i> <sup>®</sup> System Installation Guide.                                                                                                    |
|                       | • For information about enabling and reading the SMDR debug logs, see "Enabling SMDR Debug Logging" on page 91 and "Reading the SMDR Debug Log" on page 92.                                                                                  |
|                       | • For information about defining and reading SMDR parse files, see "About SMDR Parse Files" on page 73.                                                                                                    |
|                       |                                                                                                    |

# About SMDR<br/>Debug LogsSMDR debug logging stores raw SMDR data (PBX call logs).<br/>SecureLogix Customer Support can use this information for<br/>troubleshooting SMDR resolution issues. Only enable SMDR debug<br/>logging if instructed to do so by SecureLogix Customer Support<br/>personnel, to avoid using hard drive space unnecessarily. The SMDR<br/>debug logging setting does not affect how the ETM System uses<br/>SMDR information.

For details about SMDR Parse Files, see "About SMDR Parse Files" on page 73.

**Enabling SMDR Debug Logging** SMDR debug logging stores SMDR data and debugging information in a file named **SMDR\_DEBUG.txt**. By default, this file is located at the following path:

#### <INSTALL\_DIR>/ps/debug/SMDR\_DEBUG.txt

This information can be used for configuring the ETM System to use SMDR data and for troubleshooting SMDR resolution issues.

#### To enable/disable SMDR debug logging

1. On the ETM System Console main menu, click **Servers | Server Management**. The **Server Administration Tool** appears.

| 🚯 Server Administration Tool                                 |             |                                                                           |           |           |        |  |
|--------------------------------------------------------------|-------------|---------------------------------------------------------------------------|-----------|-----------|--------|--|
| System Events Users User Password Policy Login Banner Policy |             |                                                                           |           |           |        |  |
| General Authentication C                                     | lient Hosts | ETM Report Serve                                                          | r Email   | SNMP      | SysLog |  |
| SMDR Debug Logging                                           |             |                                                                           | 📄 Ena     | abled     |        |  |
| Log type                                                     |             |                                                                           | Call Re   | cords     | •      |  |
| Call Records                                                 |             |                                                                           |           |           |        |  |
| Earliest Record                                              |             | <pres< td=""><td>ss update</td><td>to calcul</td><td>ate&gt;</td></pres<> | ss update | to calcul | ate>   |  |
| Total Record Count                                           |             | <pres< td=""><td>ss update</td><td>to calcul</td><td>ate&gt;</td></pres<> | ss update | to calcul | ate>   |  |
|                                                              |             |                                                                           |           | Upda      | ate    |  |
| Enable automated purg                                        | ging        |                                                                           |           |           |        |  |
| Retain the last                                              | 1 📩 day(s   | ;) 🔻                                                                      |           |           |        |  |
| Retain the current                                           | year 👻      | and previous 0                                                            | year      | (s)       |        |  |
| Purge Now                                                    |             |                                                                           |           |           |        |  |
|                                                              |             |                                                                           |           |           |        |  |
| OK                                                           | Close       | Apply H                                                                   | elp       |           |        |  |

- 2. On the General tab, in the SMDR Debugging area:
  - Select the **Enabled** check box to store SMDR data in a file called **SMDR\_DEBUG.txt**.
  - Clear the **Enabled** check box when you no longer need to store the data, to avoid unnecessarily consuming hard drive space.
- 3. Click **OK** to apply the setting and close the dialog box, or **Apply** to apply the setting and leave the dialog box open.

The **SMDR\_DEBUG.txt** file is created and stores SMDR data and debugging information until you disable this setting.

**Reading the** The following table provides examples and descriptions of the types of information that can appear in an SMDR debug log.

| SMDR Debug Log Entry                                                                                                    | Description                                                                                         |
|----------------------------------------------------------------------------------------------------|----------------------------------------------------------------------------------------------------|
| SMDR debug logging turned on at: Tue May 20 13:40:59 EDT 2003                                                                                                    | SMDR debug log start date and time                                                                  |
| SMDRManager::SetNewParser:<br>ps\software_repository\smdr\WSU Parser.txt                                                                                                    | Parsing file used                                                                                   |
| <pre>Did not find:<br/><duration_field_format\s*=\s*((.)*?)\s*><br/>Did not find: <end_time_field\s*=\s*((.)*?)\s*><br/>Did not find: <duration_field\s*=\s*((.)*?)\s*><br/>Did not find: <smdr_1_field\s*=\s*((.)*?)\s*><br/>Did not find: <smdr_2_field\s*=\s*((.)*?)\s*><br/>Did not find: <smdr_3_field\s*=\s*((.)*?)\s*><br/>Did not find:<br/><dialed digits="" match="" pattern\s*="\s*((.)*?)\s*"></dialed></smdr_3_field\s*=\s*((.)*?)\s*></smdr_2_field\s*=\s*((.)*?)\s*></smdr_1_field\s*=\s*((.)*?)\s*></duration_field\s*=\s*((.)*?)\s*></end_time_field\s*=\s*((.)*?)\s*></duration_field_format\s*=\s*((.)*?)\s*></pre> | Fields not being used                                                                               |
| setPBXTimeParameters set to: 0 autodrift: false                                                                                                    | Drift calculation parameters                                                                        |
| SMDRGateway Initialization complete.                                                                                                    |                                                                                                    |
| Received SMDRRequest:                                                                                                    | Call request                                                                                        |
| Call ID: 0030F609005C 3 10 134118-05202003                                                                                                    | Unique key that is<br>assigned by the Span<br>to every call. (Do not<br>confuse with Caller<br>ID.) |

| SMDR Debug Lo | g entry descriptions | continued |
|---------------|----------------------|-----------|
|---------------|----------------------|-----------|

| SMDR Debug Log Entry                                                                                                    | Description                                                                                                    |
|----------------------------------------------------------------------------------------------------|----------------------------------------------------------------------------------------------------|
| Dialed Digits: 14196366725                                                                                                    | Destination digits dialed                                                                                                    |
| Start Time: Tue May 20 13:41:18 EDT 2003                                                                                                    | Time Stamp                                                                                                    |
| Parsed Valid<br>SMDRData:<br>Originating Extension: 4787<br>Dialed Digits: 3070485<br>Call Start Time: Tue May 20 14:37:13 EDT 2003<br>SMDR Raw[01] = null<br>SMDR Raw[11] = null<br>SMDR Raw[21] = null                                                                                                    | This message<br>appears if SMDR<br>Data was parsed<br>correctly                                                                                                    |
| Unable to parse Valid SMDR Data from string:<br>0!KE0700090015501 05201339130520134027<br>001100070000 00009374260878 0303                                                                                                    | This message<br>appears if unable to<br>parse SMDR data                                                                                                    |
| Potential Matching Request Found:<br>SMDRRequest:<br>Call ID: 0030F609005C 1 14 134658-05202003<br>Dialed Digits: 19373329058<br>Start Time: Tue May 20 13:46:58 EDT 2003<br>Current PBXOffset:0<br>Diff between call starts: 46000<br>Match Algorithm Returns SUCCESS<br>Found potential match for SMDRData w/Digits:<br>5811000<br>Extension after replacement: 031<br>Raw PhoneString: 5811031<br>Phone Number: +1(210)5811031 | After the request is<br>made and the data<br>is parsed, the ETM<br>Server tries to<br>match the data to<br>the request to get a<br>valid source<br>number. A match<br>returns this type of<br>message. |
| <pre>Failed to find suitable match for SMDR Data:<br/>SMDRData:<br/>Originating Extension: 8810<br/>Dialed Digits: 19373329058<br/>Call Start Time: Tue May 20 14:44:45 EDT 2003<br/>SMDR Raw[01] = null<br/>SMDR Raw[11] = null<br/>SMDR Raw[21] = null</pre>                                                                                                    | No match found<br>returns this type of<br>message.                                                                                                    |

Logging Appliance Debug Events to a File SecureLogix Customer Support can use Appliance debug event logs for troubleshooting. Debug logging can quickly generate a large file and greatly increases the amount of network traffic and Appliance load, potentially impacting Appliance performance. Only enable Appliance debug logging if instructed to do so by SecureLogix Customer Support personnel. When no longer needed for troubleshooting, the files can be deleted.

#### To log Appliance debug events to a file

- In the Performance Manager tree pane, right-click the Span(s) from which you want to obtain diagnostic information, and then click Edit Span(s). To select multiple Spans, hold down CTRL and select each Span, and then right-click the selection. The Span Configuration dialog box appears.
- 2. Click the **Preferences** tab.

| 🛞 T1 Sp  | oan Configura                                                         | ition: Spa | in: 1       |                |   |      | x |
|----------|-----------------------------------------------------------------------|------------|-------------|----------------|---|------|---|
| General  | General Preferences Firewall Telephony Channel Map T1 Setup Recording |            |             |                |   |      |   |
| Logging  | V                                                                     | Log Appli  | ance Debug  | Events to File |   |      |   |
| Heartbea | at Interval 0 H                                                       | ours 01M   | ins 00 Secs |                |   |      | ÷ |
|          |                                                                       |            |             |                |   |      |   |
|          |                                                                       |            |             |                |   |      |   |
|          |                                                                       |            |             |                |   |      |   |
|          |                                                                       |            |             |                |   |      |   |
|          |                                                                       |            |             |                |   |      |   |
|          |                                                                       |            |             |                |   |      |   |
|          |                                                                       |            |             |                |   |      |   |
|          |                                                                       |            |             |                |   |      |   |
|          |                                                                       |            |             |                |   |      |   |
|          | ОК                                                                    | Cancel     | Remov       | /e Impor       | t | Help |   |

3. In the **Logging** area, select the **Log Appliance Debug Events to File** check box. Clear this check box when you no longer need to store this information, to prevent unnecessary use of hard drive space.

The file is named:

#### <macaddress\_spannumber\_uniqueid>.dbg

and is saved on the Management Server host computer at the following path:

#### <INSTALL\_DIR>/ps/debug

#### Symptoms

The following table describes various symptoms that you may encounter, a description of why the symptom may occur, and recommended solutions.

| Symptom                                                                                                    | Description/Solution                                                                                                    |
|----------------------------------------------------------------------------------------------------|----------------------------------------------------------------------------------------------------|
| Memory errors while<br>generating reports for<br>large amounts of data.                                                                           | Increase the stack size available to the Java Virtual Machine in the<br>Management Server, Report Server, and/or ETM System Console<br>configuration files.                                                                                                    |
|                                                                                                    | For instructions, see "Increasing the Stack Size for the Java Virtual Machine" on page 16.                                                                                                    |
| Calls appear in the<br>Call Monitor of an<br>offline ISDN PRI<br>NFAS member Span.                                                                | If the Span is an NFAS Member, the D-channel information of the calls passing through the trunk is still captured by the primary D-channel (if online), and you will continue to see active calls in the <b>Call Monitor</b> . The Call Type for these calls is reported as Voice. This is normal functionality.                                                                                                    |
| A Span transferred<br>from one Server to<br>another cannot                                                                                        | If you transfer management of a Span from one Management Server to<br>another Server that has a Span with the same name, the like-named Span<br>cannot connect to the new Server.                                                                                                    |
| connect to the new<br>Server and an error<br>message appears in<br>the <b>Diagnostic Log</b><br>indicating that the<br>name is already in<br>use. | Edit any duplicated Span name before transferring the Spans to the new<br>Server. If you have already transferred a Span with a duplicate name to the<br>new Server, rename the existing Span on the new Server. This allows the<br>transferred Span to connect. After the transferred Span connects, you can<br>then rename the Spans as desired.                                                                                                    |
| You want to change<br>the IP address of an<br>Appliance Card (for<br>example, if your                                                             | The IP address of the Card is assigned during initial configuration. You can change the IP address of a Card in the <b>Card Configuration</b> dialog box or via ETM Commands. If you change a Card's IP address, be sure to also add the new IP address to the list of authorized Card IPs.                                                                                                    |
| network environment<br>has changed).                                                                                                    | • To change the IP address in the <b>Card Configuration</b> dialog box, see "Changing a Card's IP Address" in the <i>ETM® System Administration and Maintenance Guide</i> .                                                                                                    |
|                                                                                                    | • To add the new IP address to the list of authorized Card IPs, see<br>"Authorizing a Card to Connect to the Management Server" in the <i>ETM</i> <sup>®</sup><br><i>System Administration and Maintenance Guide</i> .                                                                                                    |
| The Management<br>Server or Report<br>Server fails to<br>automatically initialize<br>on reboot or restart.                                        | In the <b>twms.properties</b> file, edit the value for<br>InitialDatabaseConnectTimeout to increase the number of<br>seconds to wait before automatically reinitializing the Management Server<br>when it is in standby mode                                                                                                    |
| A connect error occurs<br>when attempting to<br>run a Report.                                                                                     | The error, "A(n) connect error occurred. Failed to connect to Report Server at<br><i><report_server_host>: <rmi_port>. nested exception is</rmi_port></report_server_host></i><br><i>java.rmi.NotBoundException: com.securelogix,telecom</i><br><i>firewall.management.common reports.ReportServiceIfc</i> " indicates that the<br>Report Server is not running or the ETM Report Service connection<br>information in the Server Administration Tool is incorrect. |

#### Diagnostic Log Messages

The **Diagnostic Log** displays messages regarding system events, such as configuration changes, telco events, and call-traffic errors. It is recommended that you review this log daily.

For a list and description of the system events in each category, see "About System Events" in the *ETM*<sup>®</sup> *System User Guide*.

## System Backup and Recovery Guidelines

Once data is purged, it cannot be recovered by any means other than by restoring from a backup.

#### General Guidelines for Backup Maintenance

This section provides several suggested ETM<sup>®</sup> System backup methods that simplify recovery of system operation and data in cases of hardware failure, natural disaster, or other catastrophic event, or to retain an archive of data purged by the user-configurable purging function. Each section contains guidance on what is to be backed up and how often, enabling your organization to adopt the procedures that best fit your needs.

It is recommended that all backups be saved to a secondary system or to removable media.

Maintain a consistent backup routine. Performing this function at the same time daily/weekly/monthly helps to ensure the data that you expected to be available at a time of a system error is present.

Follow the same storage and rotation procedures you use for other critical information assets (e.g., rotate backup tapes, perform full backups on a regular basis, maintain secure offsite storage for backups).

Guidelines are provided for backing up:

- Complete system—Recommended to minimize the amount of time and effort required for reinstallation of the operating system, the ETM Applications, and the database.
- ETM System software installation directory—This ensures that all modified configuration files are available to quickly restore an installation or migrate to a a different server platform.
- Full database.

| Complete<br>System Backup                             | Methods that you can use to perform a complete system backup include:                                                                                                    |
|-------------------------------------------------------|----------------------------------------------------------------------------------------------------|
|                                                       | • 'Ghosting' or mirroring the contents of one drive/partition onto another.                                                                                                    |
|                                                       | • A hard drive backup utility local to the Management Server computer that offloads information onto removable media, if available.                                                                                                    |
|                                                       | • Using existing network-based backup system, if available.                                                                                                    |
|                                                       | An ideal time to obtain this image is at the completion of the ETM<br>System installation and setup process, a point where all configuration<br>and connectivity issues have been resolved and the system is ready to<br>go live.                       |
|                                                       | Additional complete system backups may be necessary as new applications are added/updated (e.g. Management Server upgrade) or as significant changes are made to the operating system (e.g., patches).                                                  |
| ETM Software<br>Installation<br>Directory<br>Contents | The folders and files in the ETM System installation directory are listed and described below.                                                                                                    |
|                                                       | • Folders:                                                                                                    |
|                                                       | <ul> <li>Backup. This folder is created if you reinstall the application<br/>and contains backed up files from previous installations. Not<br/>necessary to run the application.</li> </ul>                                                             |
|                                                       | <ul> <li>Documentation. Contains PDF files of the ETM System documentation.</li> </ul>                                                                                                    |
|                                                       | <ul> <li>esc_client. Contains information about users that have<br/>logged in to the ETM System Console and past sessions.</li> </ul>                                                                                                    |
|                                                       | – <b>JRE</b> . Java software.                                                                                                    |
|                                                       | <ul> <li>ps. Contains appliance software packages, error logs, dialing<br/>plans, debug information, and SMDR files. The folder is<br/>necessary to run the application, but error and log files are not<br/>necessary. Should be backed up.</li> </ul> |
|                                                       | <ul> <li>ps_<instance name="">. Present only in multi-instance<br/>installations; contains error logs, dialing plans, debug<br/>information, and SMDR files . Should be backed up.</instance></li> </ul>                                                |
|                                                       | <ul> <li>ps_skel. Base ps directory used in multi-instance<br/>installations (ps_skel is copied and renamed to<br/>ps_<instance name="">).</instance></li> </ul>                                                                                        |
|                                                       | <ul> <li>rmid_logs. Logs for the Report Server.</li> </ul>                                                                                                    |

- **scripts**. Scripts used to create the Oracle database.
- **snmp**. SecureLogix MIB definitions for the ETM System.
- Bitmaps for Splash Screens.
  - ETMDBMaintToolSS.bmp
  - ETMManagementServerSS.bmp
  - ETMSystemConsoleSS.bmp
  - ETMReportServerSS.bmp
  - UsageManagerSS.bmp
- **Configuration Files**. Contain the configuration, paths, and Java switches that tell the services how to start. Necessary to run the application. May be modified and should be backed up.
  - ETMDBMaintTool.cfg
  - ETMManagementService.cfg
  - ETMSystemConsole.cfg
  - ETMReportService.cfg
- **Executable files**. Files that the ETM applications use to run. These will not be modified.
  - activation.jar
  - AppManager.exe
  - comm.jar
  - ETMManagementService.exe
  - jakarta-oro-2.0.jar
  - jhall.jar
  - Idapjdk.jar
  - log4j-1.2.8.jar
  - mail.jar
  - report11\_pro.jar
  - report12\_pro.jar
  - ServiceController.exe
  - slc-crypt.hmac
  - slc-crypt.jar
  - SLCLoader.exe
  - src.jar
  - SysID.exe

- ETMReportService.exe
- TeleWall.jar
- twms.dll
- TWMSHelp.jar
- win32com.dll
- Win32Printer.dll
- xercesImpl.jar
- xmlParserAPIs.jar
- **System Log files**. Logs activities of each service; changes each time the services start or fail, depending on the log. Not necessary to run the application. Installation specific.
  - report-fatal-<servername>.log
  - server-fatal-<servername>.log
  - SLCLoader.log
  - ETMReportService.log
  - ETMManagementService.log
  - pp.xml
  - proxy.xml
  - routes.xml
- **Properties files**. Provide the services with specific parameters. May be modified and should be backed up.
  - delivery.properties
  - javax.comm.properties
  - npconfig.properties
  - twms.properties
- **Information files**. Files that provide the system ID, ETM Server license, and application version information.
  - .modules
  - sysid.txt
  - TWLicense.txt
  - Version.txt
- JDBC driver for Oracle: JDBC driver that the application uses to connect to Oracle. Needs to match the driver that Oracle is using.

- **Ojdbc<version>.jar**. Oracle driver. If you update your Oracle installation to another version the ETM System supports, update this file with the driver that came with the new version of Oracle.
- **City/State Data File**. A file that can be imported into the ETM System to provide city/state information in reports. SecureLogix provides a new download monthly at *https://support.securelogix.com/ccmi\_login.htm* 
  - CCMI.slc

**ETM Software** Regularly back up your entire ETM Software installation directory (or directories, if you have installed the ETM Applications in a distributed Installation configuration). Store these backups in a secure location to ensure that Directory you can restore your system configuration and other files generated Backup during system operation in the event of hard drive failure or other catastrophic event. **IMPORTANT** This procedure should only be used in conjunction with Restoring the a new software installation of the same version in a new directory. If ETM Software you paste a backup over an existing installation that contains user-Installation from a modified files, any data saved since the last backup will be lost, and Full Backup signature file corruption may occur. **IMPORTANT**: If you are migrating the ETM System installation from a 32-bit to a 64-bit platform, DO NOT use this procedure. It only applies when moving from a 32-bit to 32-bit or 64-bit to 64-bit installation. Contact SecureLogix Technical Support if you are migrating from 32-bit to 64-bit. To restore your ETM<sup>®</sup> Software installation from a backup Install the ETM Software as described in "Install the ETM® 1. Softwarein the ETM System Installation Guide. Be sure the installation directory has the same name as the original and does not contain any files from a previous ETM System installation. 2. Copy and paste the backed-up directory over the new installation directory. The ETM Database stores all call data reported by the ETM Backing Up the Communication Appliances, all configuration settings administered Database through the Performance Manager, Usage Manager Reports and Elements, and Directory Listings. It is recommended that you regularly back up the database. Creating a full database backup once or twice each month is especially recommended in locations where the ETM<sup>®</sup> System is placed in a mission-critical role or where loss of data is not acceptable.

Choosing the method and the frequency of backup depends on the perceived value of the data that could be lost. Contact an Oracle Database Administrator for more information and assistance with backing up your database.

## **ETM<sup>®</sup> Commands**

#### Using ETM<sup>®</sup> Commands

ETM<sup>®</sup> Commands can be issued to the Spans and Cards in the ETM Appliances via the following command-line interfaces:

- **ASCII Management Interface** in the Performance Manager application.
- Telnet (Telnet is only available if the Card security posture is set to LOW and the client computer is listed in the Telnet Clients list for the Card.)
- A terminal emulator application on a computer that is connected to the **Console** port of the Appliance Card.

Except for passwords, ETM Commands are not case-sensitive; commands are listed in "ETM® Command Refereence" on page 107 in all upper case for clarity. Variables representing values are italicized within angle brackets. For example, the command to set the area code for a Span is **AREA CODE <***value>*. For a Span in San Antonio, you type AREA CODE 210.

You can type partial commands if the part that you type is unique. For example, for the command **SHOW CONFIG**, you can type SH CO.

If you change a configuration item via ETM Commands, the **Diagnostic Log** in the Performance Manager reports the change. The log displays your username and the configuration item that you changed. For example, if you type the ETM Command to stop requesting SMDR on a Span, the log displays:

MS user admin has changed config item: SMDR QUERY

Important Information about Authority of Server The first time a Card or Span connects to the Management Server, the Server accepts the configuration information from that component.

After Cards and Spans have initially established communication with their owning Management Server, the Server stores a copy of the component's configuration and is authoritative over all configuration settings.

|                         | This means that each time the Card or Span connects to the Server, the<br>Server determines whether the component's configuration matches the<br>copy stored on the Server. If they differ, the Server automatically<br>pushes its copy of the configuration settings to the Card or Span.                                                                                                    |
|-------------------------|----------------------------------------------------------------------------------------------------|
|                         | Since the Server is authoritative, if you change a component's configuration via ETM Commands, the changes are overwritten the next time the component connects to the Server. Changes made via the Performance Manager application are retained.                                                                                                    |
|                         | If it is necessary that the change be pushed from the Appliance<br>component to the Server (such as when you change Span type), use the<br>procedure below to remove the Card icon from the <b>Platform</b><br><b>Configuration</b> subtree before allowing the Card/Span to reconnect.<br>This deletes the Server's copy of the configuration; the Server then<br>accepts the configuration from the Card when it reconnects. |
| Removing a Card         | To remove a Card from the tree pane                                                                                                    |
| from the Tree<br>Pane   | 1. If the Card and Server are communicating, disrupt communication.<br>To do this, remove the Card IP address from the list of authorized<br>IP addresses, and then reboot the Card.                                                                                                    |
|                         | <ol> <li>After the red bolt appears, indicating that the Card is not<br/>communicating, delete the Card icon from the tree by clicking<br/><b>Remove</b> in the <b>Card Configuration</b> dialog box.</li> </ol>                                                                                                    |
| <b>ETM</b> <sup>®</sup> | To view a complete list of commands                                                                                                    |
| Commands Help           | • In the <b>ASCII Management Interface</b> , at the <b>Console</b> port, or when using Telnet, type HELP.                                                                                                    |
|                         | To view Span-type-specific commands                                                                                                    |
|                         | • Type HELP and the Span type. For example, to view PRI-specific commands, type HELP PRI.                                                                                                    |
|                         | To view only the SHOW commands                                                                                                    |

• Type HELP SHOW.

## Logging in to a Card

To log in via Telnet to any Card in any Appliance on the network, the **Card Security Level** in the **Card Configuration** dialog box must be set to **Low** and the IP address from which you are using Telnet must be allowed on the **Telnet Clients** tab. You can also log in to a Card via direct serial connection (the Console port) at all security levels.

#### To log in to a Card

- 1. Do one of the following:
  - To log in via Telnet, open a command prompt on any computer on the network, and then type:

telnet <IP adress of Card>

For example, type: telnet 10.1.10.10

- To log in via direct serial connection,
  - a. Attach an RS-232 serial cable from the **Console** port to the serial port on your computer.
  - b. Start a session from a terminal emulation application (such as HyperTerminal) on your computer. For serial port settings, see "Serial Port Settings" in the *ETM*<sup>®</sup> *System Installation Guide*.
  - c. Press any key on your keyboard to activate the screen.
- 2. At the **USERNAME** prompt, type your username and press ENTER.
- 3. At the **PASSWORD** prompt, type your password and press ENTER. The ETM> prompt appears.
- 4. At the **ETM>** prompt, you can view Card and Span configuration using SHOW commands.
  - If you want to change Card and/or Span configuration parameters, place the Card in Enable mode:
    - a. Type ENABLE, and then press ENTER.
    - b. At the **PASSWORD** prompt, type the Enable password and press ENTER.

The **ETM:1(r/w)**> prompt appears indicating that you are in **Enable** mode on Span 1.

c. If you want to log in to a different Span, type:

SPAN <span number>

where *<span\_number>* is the number of the Span. For example, to set the focus to Span 2, type: SPAN 2.

#### Placing a Digital Span Offline/Inline

Analog Spans cannot be placed offline.

#### To place a digital Span offline/inline

- From the **ASCII Management Interface**, Telnet, or a serial connection to the Span, type the following command for the action you want to perform: SPAN OFFLINE, SPAN INLINE.
- You can issue the command to multiple Spans at once via the **ASCII Management Interface**. To connect to multiple Spans, hold down SHIFT or CTRL and select multiple Spans, and then right-click the selection and click **ASCII Management**.
- You can also still use the following Span-type-specific commands:

**T1 Spans:** T1 OFFLINE, T1 INLINE

E1 Spans: E1 OFFLINE, E1 INLINE

#### **ETM<sup>®</sup> Command Reference**

This section describes each of the available ETM Commands and on which Card/Span types the Command is valid. Note that you can type any portion of the command that is unique among commands. For example, you can type SH ST for SHOW STATUS.

\*\*HELP COMMAND LIST TYPES:ALL HELP [section] sections: Network, AAA, Serial, Policy, IPS, Unix, Signaling, Channels, Maint, Sh(ow), ISDN, E1, E1PRI, VOIP, CRC, SIP EXTT close connection. LOGOUT close connection DISABLE disable ENABLE mode (read/write) prompt for ENABLE mode (read/write) password ENABLE ENABLE mode (read/write) password ENABLE PASSWORD set the ENABLE LOGIN secs set the Power On Root login period (0..120 secs) CLOCK SET hhmmss-mmddyyyy set the Appliance time TIMEZONE zone set time zone: EST, CST, MST, PST, or GMT halt the Appliance in preparation for power off HALT REBOOT [now] reboot the Appliance restart the current span RESTART RESTART ALL restart all spans RESTART PURGE ALL restart all spans and purge tmp log files RESTART FAILSAFE stop the spans and switch to FailSafe mode RESTART OS restart the base OS SECURITY high | med | low set Appliance security posture TERMINATE chan|all terminate call on specified channel \*\*HELP COMMANDS II TYPES:ALL USERNAME name password define a username NO USERNAME name delete a username LICENSE key set ETM 3000 license key SHOW LICENSE display ETM 3000 license string and licensed features specify log events to record (see LOGMASK types below) WRITE MASK mask subtype startRec endRec set connection log reader mask LOGMASK type Oxffff LOGMASK 0xff LOGMASK all all LOGMASK none none

LOGMASK tok+tok all Valid tokens: INFO+CHAN+DEBUG+TELCO+STARTUP+WARN NO LOGMASK ERROR+PANIC+SECURITY+CALL+POLICY \*\*HELP NETWORK TYPES:ALL close MS, Telnet, and Serial connections and restart COMM RESET DES KEY key DES LEVEL level set Appliance DES secret pass phrase set Appliance-to-Server level: single, triple, none HEARTBEAT secs set span heartbeat rate to MS in secs PLATFORM HEARTBEAT secs set platform heartbeat rate to MS in secs IP addr set Appliance IP address NETMASK mask set Appliance IP netmask set Appliance default IP gateway address GATEWAY addr set MS IP address SERVER IP addr SERVER PORT port set MS IP port SERVER COMM on off span determines whether specified span connects to MS TIMEOUT minutes set serial/Telnet connection timeout 1..120 minutes TELNET COUNT num set max num active Telnet connections (0-3) TELNET ALLOW ADD addr allow connections from the specified IP or IP mask TELNET ALLOW DELETE addr disallow connections from the specified IP or IP mask NO TELNET addr remove the IP/IP mask from list of allowed addrs \*\*HELP AAA I TYPES:AAA SHOW AAA CONFIG display AAA configuration SHOW AAA NETWORK display AAA network status AAA SERVER IPaddrset the IP addressfor the AAA serverAAA SERVER PORTnumset the listener portfor the AAA serverAAA SERVER KEYdes\_keyset the DES keyfor the AAA socket commAAA SERVER LEVELlevelset the DES level for the AAA socket comm valid levels are: none, single, triple SHOW AAA TOKENS display AAA tokens \*\*HELP SERIAL TYPES:E1:T1:SS7-TRUNK:ANALOG:PRI SMDR QUERY OUT chn|all off|on|augment|replace Outbound SMDR query type by channel SMDR QUERY IN chn|all off|on Inbound SMDR query type by channel SMDR READER on|off turn SMDR serial port reader on/off

108 • ETM® Commands

SMDR DISPLAY on|offturn SMDR debug displayer on/offSMDR TIMEOUT secsmax seconds to wait for SMDR query result SMDR TIMEOUT secs SMDR BAUD baud set SMDR serial port baud rate SMDR DATABITS numset SMDR serial port data bits (7 or 8)SMDR STOPBITS numset SMDR serial port stop bits (1 or 2) SMDR PARITY none|odd|even|mark set SMDR serial port parity SMDR TYPE set SMDR source type (SERIAL | IP) SMDR IP TYPE set IP SMDR provider type SMDR IP ADD add an IP SMDR provider address SMDR IP DEL remove IP SMDR provider address SMDR IP PORT set the listener port for the IP SMDR provider \*\*HELP SERIAL TYPES:E1:T1:SS7-TRUNK:ANALOG:PRI

SMDR ENCRYPT TYPE set the encryption type for IP SMDR

(NONE | 3DES)

SMDR ENCRYPT PASSWORD set encryption password for encrypt IP SMDR.

SPAN 1|2|3|4 set CONSOLE serial port focus to span 1-4

FORCE SPAN FOCUS 1|2|3|4forces CONSOLE serial port focus to span 1-4CONSOLE BAUD baudset CONSOLE serial port baud rateCONSOLE CRon|offon = use <CR><LF> off = <NEWLINE>

\*\*HELP SERIAL TYPES:E1:T1:SS7-TRUNK:ANALOG:PRI

| CONSOLE LOCKOUT secs<br>CONSOLE TRACE CAPTURE | lockout time for repeated failed logins<br>capture last 8 KB of console output |
|-----------------------------------------------|--------------------------------------------------------------------------------|
| SHOW CONSOLE TRACE                            | display captured console output                                                |
| SHOW SMDR                                     | display SMDR settings                                                          |
| SHOW SMDR QUERY                               | display SMDR query settings                                                    |
| SHOW SMDR TYPE                                | display SMDR source (SERIAL IP)                                                |
| SHOW SMDR IP TYPE                             | display IP SMDR provider type                                                  |
| SHOW SMDR IP ADDR                             | display IP SMDR provider address                                               |
| SHOW SMDR IP PORT                             | display the listener port for the IP SMDR                                      |
|                                               | provider                                                                       |
| SHOW SERIAL                                   | display serial port settings                                                   |
|                                               |                                                                                |

\*\*HELP SERIAL TYPES:VOIP:CRC
SPAN 1|2|3|4 set CONSOLE serial port focus to span 1-4

FORCE SPAN FOCUS 1/2/3/4 forces CONSOLE serial port focus to span 1-4 CONSOLE BAUD baud set CONSOLE serial port baud rate on = use <CR><LF> off = <NEWLINE> CONSOLE CR on|off CONSOLE LOCKOUT secs lockout time for repeated failed logins CONSOLE TRACE CAPTURE capture last 8 KB of console output SHOW CONSOLE TRACE display captured console output SHOW SERIAL display serial port settings \*\*HELP POLICY TYPES:E1:T1:SS7-TRUNK:ANALOG:PRI AREA CODE value set the local area code COUNTRY CODE value set the local country code (1=US, 44=UK, etc.) monitor first 24|30|12 channels CHANNEL MAP T1|E1|POTS CHANNEL MAP 0x0ff monitor first 8 channels CALLER ID ENCODING ch all mode set the caller ID detection mode for channel or all channels. Modes are: none - detection mode disabled bellcore - Bellcore signaling mode etsi - ETSI signaling mode ukbt – UK BT signaling mode ukDTMF - UK DTMF signaling mode ntt - Japan NTT signaling mode EXTENSION channel ext set the extension of a channel EXTENSION 1 [1](210)5551212 set the extension of channel [1] = country code (1=US, 44=UK)(210) = area/city codeNO EXTENSION channel|all clear the extension of channel or all channels \*\*HELP POLICY - Page 2 TYPES:E1:T1:SS7-TRUNK:ANALOG:PRI MID CALL DIGITS on off determine if digits collected during the call should be reported to the MS SECOND DIAL TONE on off determine if the second dial tone detection on inbound calls is active \*\*HELP POLICY TYPES:VOIP set the local area code AREA CODE value COUNTRY CODE value set the local country code (1=US, 44=UK, etc.) EXTENSION channel ext set the extension of a channel

EXTENSION 1 [1] (210) 5551212 set the extension of channel [1] = country code (1=US, 44=UK) (210) = area/city code clear the extension of channel or all channels NO EXTENSION channel|all \*\*HELP POLICY - PAGE 3 TYPES:E1:T1:SS7-TRUNK:ANALOG:PRI POLICY CONFIG UPDATE utilize updated extension map and timeout values POLICY ENFORCE on | off enable or disable policy enforcement POLICY RESET reset policy processing state machine POLICY CALL EST ms set call established delay POLICY TYPE DELAY ms delay until declaring call type: voice, modem, fax enable or disable STU-III detection POLICY STU on|off POLICY AMBIGUOUS SKIP all | inbound | none specify handling of ambiguous rules SHOW POLICY FILE display current security policy SHOW PLAN FILE display current masking plan display masking of Calling and Called Numbers SHOW PLAN display policy enforcement, num calls, etc SHOW POLICY STATUS SHOW EXTENSIONS display extension map CALL COUNTER ch|total|all|clear display/clear call progress counters SHOW CALL COUNTERS display ALL call progress counters \*\*HELP POLICY - PAGE 2 TYPES:VOIP POLICY CONFIG UPDATE utilize updated extension map POLICY ENFORCE on | off enable or disable policy enforcement POLICY AMBIGUOUS SKIP all | inbound | none specify handling of ambiguous rules SHOW POLICY FILE display current security policy SHOW POLICY STATUS display policy enforcement, num calls, etc SHOW EXTENSIONS display extension map \*\*HELP IPS TYPES:ALL!CRC display IPS policy file contents SHOW IPS POLICY SHOW IPS STATUS display IPS subsytem status SHOW IPS TERMINATIONS display IPS rules actively terminating calls

\*\*HELP SIGNALING TYPES:T1:E1 SIGNALING TYPE chan|all type - Wink WINK Start IMMEDIATE - Immediate Start GROUND - Ground Start LOOP - Loop Start WINK/IMMEDIATE - Wink in/Immediate out IMMEDIATE/WINK - Immediate in/Wink out - R1 (0.310 - 0.331)R1 SIGNALING INVERTED yes no chan invert A/B bit signaling (E1-CAS only) SHOW SIGNALING display signaling type for each channel SHOW T1 display T1 parameters, alarms, and statistics SHOW T1 COUNTERS display T1 line statistics T1 STATS CLEAR clear T1 line statistics T1 CONFIG UPDATE utilize updated T1 line interface configuration T1 INLINE|OFFLINE go inline on reboot or close relays bypassing Appliance T1 SPAN CHECK on off turn on off low level detector of a hung telecom span T1 CALL START ms min ms of off-hook to signal start of outbound call T1 DEBOUNCE A|B ms min ms to debounce extraneous A or B bit transitions T1 DIGITmsmin ms to debounce exclusions i of b bitT1 DIGITmsmin ms of on-hook to signal pulsed digitT1 HANGUPmsmin ms of on-hook to hangupT1 PULSEmsmax ms of on-hook to signal pulsed digitT1 ALERTmsmax ms of on-hook with no eventT1 TERMINATEmsnum ms to forcibly hold on-hook \*\*HELP SIGNALING TYPES:PRI SIGNALING TYPE chan all type PRI - ISDN PRI SHOW SIGNALING display signaling type for each channel SHOW T1 display T1 values, alarms, and statistics SHOW T1 COUNTERS display T1 line statistics T1 CONFIG UPDATE utilize updated T1 line interface configuration T1 INLINE set state so Appliance goes inline on reboot T1 OFFLINE close T1 relays bypassing Appliance CO|PBXderive transmit clock from CO or PBXSF|ESFset T1 framing: Super Frame or Extended Super Frame T1 CLOCK T1 FRAMING T1 LINE CODING AMI | B8ZS set T1 line encoding T1 ERROR THRESHOLD num minimum num of T1 line errors before TELCO event T1 TELCO DELAY secs specify num seconds of alarm before TELCO event T1 STATS CLEAR clear T1 statistics turn on|off low level detector of a hung telecom span T1 SPAN CHECK on off COMPANDING chan all mulaw alaw set the format for received audio data \*\*HELP SIGNALING TYPES:ANALOG SIGNALING TYPE chan|all type GROUND - Ground Start

112 • ETM® Commands

DID - Reverse Battery Loop Start DID SHOW SIGNALING display signaling type for each channel SHOW POTS display POTS parameter values POTS DIALPULSE on | off specify whether dial pulse is used to/from the CO POTS CALL START ms min ms of off-hook to signal start of outbound call POTS DEBOUNCE HOOK ms min ms to debounce extraneous hook events POTS DEBOUNCE POLARITY ms min ms to debounce extraneous polarity reversal events POTS DEBOUNCE RING ms min ms to debounce extraneous ring events POTS DIGIT ms min ms of on-hook to signal pulsed digit POTS HANGUP ms min ms of on-hook to hangup POTS PULSE ms max ms of on-hook to signal pulsed digit POTS RING ms max ms of on-hook with no event num ms to forcibly hold on-hook POTS TERMINATE TIME ms POTS TERMINATE POINT answer|CID|ring determines when and how loop start and ground start calls are terminated POTS TERMINATE OVERRIDE on | off Allow(on)/Disallow(off) a new call during active termination of the previous call on a channel \*\*HELP SIGNALING TYPES:ANALOG Analog/POTS settings for Models 1012 and 1024 POTS RING HOLD chan val ms ring state held active after ring signal ends valid val = 0..510 msPOTS POLARITY DELAY chan val ms delay used to debounce polarity reversals valid val = 0..255 ms POTS CURRENT DELTA chan pcnt delta (%) for detecting parallel hook state 1- 6.25% 2-12.50% 3-18.75% 4-25.00% 5-31.25% 6-37.50% 7-43.75% 8-50.00% POTS EVENT DELAY chan val ms delay from event detect to event declared valid val = 0..255 ms volts minimum delta to declare thresh event POTS EVENT DELTA chan val valid val = 0..15 volts volts difference to update line voltage POTS UPDATE DELTA chan val valid val = 0..15 volts POTS HOOK THRESH chan lower upper volts threshold range to declare on-hook/offhook valid val = 0..127 volts POTS CURRENT BASE chan counts sets parallel current base value (counts\*1.1 mAmps) For each of the above commands, "chan" may be either "all" or a channel number 1..12 POTS DEBUG [+/-]print|log|both|off [[+/-]chn|all] [level 1|2] hook state debug msgs SHOW POTS [raw] display POTS/Analog parameter values

LOOP

– Loop

Start

\*\*HELP SIGNALING TYPES:ANALOG

MAINT VOLTAGE MONITOR chan duration sample test voltage over given number of seconds

RINGBACK VERIFY on|off turn on off phone number validation via dialing plan for ringback events

\*\*HELP E1

TYPES:E1:E1-PRI

SIGNALING TYPE chan|all PRI set signaling type, only PRI is currently valid

SHOW SIGNALING display signaling type for each channel SHOW E1 display E1 values, alarms, and statistics SHOW E1 COUNTERS display E1 line statistics

E1 CONFIG UPDATE utilize updated E1 line interface configuration E1 STATS CLEAR clear E1 statistics E1 INLINE set state so Appliance goes inline on reboot E1 OFFLINE close E1 relays bypassing Appliance

E1 CLOCK CO|PBX derive transmit clock from CO or PBX E1 FRAMING BASIC | CRC4 | NON-CRC4 set E1 framing E1 LINE CODING AMI | HDB3 set E1 line encoding minimum num of El line errors before TELCO event specify num seconds of alarm before TELCO event turn on|off low level detector for hung D channel E1 ERROR THRESHOLD num E1 TELCO DELAY secs E1 SPAN CHECK on off EI SPAN CHECK onjoircurn onjoir tow level detector for hung b chamE1 LINE LENGTH CO 120appliance-to-CO line length impedence in OhmsE1 LINE LENGTH PBX 120appliance-to-PBX line length impedence in Ohms

COMPANDING chan|all mulaw|alaw set the format for received audio data

\*\*HELP SIGNALING PAGE 3 TYPES:T1:SS7-SL:SS7-TRUNK

| T1 ERROR THRESHOLD num  | minimum num of T1 line errors before TELCO event    |
|-------------------------|-----------------------------------------------------|
| T1 TELCO DELAY secs     | specify num seconds of alarm before TELCO event     |
| T1 CLOCK CO PBX         | derive transmit clock from CO or PBX                |
| T1 FRAMING SF ESF       | set T1 framing: Super Frame or Extended Super Frame |
| T1 LINE CODING AMI B8ZS | set T1 line encoding                                |
|                         |                                                     |

T1 LINE LENGTH CO len Appliance-CO line length T1 LINE LENGTH PBX len Appliance-PBX line length

Valid line len values: \_\_\_\_\_

= Long Haul LΗ DB-7.5 = Long Haul -7.5 db DB-15.0 = Long Haul -15.0 dbDB-22.5 = Long Haul -22.5 dbTR62411 LH = Long Haul TR62411 SH\_0\_110 = Short Haul 0..110 feet TR62411\_0\_110 = Short Haul TR62411 SH\_110\_220 = Short Haul 110..220 feet TR62411\_110\_220 = Short Haul TR62411 SH 220 330 = Short Haul 220..330 feet TR62411 220 330 = Short Haul TR62411

114 • ETM® Commands

| SH_330_440 = Short Haul<br>SH_440_550 = Short Haul<br>SH_550_660 = Short Haul                      | 440550 feet TR62411_440_550 = Short Haul TR62411                                                                                                    |  |  |  |  |
|----------------------------------------------------------------------------------------------------|----------------------------------------------------------------------------------------------------|--|--|--|--|
| **HELP SIGNALING PAGE 2 TYPES:PRI                                                                  |                                                                                                    |  |  |  |  |
| T1 LINE LENGTH CO len Appliance-CO line length<br>T1 LINE LENGTH PBX len Appliance-PBX line length |                                                                                                    |  |  |  |  |
| Valid line len values:                                                                             | LH = Long Haul<br>DB-7.5 = Long Haul -7.5 db<br>DB-15.0 = Long Haul -15.0 db<br>DB-22.5 = Long Haul -22.5 db<br>SH_0_110 = Short Haul 0110 feet<br>SH_110_220 = Short Haul 110220 feet<br>SH_220_330 = Short Haul 220330 feet<br>SH_330_440 = Short Haul 330440 feet<br>SH_440_550 = Short Haul 440550 feet<br>SH_550_660 = Short Haul 550660 feet<br>TR62411_LH = TR62411 Long Haul<br>TR62411_0_110 = Short Haul TR62411 0110 feet<br>TR62411_220_330 = Short Haul TR62411 110220 feet<br>TR62411_330_440 = Short Haul TR62411 330440 feet<br>TR62411_330_440 = Short Haul TR62411 330440 feet<br>TR62411_440_550 = Short Haul TR62411 440550 feet |  |  |  |  |
| **HELP SIGNALING PAGE 4                                                                            | TYPES:T1:PRI:SS7-SL:SS7-TRUNK                                                                                                    |  |  |  |  |
| T1 LOOPBACK MODE on off aut                                                                        | omatic ON = place span in Pass-Through mode<br>OFF = deactivate Pass-Through mode<br>AUTOMATIC = Pass-Through mode becomes active<br>or inactive based on receipt<br>of loopup/loopdown codes                                                                                                    |  |  |  |  |
| T1 LOOPBACK TIMEOUT seconds                                                                        | set loopback automatic mode timeout                                                                                                    |  |  |  |  |
| Valid timeout values:                                                                              |                                                                                                    |  |  |  |  |
| 0 - infinite timeout<br>186400 seconds                                                             |                                                                                                    |  |  |  |  |
| **HELP ISDN                                                                                        | TYPES:PRI                                                                                                    |  |  |  |  |
| ISDN TYPE type<br>ISDN TYPE D Primary<br>ISDN TYPE 23+D<br>ISDN TYPE 24B                           | set configuration: 23+D, 24B, D Primary, D Backup<br>set configuration as NFAS D channel server<br>set configuration as stand-alone PRI<br>set configuration as 24 bearer channels                                                                                                    |  |  |  |  |

ISDN INTERFACE numset NFAS interface number, valid values: 0..23ISDN INTERFACE 0non NFAS interface number should be set to 0 ISDN PRIMARY id IP span set interface, span, and IP of primary D channel ISDN BACKUP id IP span set interface, span, and IP of backup D channel ISDN BACKUP 6 10.1.1.16 1 set backup D channel interface ID to 6, on span 1 at IP address 10.1.1.16 ISDN ADD INTERFACE num ip set specified interface's IP address ISDN ADD INTERFACE 1 10.1.1.1 ISDN DEL INTERFACE num remove specified interface from NFAS table ISDN MAP config|plan set Extension Mapping or Redirection ISDN PROTOCOL VARIANT type set msg protocol variant: NI2, 4ESS, 5ESS, DMS100 ISDN PORT num|none set NFAS TCP port for inter-Appliance communication ISDN LEVEL level set NFAS DES encryption level: none, single, triple ISDN KEY key set NFAS DES encryption key \*\*HELP E1PRI TYPES:E1-PRI ISDN TYPE 30+D set configuration as stand-alone PRI ISDN INTERFACE num set interface number, valid values: 0..23 ISDN INTERFACE 0 interface number often is often set to 0 ISDN PROTOCOL VARIANT type set protocol variant: NI2, 4ESS, 5ESS, DMS100, ISDN PROTOCOL VARIANT NI2 EUROISDN, DASS2, DPNSS, QSIG ISDN CPN RESTRICT on off outgoing Calling Party Number delivered to network ISDN CPN CHANGE on | off outgoing Calling Party Number modified to network none|num outgoing 10 digit CPN delivered to network ISDN CPN NUMBER ISDN CPN NUMBER 2105551212 ISDN CPN NUMBER none outgoing Calling Party number delivered as blank ISDN CPN TON outgoing Calling Party Type of Number (TON): type ISDN CPN TON NATIONAL UNKNOWN, NATIONAL, INTERNATIONAL, SUBSCRIBER ISDN DCHANNEL channel/timeslot of D channel (0-31) chan ISDN DIRECTION normal | reverse set network/user side direction for tie trunks ISDN CLEAR COUNTERS reset D channel packet packet counters \*\*HELP E1PRI - Page 2 TYPES:E1-PRI ISDN L2 LOGGING on off include Layer 2 messaging in log or ISDN socket ISDN L2 CROSSOVER on off automatic ON = take appliance logically out-of-line OFF = appliance is logically inline, default mode AUTOMATIC = appliance automatically toggles between ON and OFF modes based on D channel state

ISDN GLARE none X Y set E1 DPNSS glare to PBX X or PBX Y SHOW ISDN display ISDN settings SHOW BLOCKED display channels with events blocked \*\*HELP ISDN - Page 2 TYPES:PRI ISDN CPN RESTRICT on|off outgoing Calling Party Number delivered to network outgoing Calling Party Number modified to network ISDN CPN CHANGE on off ISDN CPN NUMBER none|num outgoing 10 digit CPN delivered to network ISDN CPN NUMBER 2105551212 ISDN CPN NUMBER outgoing Calling Party number delivered as blank none ISDN CPN TON type outgoing Calling Party Type of Number (TON): ISDN CPN TON NATIONAL UNKNOWN, NATIONAL, INTERNATIONAL, SUBSCRIBER ISDN DCHANNEL channel/timeslot of D channel (1-24) chan ISDN DIRECTION normal | reverse set network/user side direction for tie trunks ISDN REJECT CAUSE cause cause value used in rejecting (terminating) inbound calls ISDN CLEAR COUNTERS reset D channel packet and NFAS packet counters \*\*HELP ISDN - Page 3 TYPES:PRI ISDN L2 LOGGING on|off include Layer 2 messaging in log or ISDN socket ISDN L2 CROSSOVER on off automatic ON = take appliance logically out-of-line OFF = appliance is logically inline, default mode AUTOMATIC = appliance automatically toggles between ON and OFF modes based on D channel state ISDN GLARE none|X|Y set E1 DPNSS glare to PBX X or PBX Y SHOW ISDN display ISDN settings SHOW BLOCKED display channels with events blocked \*\*HELP CHANNELS TYPES:T1:SS7-TRUNK:ANALOG SHOW CHANNELS display channel specific values SHOW COMPANDING display channel companding: A-law, U-law SHOW CALL PROGRESS display DSP call progress settings

TONE TYPE chan|all DTMF|MFset tone type of signaling digitsDSP DEBUG dsp|ALL OFF|LEVEL1|LEVEL2set DSP debug level CALL PROGRESS chan|all na|intl set DSP call progress(North America/International) SIGNALING FORMAT IN chan format set format of signaling digits to PBX SIGNALING FORMAT OUT chan format set format of signaling digits to CO set signaling types precedence SIGNALING PRECEDENCE chan format Valid "format" tokens: Example "format" strings: -----\_\_\_\_\_ ADDR ADDR-7 ADDR-10 \* ANI \* DNIS \* ANI ANI-7 ANI-10 \* \* DNIS \* DID DID-7 DID-10 ANI-10 \* ADDR DNIS DNIS-7 DNIS-10 KP ADDR ST KP ANI-10 ST ΚP ST # \*\*HELP CHANNELS TYPES:PRI display channel specific values SHOW CHANNELS SHOW COMPANDING display channel companding: A-law, U-law SHOW CALL PROGRESS display DSP call progress settings TONE TYPE chan|all DTMF|MF set tone type of signaling digits DSP DEBUG dsp|ALL OFF|LEVEL1|LEVEL2 set DSP debug level CALL PROGRESS chan|all na|intl set DSP call progress (North America/International) SIGNALING FORMAT IN chan format set format of signaling digits to PBX SIGNALING FORMAT OUT chan format set format of signaling digits to CO SIGNALING PRECEDENCE chan format set signaling types precedence Valid "format" tokens: \_\_\_\_\_ ADDR DID DNIS \*\*HELP CHANNELS TYPES:SS7-SL:SS7-TRUNK SHOW SS7 display SS7 specific values and the current link status SHOW SS7 CIC display SS7 CIC/channel assignments on bearer span SHOW SS7 NET display SS7 network status SS7 TONE span specify the span to provide the termination Reorder Tone

- SS7 IP SL\_link ip specify the IP address of a signaling link (1..16) for an associated Signaling Link span. An IP of 0.0.0.0 removes the link. Example: SS7 IP 1 10.1.1.50
- SS7 PORT SL\_link port specify the TCP/IP server port for an associated Signaling Link span. See SS7 IP above. Example: SS7 PORT 1 4314

SS7 LINK link chan specify the DS0 channel (1-24) to be monitored by the specified logical link. A channel value of 0 disables the logical link. Example: SS7 LINK 1 24 - define logical link 1 to monitor DS0 channel 24

\*\*HELP CRC

TYPES:CRC

RESERVED DISK SPACE length length (Mbytes) reserved for recording and index files MAINT EXTERNAL RECORDINGS enable disable Enable/Disable recordings from remote spans RECORDING LISTENER PORT port set the CRC Recording Listener Port RECORDING IP ADD ip set IP Address from which to accept recording requests RECORDING IP DELETE ip remove IP Address from which to accept recordings COLLECTION-SERVER COMMUNICATION enable | disable Enable/Disable the Collection Server Comms COLLECTION-SERVER IP ip Specify IP Address of Collection Server COLLECTION-SERVER IP ipSpecify IP Address of Collection ServerCOLLECTION-SERVER PORT portSpecify Port of Collection ServerCOLLECTION-SERVER DES KEY keySpecify Des Key of Collection Server COLLECTION-SERVER DES LEVEL level Specify Des Level of Collection Server set the inbound call recording detector threshold DETECTOR INBOUND THRESHOLD DETECTOR OUTBOUND THRESHOLD set the outbound call recording detector threshold SHOW CRC STATUS display Call Recording Cache related status SHOW CRC CONFIG display Call Recording Cache Configuration SHOW CRC CONNECTIONS display Connected Recording Spans

\*\*HELP VOIP TYPES:VOIP LIMIT call|bandwidth value limit by calls/total bandwidth ALLOW CALLS true false SIP TCP PACKET drop accept start/stop signal processing TCP packet disposition INTERFACE MODE bridge|router configure interface as bridge or router SPAN INLINE | OFFLINE bypass span processing max signaling rate per duration period SIG RATE MAX msgs SIG RATE DURATION msec max signaling rate period in msec (default 1000) SIP PUBLIC PORT port public interface port for SIP signaling

SIP PRIVATE PORT port private interface port for SIP signaling RTP PUBLIC START port first public interface port for media RTP PRIVATE START port first private interface port for media RTP PORT RANGE port max port to use for public/private media PUBLIC IP ip address of the public interface ip subnet PUBLIC SUBNET subnet of the public interface PRIVATE IP ip address of the private interface ip PRIVATE SUBNET subnet subnet of the private interface RELAY FAIL open|close set ethx relay failsafe position \*\*HELP VOIP - page 2 TYPES:VOIP PACKET POLICY row src\_ip mask port dst\_ip mask port protocol action none any any none any tcp PACKET POLICY next any drop add packet policy "rule" to next entry in table PACKET POLICY row src ip mask port dst ip mask port protocol action PACKET POLICY 4 10.1.2.110 255.255.255.0 5060 10.1.2.112 none 5060 udp+tcp allow add/update table entry 4 PACKET POLICY DELETE removes all packet policy entries in the table PROXY row ip port service level add a proxy to the proxy table PROXY 3 10.1.2.1 7877 h323 pri add/update table entry 3 to be an H.323 primary proxy PROXY next 10.1.3.1 5060 sip sec add a SIP secondary proxy as the next table entry PROXY DELETE removes all proxy entries in the table ROUTE row ip mask gateway device metric add a route to the route table ROUTE 3 10.1.2.144 255.255.255.0 10.1.2.1 eth1 1 SHOW PACKET POLICY display contents of packet policy config table SHOW PROXY display contents of proxies config table SHOW VOIP display VoIP-specific values SHOW DIALOGS [dialog#] display dialog summary/details SHOW SPAN display active calls SHOW ROUTES display router mode route table \*\*HELP VOIP - page 2 TYPES:VOIP VOIP EVENT type num mask configure specified VoIP event detectors valid types are: SIP, SDP, H323 valid masks are: LOG, POLICY, DROP, DEFAULT VOIP EVENT H323 2 DEFAULT set H323 event number 2 to default value VOIP EVENT SIP 10 POLICY+DROP set SIP event number 10 to hit Policy & Log VOIP EVENT SDP ALL LOG set all SDP events to generate Log events H323 CALL MULTIPLEX mask mask of Gatekeepers using call multiplexing ENDPOINT PRECEDENCE pn|url selects if phone number takes precedence over URL for reporting call endpoints

VOIP ETHERNET OVERHEAD bytesethernet header size added to each packet statisticVOIP LATE PACKETmsecarrival time after which a packet is lateVOIP XLATE PACKETmsecarrival time after which a packet is extremely late SHOW VOIP EVENTS type [options] show the config of the VoIP event detectors valid types are: SIP, SDP, H323, ALL valid options are: DEFAULTS, MODIFY SHOW VOIP EVENTS ALL SHOW VOIP EVENTS SIP DEFAULTSshow event detector inital defaultsSHOW VOIP EVENTS SDP MODIFYshow event detectors that can be mode show event detectors that can be modified \*\*HELP SIP TYPES:SSB:SSB Signal Proxy:SSB Media Proxy \_\_\_\_\_ Call Processor Specific Commands \_\_\_\_\_ SHOW SIP CONFIG display SIP network/HA configuration SHOW SIP TRUNKS display SIP trunk configuration SHOW SIP STATUS display Signaling/Media Proxy network connection status SIP PURGECALL chan|all terminate/purge call on specified channel SIP INLINE direct SIP proxy to be inline. SIP OFFLINE direct SIP proxy to be offline. \*\*HELP SIP TYPES:SSB:SSB Signal Proxy:SSB Media Proxy \_\_\_\_\_ Signaling Proxy Specific Commands \_\_\_\_\_ SHOW SIP TRUNKS display SIP trunk configuration SHOW CALLPROC IP display the private IP address of the Call Processor node SHOW CALLPROC PORT display the private IP port of the Call Processor node SHOW TCP TIMEOUT display current TCP timeout value SET TCP TIMEOUT set TCP timeout of sofia-sip SIP TRACE cmd [value] configure SIP message tracing Supported 'cmd' tokens: - log incoming and outgoing data to a file ON OFF - turn off all logging UPLOAD - send the log file to the Management Server CANCEL - abort any file transmission in progress - delete log files DEL LEVEL n - set the debug level to n, where n is 1-9 SIZE nnnn - set the trace log file maximum size, where where nnnn is 1-2000 (MB)

\*\*HELP SIP TYPES:SSB:SSB Signal Proxy:SSB Media Proxy \_\_\_\_\_ Signaling Proxy Specific Commands (continued) \_\_\_\_\_ FROM MAPadd|delete|showconfigure/showFrom header mappingREQURI REPLACEadd|delete|showconfigure/showRequest URI header mapping TO MAP add|delete|show configure/show To header mapping \*\*HELP SIP TYPES:SSB:SSB Signal Proxy:SSB Media Proxy \_\_\_\_\_ Media Proxy Specific Commands \_\_\_\_\_ display the private IP address of the SHOW CALLPROC IP Call Processor node SHOW CALLPROC PORT display the private IP port of the Call Processor node SHOW CHECKPOINT IP display the private IP address(es) of the Media Proxy nodes SHOW CHECKPOINT PORT display the private IP port of the Media Proxy nodes display the Media Proxy IP address SHOW MEDIAPROXY IP display the Media Proxy SHOW MEDIAPROXY PORT display the Signaling Proxy IP address SHOW SIGPROXY IP SHOW SIGPROXY PORT display the Signaling Proxy IP port SHOW SIP TRUNKS display SIP trunk configuration \*\*HELP SHOW EVENTS TYPES:E1:T1:SS7-TRUNK:ANALOG:PRI SHOW TRUNK display status of each channel in the trunk SHOW EVENTS num mask all chan display num events of type mask for channel SHOW EVENTS 50 AB+DSP+TYPE 2 display last 50 AB bit, DSP, and Call Type events 
 LIU CO Hook State
 0x0000001
 MODEM V.21

 LIU CPE Hook State
 0x0000002
 MODEM V.23

 LIU Ring State
 0x00000004
 MODEM Bell 103
 0x00010000 0x00020000 0x00040000 0x00080000 MODEM Tone AB CO A Bit 0x00000010 AB CO B Bit 0x0000020 TYPE Modem 0x00100000 AB CPE A Bit 0x0000040 TYPE FAX 0x00200000 TYPE STU 0x0000080 AB CPE B Bit 0x00400000 TYPE Voice 0x00800000 PULSE CO Hook State 0x00000100 TYPE WideBand 0x01000000

122 • ETM® Commands

PULSE CPE Hook State0x00000200TYPE Busy0x02000000PULSE Digit CO0x00000400TYPE Unanswered0x0400000PULSE Digit CPE0x00000800TYPE Undetermined0x08000000DSP DTMF Digit0x00001000TRANSITION Valid0x10000000DSP MF Digit0x00002000TRANSITION Invalid0x2000000DSP Data Energy0x00004000TRANSITION Invalid0x20000000DSP Call Progress0x00008000\*\*HELP UNIXTYPES:ALL

The following are Unix/DOS style commands which are synonyms for standard ETM commands.

| dir     | SHOW FLASH dir      | display Appliance flash directory      |
|---------|---------------------|----------------------------------------|
| ls      | SHOW FLASH dir      | display Appliance flash directory      |
| history | SHOW HISTORY        | display most recent entered commands   |
| more    | MAINT MORE filename | display the specified file             |
| ps      | SHOW MEMORY         | display Appliance memory utilization   |
| uptime  | SHOW STATUS         | display general status of Appliance    |
| who     | SHOW USERS          | display list of active logged on users |

The following commands are available on the 1012, 1024, 1090, and 3000 series appliances:

| PING   PING6 | ip | sends ECHO_REQUEST to network |
|--------------|----|-------------------------------|
| TRACEROUTE   | ip | show packet route             |

\*\*HELP MAINT COMMANDS TYPES:ALL

The following are maintenance commands typically only used when directed by SecureLogix Corp. support personnel. Incorrect use of these command could impair operation of the ETM(R) Appliance.

MAINT CONFIG ERASE key|allerase specified key from ConfigMgrMAINT CONFIG RESET spanNumreset the span's config to the defaultsMAINT DELETE filedelete the specified fileMAINT DOWNLOAD pkg\_versiondownload specified software package from MSMAINT DSP COUNTERS [chan]display the number of low level DSP eventsMAINT EVENTS mask|all|noneset event socket mask (see SHOW EVENTS above)MAINT ISDN all|noneset ISDN socket mask on|offMAINT LOG SKIP recNumdo not send the specified recNum to the MSMAINT MANUAL INLINE enable|disable manual intervention required to go inlineMAINT CARD TYPE rate typeset card rate (T1/E1) and signaling (CAS,PRI)MAINT TEST LEDcycle the T1/E1 LEDsMAINT TEST SMDR on|offuse loop back cable and test SMDR reader

MAINT VERIFY filename verify file contents checksum \*\*HELP SHOW COMMANDS - Page 1 TYPES:ALL SHOW AAA NETWORK display AAA network status SHOW CALL COUNTERS display call progress counters SHOW CALL PROGRESS display dsp call progress settings SHOW CHANNELS display channel specific values SHOW COMPANDING display channel companding: A-law, U-law SHOW CONFIG display summary of Appliance configuration items SHOW CONSOLE TRACE display captured console output SHOW DES display Appliance DES secret key and configuration SHOW E1 display E1 parameter values, alarms, and statistics SHOW E1 COUNTERS display E1 line statistics SHOW EXTENSIONS display extension map SHOW FEATURES display Appliance and application minor features SHOW FLASH dir display Appliance flash directory SHOW HELP display ETM command summary SHOW HISTORY display most recent entered commands SHOW IF display Appliance network interface SHOW IP display Appliance IP address, netmask and IP gateway SHOW ISDN display ISDN and NFAS settings SHOW LICENSE display ETM 3000 license string and licensed features SHOW MAC display Appliance MAC address SHOW MAP display current Extension/Redirection Map \*\*HELP SHOW COMMANDS - PAGE 2 TYPES:ALL SHOW MEMORY display Appliance memory utilization SHOW PANIC display the last fatal error recorded by the Appliance SHOW POLICY FILE display current security policy SHOW POLICY STATUS display policy enforcement, num calls, etc SHOW PORT STATUS display MDI/MDI-X port status SHOW POTS display POTS parameter values SHOW QUEUE display Appliance queue list SHOW SERIAL display serial port settings SHOW SERVER display MS IP address, port, and heartbeat SHOW SIGNALING display signaling type for each channel SHOW SMDR display SMDR serial port and processing settings SHOW SS7 display SS7 configuration and status values SHOW SS7 CIC display SS7 CIC/channel assignments on bearer span SHOW SS7 NET display SS7 network status SHOW STATUS display general status of Appliance SHOW T1 display T1 parameter values, alarms, and statistics SHOW T1 COUNTERS display T1 line statistics SHOW TELNET display status of Telnet and enable/disable IP list SHOW TIME display Appliance current time display current trunk channel states SHOW TRUNK SHOW USERS display list of active logged on users

\*\*HELP SHOW COMMANDS - PAGE 3 TYPES:ALL

SHOW USERNAMES display list of defined usernames SHOW VERSIONS display Appliance, DSP, & security policy versions SHOW VERSIONS ALL display hardware and firmware version and rev

\*\*HELP SHOW COMMANDS - PAGE 4 TYPES:PRI:E1-PRI:SS7-TRUNK:T1

SHOW IPS POLICY display IPS policy file contents SHOW IPS STATUS display IPS subsytem status SHOW IPS TERMINATIONS display IPS rules actively terminating calls

\*\*HELP ANNOUNCE

TYPES: ANALOG

ANNOUNCE NOTIFY en|dis chn|all channel basis NOTIFY FILENAME filename

POST RING DELAY default | delay POST ANSWER DELAY default|delay POST PICKUP DELAY default|delay Hangup

RINGBACK INTERVAL default|delay RINGBACK LIMIT default | rings abandoning call NO ANSWER ACTION default | save | destroy action to take with recording if no parallel answer

END ON BUSY true false END ON DIALTONE true false

ANNOUNCE SET enabled|disabled

SHOW ANNOUNCE configuration

RING GENERATOR enable disable ring generator

set the notification wav file name RINGS BEFORE ANSWER default | rings number of rings to allow before answer

enable or disable announcement on a per

time (msec) after Ring/before Answer time (msec) after Answer/before Notify time (msec) after PBX Answer/before ETM

time (msec) between ringbacks number of rings to generate before

abandon call on receipt of busy signal abandon call on receipt of dialtone

sets global call announcement state

displays the call announcement

enables/disables use of an external

\*\*HELP RECORD TRUNK:E1-SS7-TRUNK:J1

CALL RECORDING enabled|disabled CACHE IP ip address Recording Cache CACHE PORT port Recording Cache RECORDING LENGTH default|length minutes RECORD INBOUND en|dis all|chn recording flags RECORD OUTBOUND en|dis all|chn recording flags RECORD REQUIRE SMDR YES|NO

RECORD PROTECT ADD extension RECORD PROTECT DEL extension

SHOW RECORD CONFIG configuration SHOW RECORD STATUS status SHOW RECORD POLICY SHOW PROTECTED EXTENSIONS SHOW DETECTOR STATS statistics

TYPES:T1:PRI:ANALOG:E1:E1-PRI:SS7sets the global call recording state sets the IP Address of the Call sets the listener port of the Call sets the maximum recording length in sets the channel level inbound sets the channel level outbound turn on/off whether or not inbound SMDR is required to save the recording Add a protected extension Remove a protected extension displays the span level call recording displays the span level call recording displays the call recording policy file displays the protected extensions displays the recording detector hourly

## **Ports and Services**

Note 1 By default, this is an anonymous port, but it can be configured to use a defined port.

Note 2 ISDN PRI NFAS listener ports are configured when needed for telecommunications appliances managing NFAS trunk groups. No default ports exist; each NFAS group is configured with hard port assignments when created.

Note 3 SS7 listener ports are configured when needed for telecommunications appliances managing SS7 trunk groups. No default ports exist; each SS7 group is configured with hard port assignments when created.

MS = ETM Server Application

RS = ETM Report Server Application, which is typically hosted on a common platform with the Management Server

DBS = Oracle RDBMS Server Application, which is typically hosted on a common platform with the Management Server

PM = Performance Manager

TA = ETM Telecommunications Appliance ETM 1024, 1090, 2100, 3200, UTA, and Inline SIP

CA = ETM Call Recording Cache (CRC) Application

CS = ETM Call Recording Collection Server Application